**Science made** smarter

J.

Iнструкція із застосування - UK

AA222

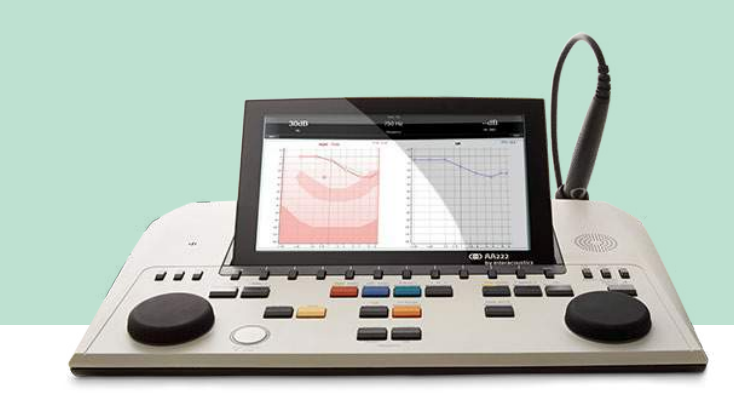

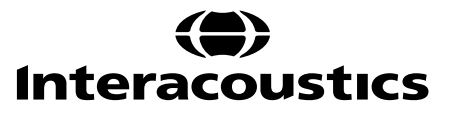

D-0124652-A - 2020/05 D-0124652-A – 2020/05

## Зміст

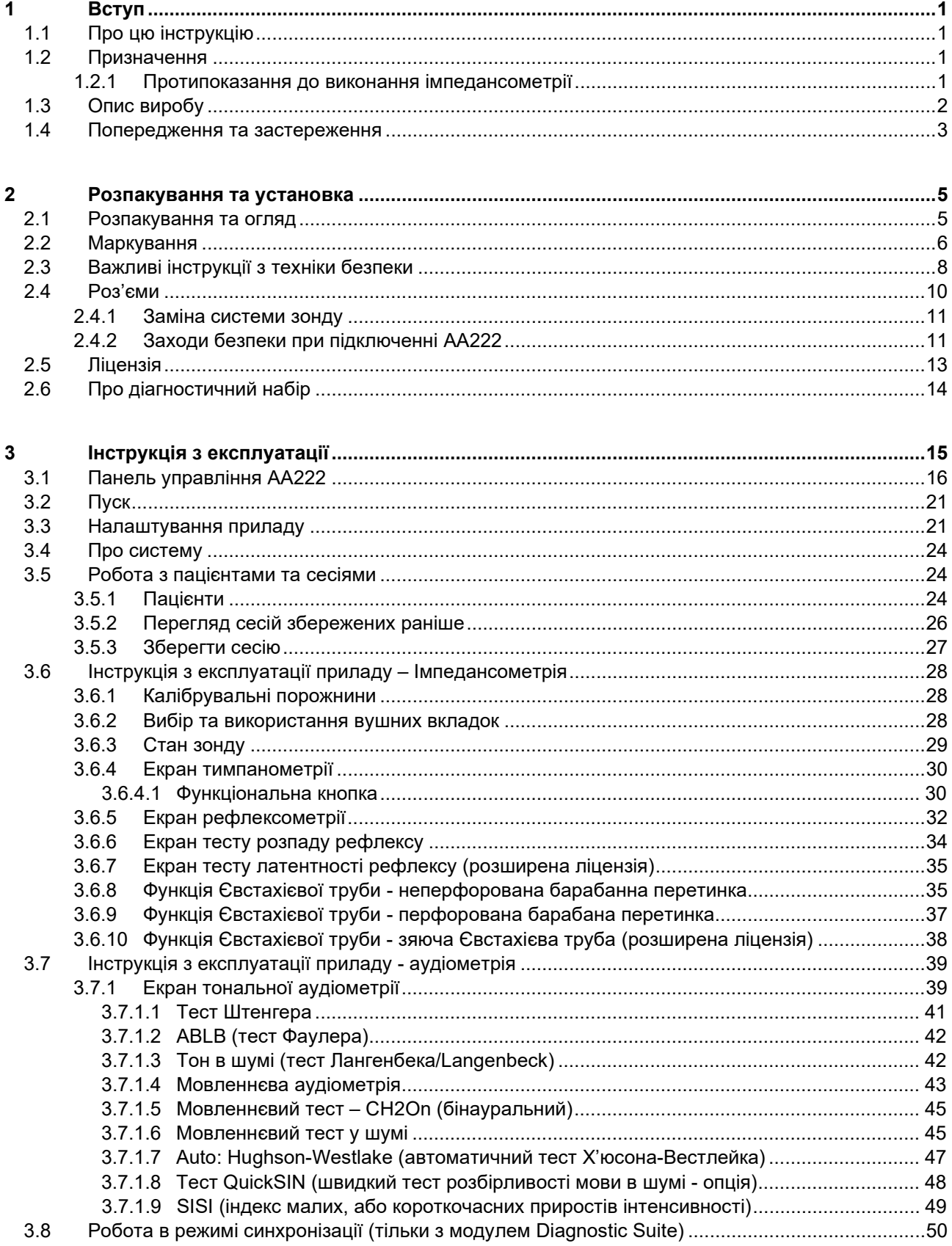

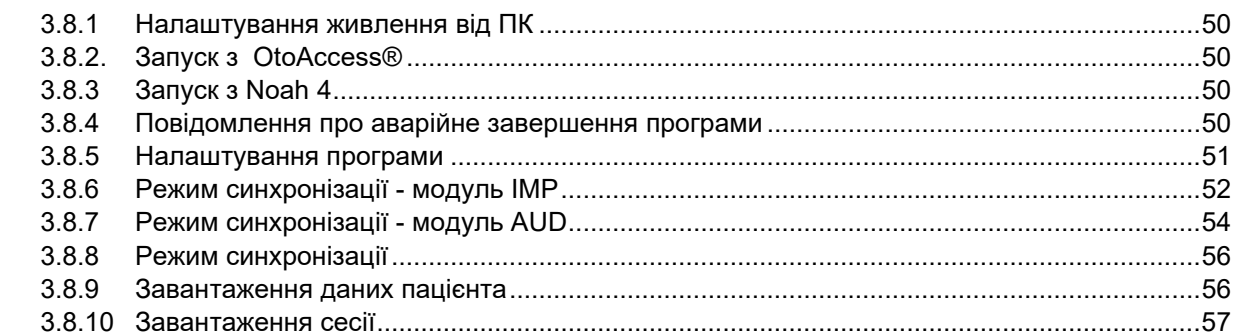

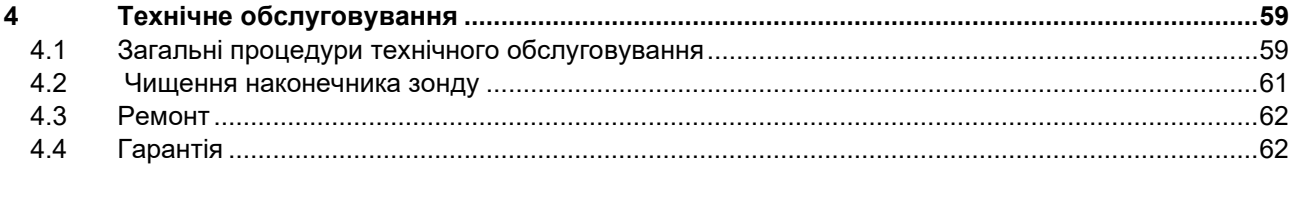

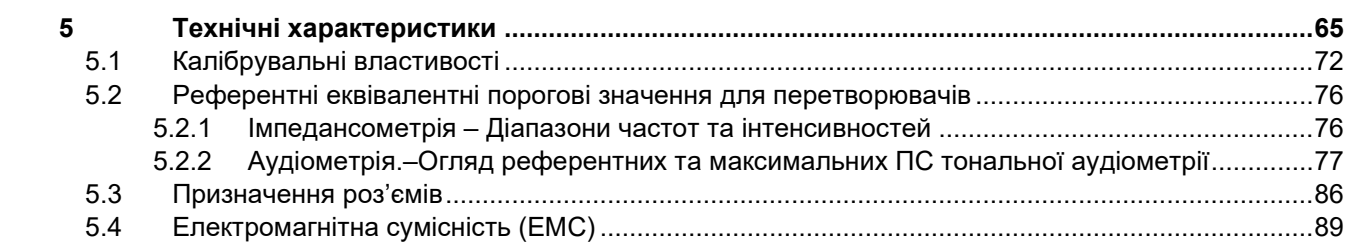

## whenhout

### <span id="page-4-1"></span><span id="page-4-0"></span>1 Вступ

### **1.1 Про цю інструкцію**

Ця інструкція дійсна для приладу AA222 (модель 1078), версія прошивки 1.11.

Виробник:

Iнтеракустикс A/С Aудіометер Aллé 1 5500 Miддельфарт Данія .<br>Тел: +45 6371 3555 Факс: +45 6371 3522 E-mail: info@interacoustics.com Web: www.interacoustics.com

### <span id="page-4-2"></span>**1.2 Призначення**

#### **Показання до застосування**

Аудіометр-тимпанометр АА222 від Interacoustics призначений для використання кваліфікованими фахівцями в лікарнях, дитячих клінічних закладах, ЛОР-кліниках та аудіологічних кабінетах з метою діагностики порушень слуху та виявлення можливих отологічних розладів (в якості допоміжного діагностичного засобу). Прилад AA222 поєднує в собі аудіометр та тимпанометр, а отже – його застосування зменшує кількість необхідного обладнання.

### **Вимоги до оператора**

Кваліфіковані оператори, такі як аудіолог, фахівець слухової допомоги або відповідно підготовлений технік.

### **Цільовий контингент**

Без обмежень

### <span id="page-4-3"></span>**1.2.1 Протипоказання до виконання імпедансометрії**

- Недавно виконана стапедектомія або інша операція на середньому вусі
- Виділення з вуха
- Гостра травма зовнішнього слухового проходу
- Дискомфорт (наприклад, при гострому зовнішньому отиті)
- Оклюзія (непрохідність) зовнішнього слухового проходу
- Наявність тинітусу, гіперакузії або іншої форми підвищенної чутливості до гучних звуків може становити протипоказання до використання стимулів високої інтенсивності.

*Тимпанометричне тестування пацієнтів з вищенаведеними симптомами можна виконувати тільки з дозволу лікаря-оториноларинголога.* 

*Перед тестуванням необхідно виконати огляд зовнішнього вуха та отоскопію слухового проходу з метою виявлення можливих структурних аномалій будови та розміщення вуха.*

### <span id="page-5-0"></span>**1.3 Опис виробу**

Прилад AA222 складається з наступних частин:

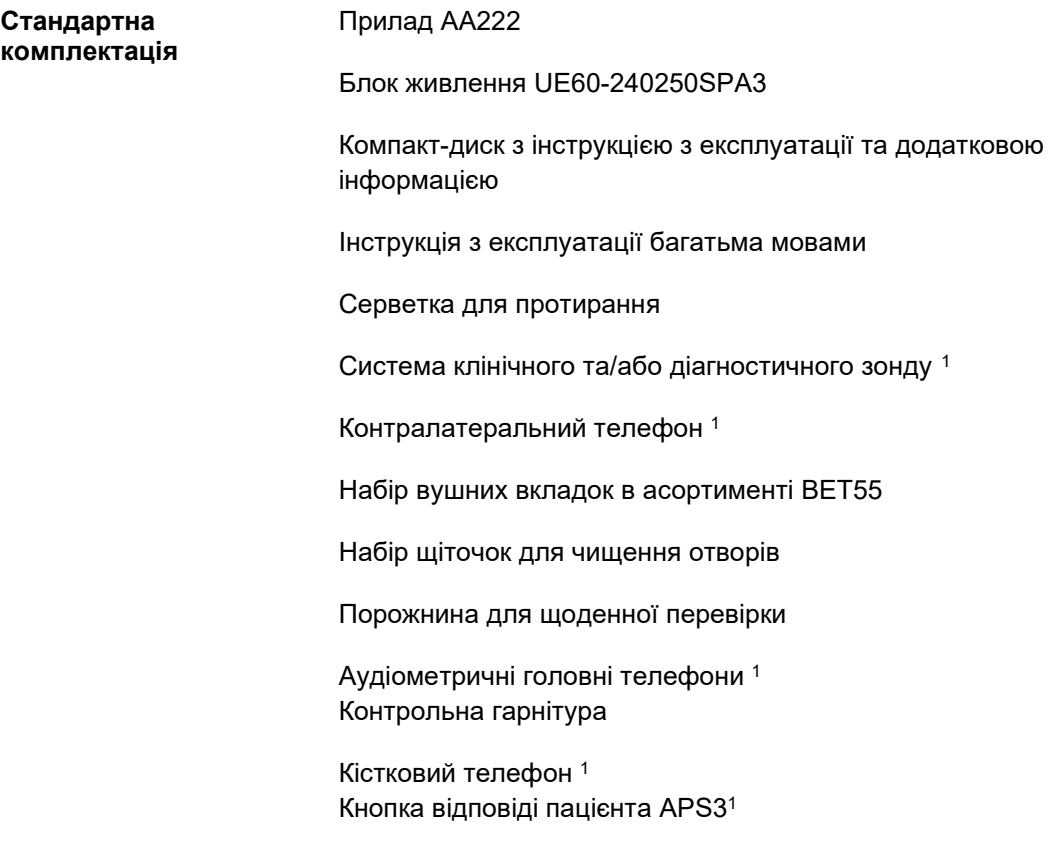

<span id="page-5-1"></span> $1$  Частини, що контактують з пацієнтом, згідно з МЕК60601-1

## whenhal

#### **Додаткові компоненти** Принтер MTPIII в комплекті

Настінне кріплення

Калібрувальні порожнини CAT50

Контралатеральний втулочний телефон IP301

Втулочний телефон CIR1

Контралатеральний головний телефон TDH391

Шумозахищені телефони Amplivox1 Аудіометричні втулочні телефони EARTone3A/5A1 Аудіометричні втулочні телефони IP301

Аудіометричні телефони HDA300 з подвійним моно-штекером 6,3 мм<sup>1</sup>

Аудіометричні телефони HDA280 <sup>1</sup> Аудіометричні телефони TDH39 <sup>1</sup> Аудіометричні головні телефони з ізоляцією від навколишнього шуму DD4501

Аудіометрична гарнітура DD65v2

Динамік вільного поля

Мікрофон пацієнта

Програмний модуль Diagnostic Suite База даних OtoAccess®

### <span id="page-6-0"></span>**1.4 Попередження та застереження**

В цій інструкції використовуються наступні попередження, застереження та повідомлення:

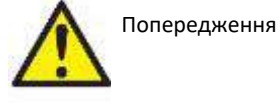

Застереження

Знак **ПОПЕРЕДЖЕННЯ** означає умови або дії, що можуть нести загрозу пацієнтові та/або користувачеві.

Знак **ЗАСТЕРЕЖЕННЯ** означає умови або дії, що можуть призвести до пошкодження обладнання.

Повідомлення Знак **ПОВІДОМЛЕННЯ** використовується для позначення дій, що не несуть загрози для людей.

Згідно з федеральним законом, продаж, розповсюдження або використання цього пристрою дозволяється тільки ліцензованим медичним фахівцям або на їх замовлення.

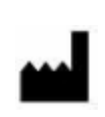

Iнтеракустикс A/С Aудіометр Aллe 1, 5500 Miддельфарт, Данія *Interacoustics A/S Audiometer Allé 1 5500 Middelfart, Denmark* www. іnteracoustics.com

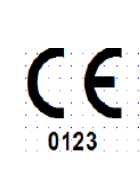

### **Імпортер/Уповноважений представник виробника в Україні** ТОВ «Центр слухової реабілітації «Аврора»

Адреса: вул. Деміївська, 43 м. Київ, 03040, Україна Тел. +38 044 501-03-51 Факс +38 044 501-03-51 e-mail:aurora@aurora.ua

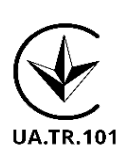

### <span id="page-8-1"></span><span id="page-8-0"></span>2 Розпакування та установка

### **2.1 Розпакування та огляд**

#### **Збережіть упаковку для майбутнього транспортування**

Збережіть упаковку, в якій поставлявся прилад АА222. Вона знадобиться для повернення приладу на ремонт. Якщо вам потрібен ремонт, зверніться до місцевого дистриб'ютора.

### **Огляньте прилад перед підключенням**

Перед підключенням приладу необхідно ще раз оглянути його, щоб упевнитися у відсутності пошкоджень. Корпус приладу та аксесуари потрібно візуально провірити на наявність подряпин та відсутніх деталей.

### **Негайно повідомляйте про будь-які несправності**

Негайно повідомте постачальникові приладу про відсутність будь-яких частин або про наявні несправності, вказавши номер рахунку, серійний номер обладнання та детальний звіт про проблему. В кінці цієї інструкції знаходиться Бланк повернення, де ви можете описати проблему.

### **Використовуйте Бланк повернення**

Бланк повернення містить всю інформацію, необхідну сервісному інженерові для вирішення наявної проблеми. Без такої інформації буде важко виявити несправність та відремонтувати пристрій. Щоб усунення несправності відповідало Вашим вимогам, завжди повертайте цей прилад з заповненим бланком повернення.

### **Зберігання**

Якщо ви збираєтеся зберігати прилад AA222 протягом певного періоду, забезпечте його зберігання в умовах, наведених в Технічних умовах.

## unne

### <span id="page-9-0"></span>**2.2 Маркування**

На приладі, додаткових пристроях або упаковці можуть знаходитися наступні маркування:

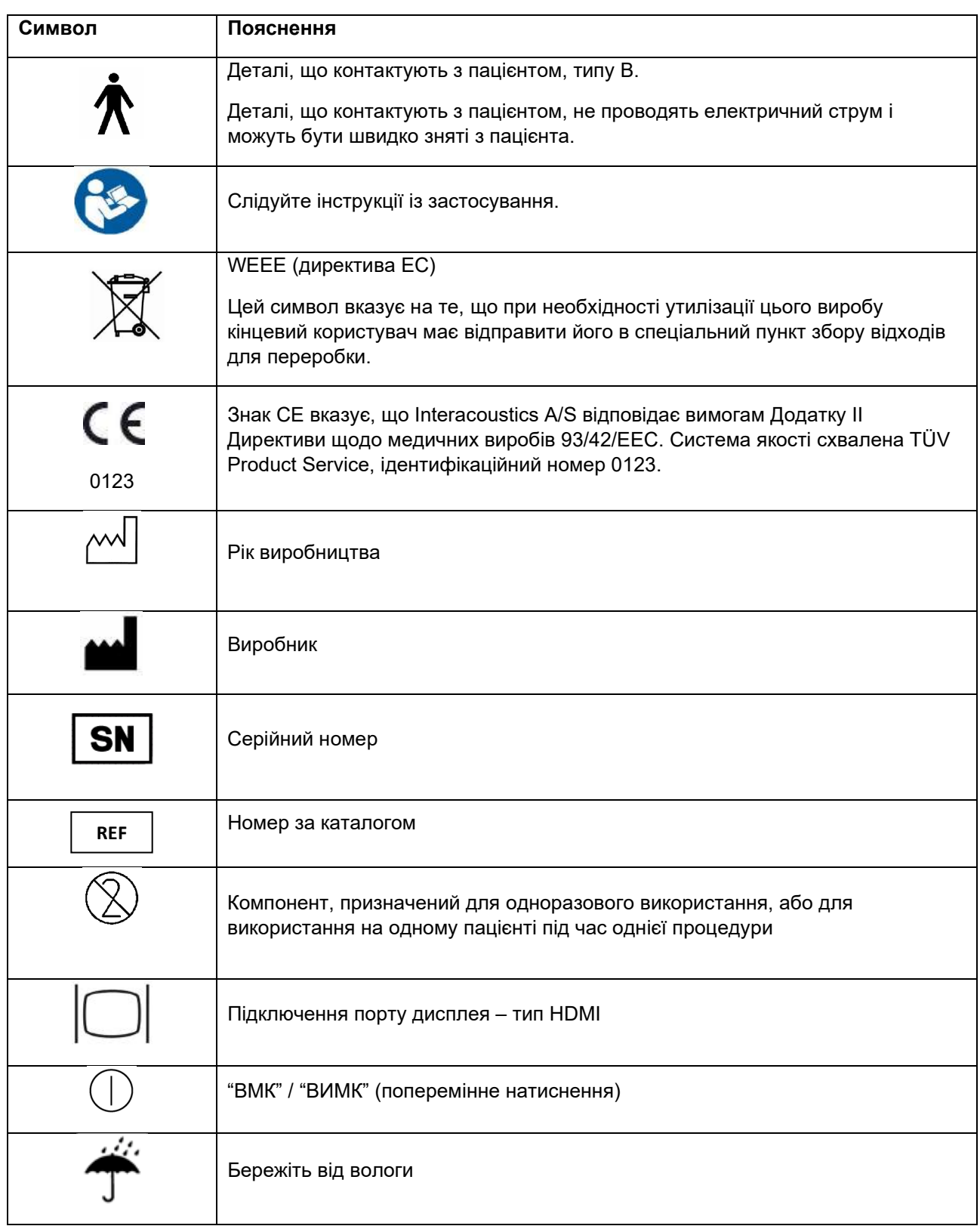

## whwmu

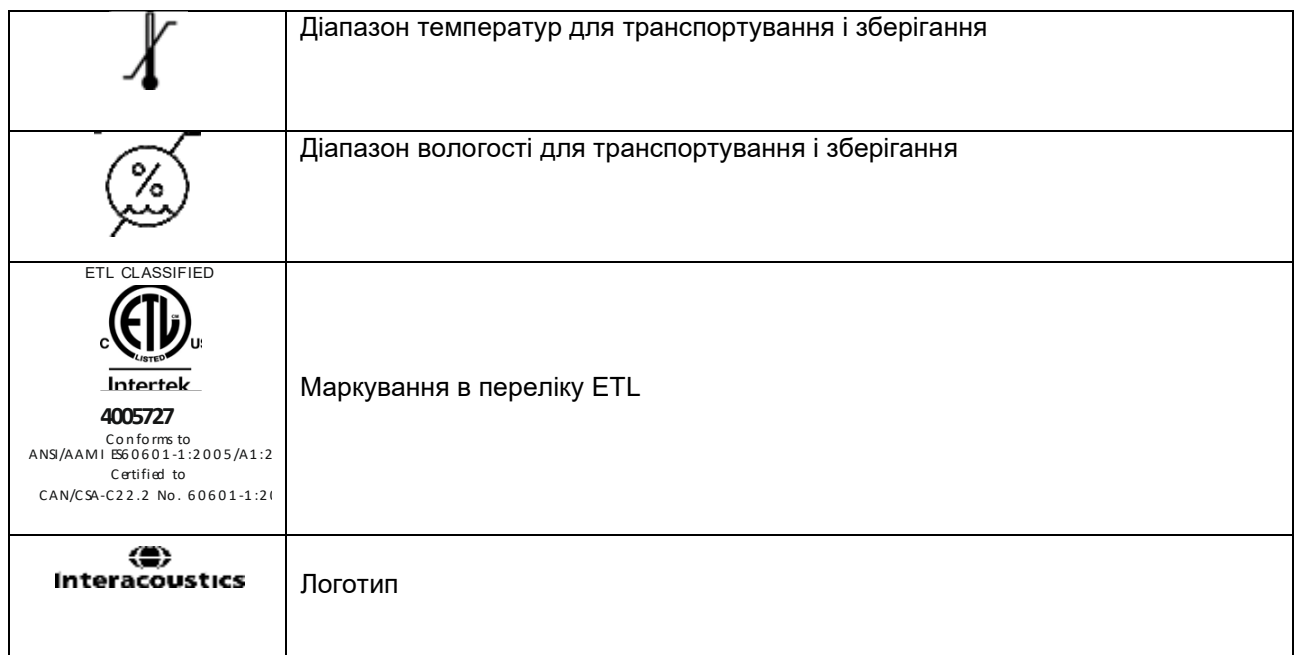

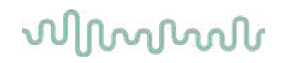

### <span id="page-11-1"></span><span id="page-11-0"></span>**2.3 Важливі інструкції з техніки безпеки**

Перед використання приладу уважно ознайомтесь з усіма наведеними нижче інструкціями .

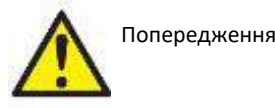

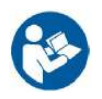

- 1. Цей прилад призначений для підключення до інших пристроїв з метою створення медичної електричної системи. Зовнішні пристрої, призначені для підключення до джерела вхідного/вихідного сигналу або інших з'єднувачів, повинні відповідати певному стандарту, наприклад МEК 60950-1 на ІТ-обладнання, а також МEК 60601 на медичне електричне обладнання. Окрім того, всі подібні комбінації (тобто, медичні електричні системи) повинні відповідати вимогам безпеки, викладеним в загальному стандарті МEК 60601-1, редакція 3.1, стаття 16. Будь-яке обладнання, що не відповідає вимогам до струму витоку, викладеним у стандарті МEК 60601-1, повинно знаходитися за межами середовища, що оточує пацієнта, тобто не ближче 1,5 м від місцезнаходження пацієнта, або ж повинно отримувати живлення через розподільний трансформатор, який обмежує струм витоку. Особа, що підключає зовнішнє обладнання до сигнального входу/виходу або до іншим роз'ємів (тобто, формує медичну електричну систему), несе відповідальність за відповідність створеної системи вимогам. У випадку виникнення сумнівів, зверніться до кваліфікованого медичного техніка або місцевого представника виробника. При підключенні приладу до ПК або подібного обладнання, забороняється одночасно торкатися пацієнта та комп'ютера.
- 2. Для ізоляції обладнання, розташованого за межами середовища пацієнта, від обладнання, яке знаходиться в контакті з пацієнтом, необхідно використовувати розподільний (ізолюючий) пристрій. Зокрема, такий розподільний пристрій є необхідним для підключення до мережі. Необхідність розподільного пристрою визначається пунктом 16 стандарту МЕК 60601-1.
- 3. Щоб уникнути ризику ураження електричним струмом, дане обладнання слід підключати тільки до електромережі із захисним заземленням.
- 4. Не користуйтеся подовжувачами та додатковими розетками. Щоб беспечно встановити прилад, зверніться до розділу 2.4.2.
- 5. Цей прилад містить плаский літієвий акумулятор, заміна якого здійснюється тільки уповноваженим сервісним персоналом. При розбиранні, деформації, під впливом вогню або високих температур акумулятори можуть вибухнути та призвести до опіків. Не закорочуйте акумулятори.
- 6. Не допускаються конструктивні зміни цього обладнання без дозволу Іnteracoustics. За запитом Interacoustics надає схеми, списки деталей, описи, інструкції з калібрування та іншу інформацію, необхідну сервісному персоналу з ремонту технічних вузлів цього приладу, які визнаються компанією Interacoustics як такі, що підлягають ремонту.
- 7. Для забезпечення максимальної електричної безпеки, відключайте прилад від електромережі, коли не користуєтесь ним.
- 8. Прилад не має захисту від потрапляння води та інших рідин. Якщо на прилад потрапила рідина, уважно перевірте його перед використанням або поверніть для сервісного обслуговування.
- 9. Не можна обслуговувати або ремонтувати будь-які елементи обладнання в момент, коли вони знаходяться на пацієнті.
- 10. Не користуйтеся приладом за наявності на ньому видимих ушкоджень.

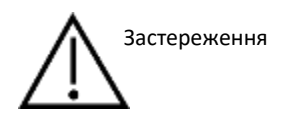

## whomhou

- 1. Ніколи не користуйтеся внутрішньовушними телефонами без нових, чистих та неушкоджених вкладок. Перед використанням перевіряйте правильність фіксації губчатих вушних вкладок. Вушні вкладки та губчаті вкладки є виробами одноразового використання.
- 2. Прилад не призначений для використання в приміщеннях, де проливаються рідини.
- 3. Прилад не призначений для використання в приміщеннях з надлишковим вмістом кисню або наявністю легкозаймистих речовин.
- 4. Якщо будь-яка частина приладу піддавалася ударам або грубому механічному впливу, необхідно перевірити калібрування.
- 5. Складові з маркуванням «для одноразового використання» повинні використовуватися тільки для одного пацієнта і протягом однієї процедури обстеження; повторне використання цих складових пов'язане з ризиком поширення інфекцій.

Складові з маркуванням «для одноразового використання» не призначені для переробки.

#### ПОВІДОМЛЕННЯ:

- 1. Щоб уникнути збоїв в роботі системи, потрібно вжити всіх заходів безпеки проти комп'ютерних вірусів та інших шкідливих програм.
- 2. Користуйтеся тільки передавачами, відкаліброваними для даного приладу. Щоб уникнути помилок при визначенні калібрування, передавачі мають маркування серійного номеру приладу, з яким вони повинні використовуватися.
- 3. Незважаючи на те, що прилад відповідає вимогам електромагнітної сумісності (ЕМС), слід дотримуватися заходів безпеки з метою недопущення впливу електромагнітних полів, наприклад, полів мобільних телефонів та ін. Якщо прилад використвується поблизу іншого обладнання, потрібно вжити відповідних заходів для попередження виникнення взаємних перешкод. Див. також інформацію про ЕМС у розділі [5.4.](#page-92-1)
- 4. Використання додаткових пристроїв, передавачів та кабелів, за винятком придбаних у компанії Interacoustics та її представників, може призвести до підвищеного електромагнітного випромінювання або зниження стійкості приладу до впливу електромагнітних полів. Список додаткових пристроїв, передавачів та кабелів, що відповідають вимогам електромагнітної сумісності, наведений в розділі 5.3.

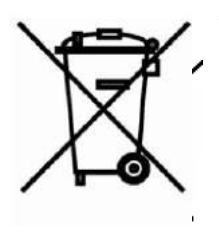

5. У межах Європейського Союзу утилізація електричних/електронних відходів разом з побутовими відходами є протизаконною. Електричні/електронні відходи можуть містити небезпечні речовини і тому повинні утилізуватися окремо. Такі вироби відмічені символом перекресленого сміттєвого бака (див. малюнок зліва). Співпраця користувача відіграє важливу роль у забезпеченні високого рівня повторного використання та переробки електричних/електронних відходів. Невиконання правил утилізації таких відходів може нанести шкоду навколишньому середовищу, а отже, і здоров'ю людини.

6. При утилізації продуктів після закінчення їх експлуатації у країнах, що не входять до Євросоюзу, слід дотримуватися місцевих вимог та нормативів.

### <span id="page-13-0"></span>**2.4 Роз'єми**

На задній панелі приладу знаходяться наступні роз'єми (гнізда):

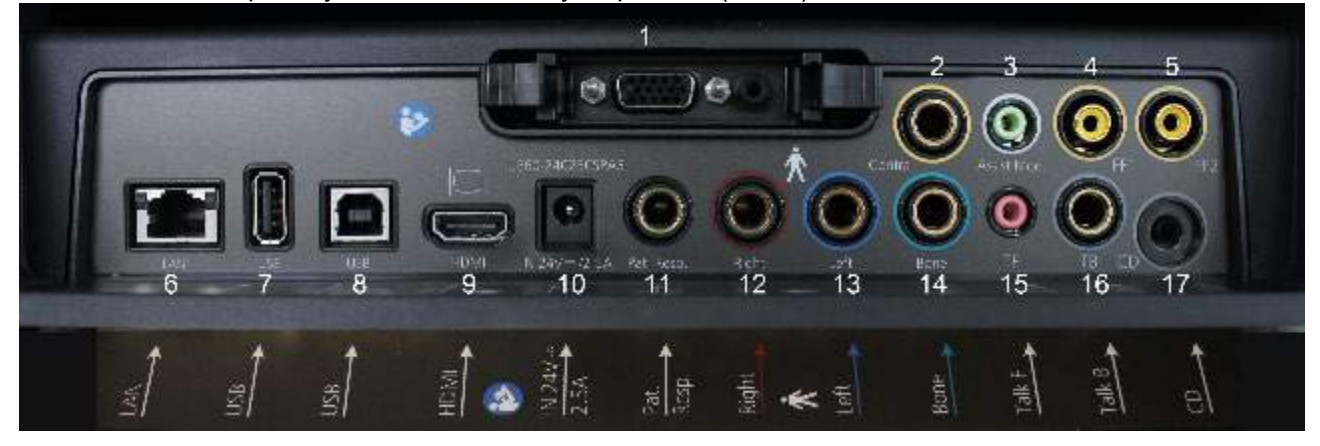

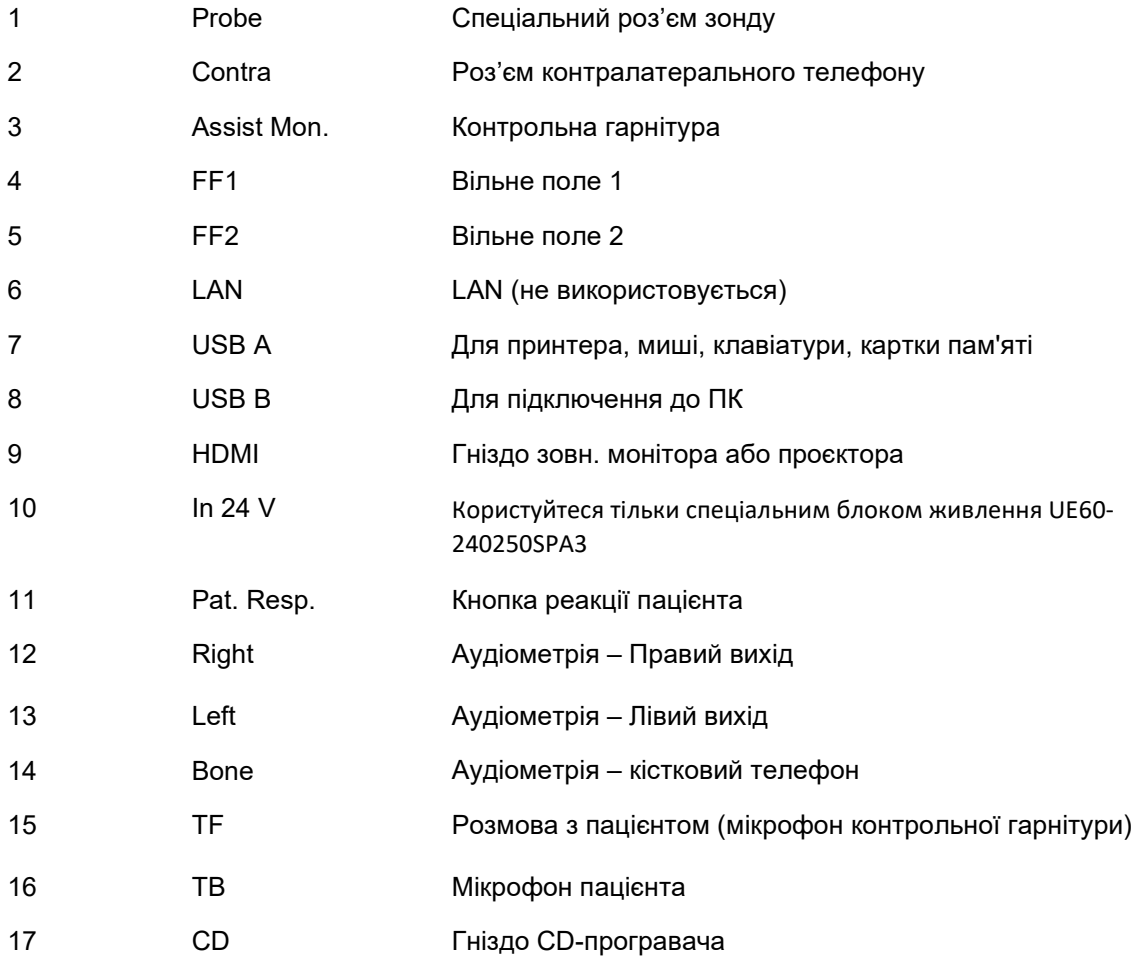

## whenhout

### <span id="page-14-0"></span>**2.4.1 Заміна системи зонду**

Заміна стандартного зонду на клінічний та навпаки виконується наступним чином:

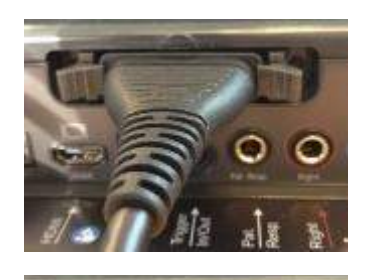

1. Знайдіть роз'єм зонду на задній панелі приладу.

- 
- 
- 2. Розведіть 2 фіксуючі запори в різні боки.
- 3. Вставте іншу систему зонду.
- 4. Закрийте фіксуючі запори, звівши їх досередини.

### <span id="page-14-1"></span>**2.4.2 Заходи безпеки при підключенні AA222**

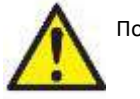

Попередження

Майте на увазі, що при підключенні до стандартного обладнання, такого як принтери та мережі, слід вжити особливих заходів для забезпечення медичної безпеки (див. розділ [2.3](#page-11-1)).

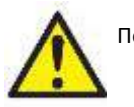

Попередження

**Користуйтеся тільки блоком живлення UE60-240250SPA3.**

#### Дотримуйтеся наступних інструкцій.

#### Мал. 1. Використання AA222 з медичним блоком живлення UE60-240250SPA3.

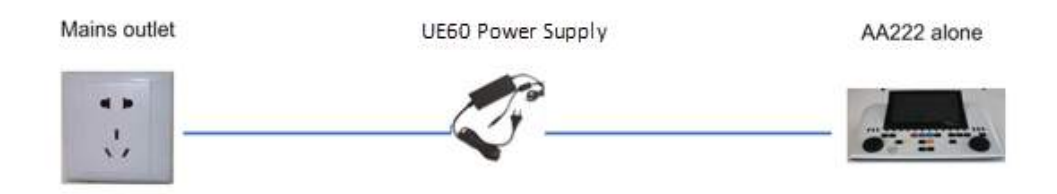

Мал. 2. Використання AA222 з медичним захисним трансформатором та дротовим підключенням до ПК.

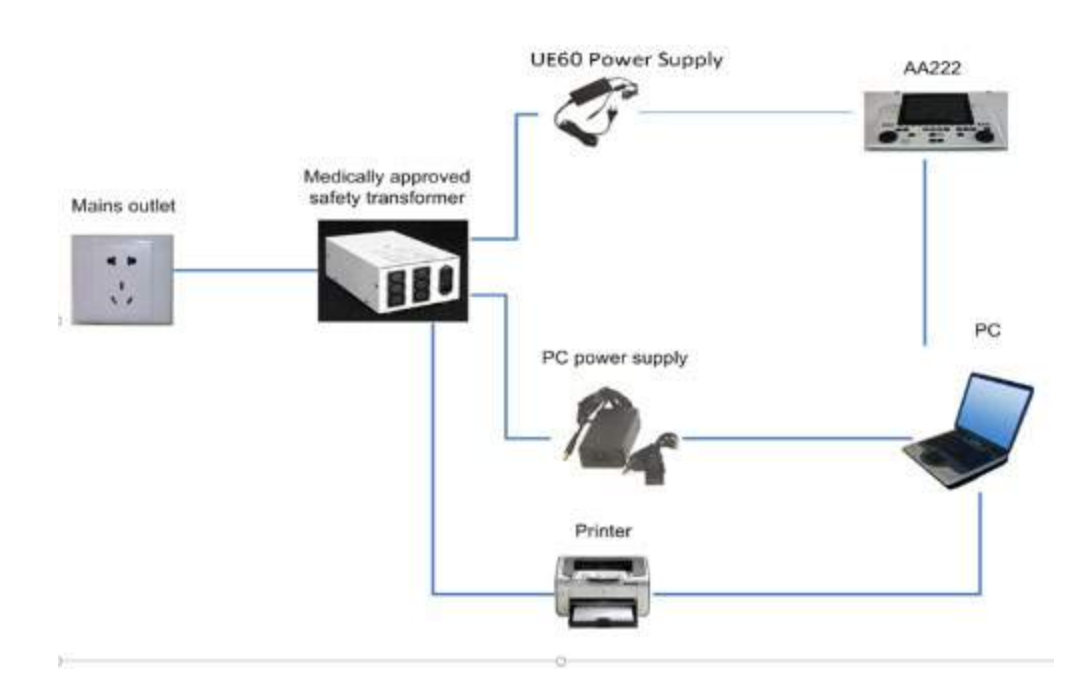

## whenhall

Мал. 3. Використання AA222 з медичним блоком живлення UE60-240250SPA3 та оптичним USBпідключенням до ПК.

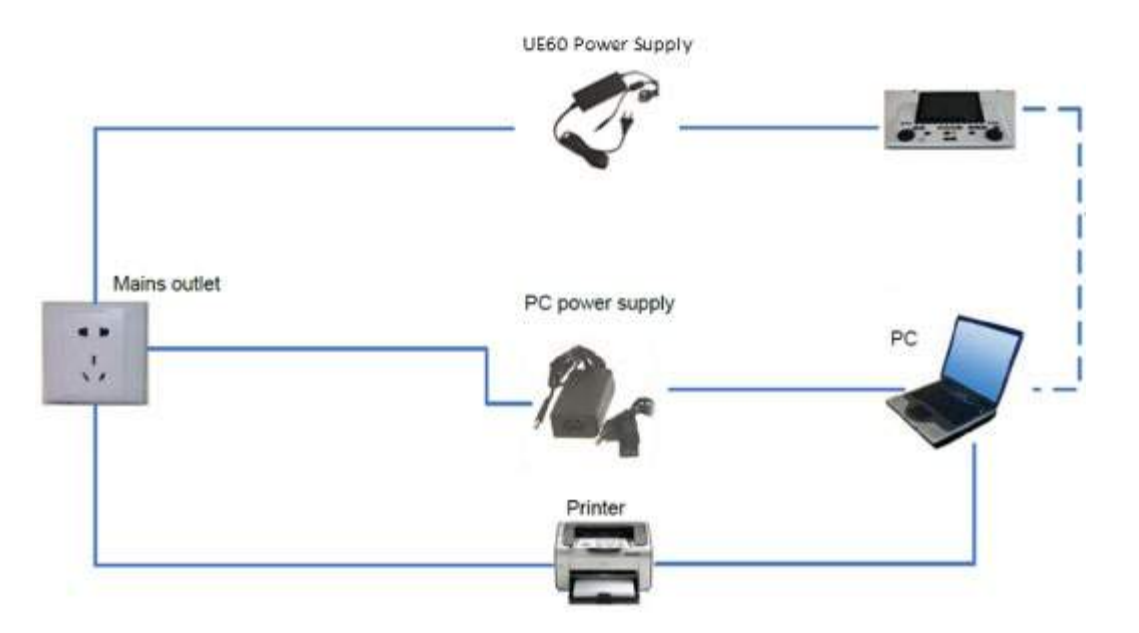

Мал. 4. Використання AA222 з медичним блоком живлення UE60-240250SPA3 та принтером MPT-III.

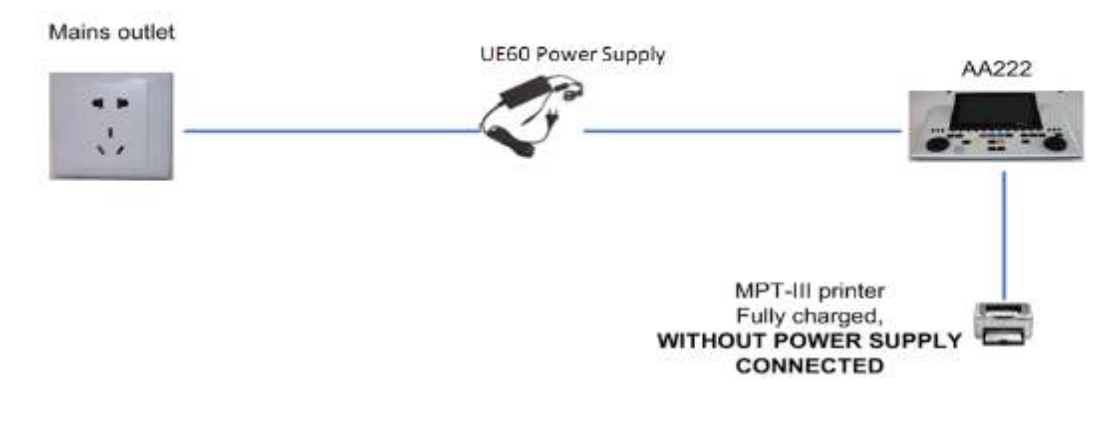

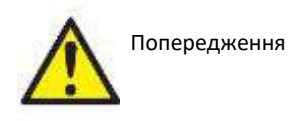

Для безпечного відключення пристрою від мережі, блок живлення UE60- 240250SPA3 оснащений роз'ємною мережевою вилкою. Не розміщуйте блок живлення так, щоб відключити пристрій було б важко.

### <span id="page-16-0"></span>**2.5 Ліцензія**

Прилад AA222, який Ви придбали, вже містить замовлену Вами ліцензію. Якщо Ви хочете додати інші доступні для AA222 ліцензії, зверніться до свого дистриб'ютора.

## whenhou

### <span id="page-17-0"></span>**2.6 Про діагностичний набір**

Якщо ви перейдете до Меню > Довідка > Про програму, тоді ви побачите нижнє вікно. Це ділянка програмного забезпечення, де можна керувати ліцензійними ключами та перевіряти версії свого пакета, мікропрограмного забезпечення та збірки.

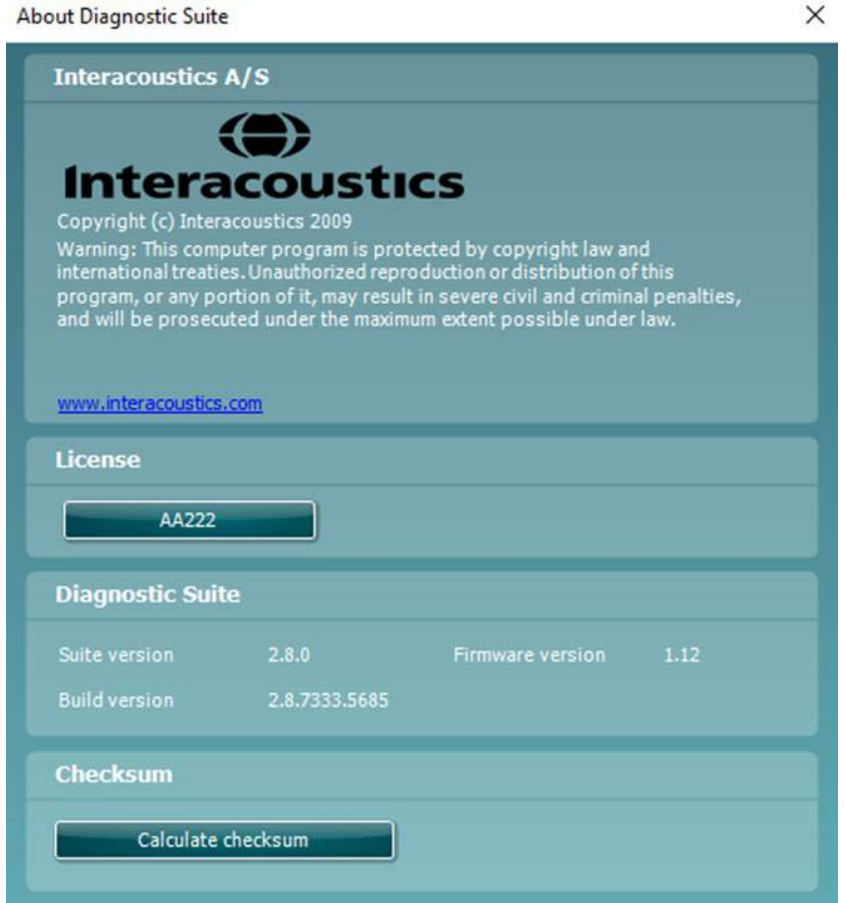

Також у цьому вікні ви знайдете розділ "Контрольна сума", який є функцією, що допоможе визначити цілісність програмного забезпечення. Він працює шляхом перевірки змісту файлів та каталогів вашої версії програмного забезпечення. Для цього використовується алгоритм SHA-256.

Після відкриття контрольної суми ви побачите рядок символів та цифр. Його можна скопіювати, двічі клацнувши на ньому.

## whenhal

## <span id="page-18-0"></span>3 Інструкція з експлуатації

При користуванні приладом виконуйте наступні правила:

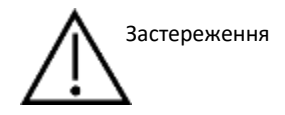

- 1. Користуйтесь приладом виключно у відповідності до цієї інструкції.
- 2. Користуйтесь тільки одноразовими вушними вкладками SanibelTM, призначеними для цього приладу.
- 3. Для уникнення розповсюдження інфекцій, використовуйте нові вкладки для кожного нового пацієнта. Вкладки не призначені для повторного застосування.
- 4. Ніколи не вводьте зонд без вкладки до слухового проходу, оскільки це може призвести до
- 5. травмування слухового проходу.
- 6. Зберігайте коробку з вкладками поза зоною досяжності пацієнта (ризик задухи).
- 7. Вводити зонд до слухового проходу слід таким чином, щоб досягти його герметичного розміщення, але без ризику нанесення шкоди пацієнту. Користуйтеся тільки чистими вкладками відповідного розміру.
- 8. Використовуйте тільки прийнятну для пацієнта інтенсивність стимуляції.
- 9. При виконанні контралатеральної стимуляції за допомогою внутрішньовушних телефонів обов'язково користуйтеся відповідними вушними вкладками. Забороняється вставляти телефони до вуха або виконувати вимірювання без вушних вкладок.
- 10. Регулярно протирайте амбушюри телефонів предназначеним для цього дезінфікуючим засобом (70% ізопропіловий спирт).
- 11. Наявність тинітусу, гіперакузії або іншої форми чутливості до гучних звуків може становити протипоказання до тестування на високому рівні інтенсивності стимулів.

### ПОВІДОМЛЕННЯ

- 1. Першочергову увагу слід приділяти обережному поводженню з системою зонду, яка знаходиться в контакті з пацієнтом. Для максимальної точності результатів положення зонду під час обстеження повинно бути стабільним.
- 2. Прилад AA222 призначений для користування в тихих умовах, щоб зовнішні шуми не впливали на точність результатів. Акустичні умови може оцінити фахівець у сфері акустики. В розділі 11 стандарту ISO 8253-1 наведені допустимі рівні шумів у приміщеннях для виконання аудіометрії.
- 3. Рекомендується користуватися приладом при температурі повітря від 15 до 35°C.
- 4. Головні та внутрішньовушні телефони, що входять в комплект приладу, відкалібровані саме для застосування з AA222. Застосування перетворювачів, що використовувалися з іншим обладнанням, вимагає повторного калібрування.
- 5. Не можна протирати корпус перетворювача водою або користуватися підручними засобами для його очищення.
- 6. Не кидайте прилад та не піддавайте його грубому фізичному впливові. У випадку падіння або іншого ушкодження, поверніть прилад виробникові для ремонту та/або калібрування. Не користуйтеся приладом у разі ймовірної поломки.

## when

### <span id="page-19-0"></span>**3.1 Панель управління AA222**

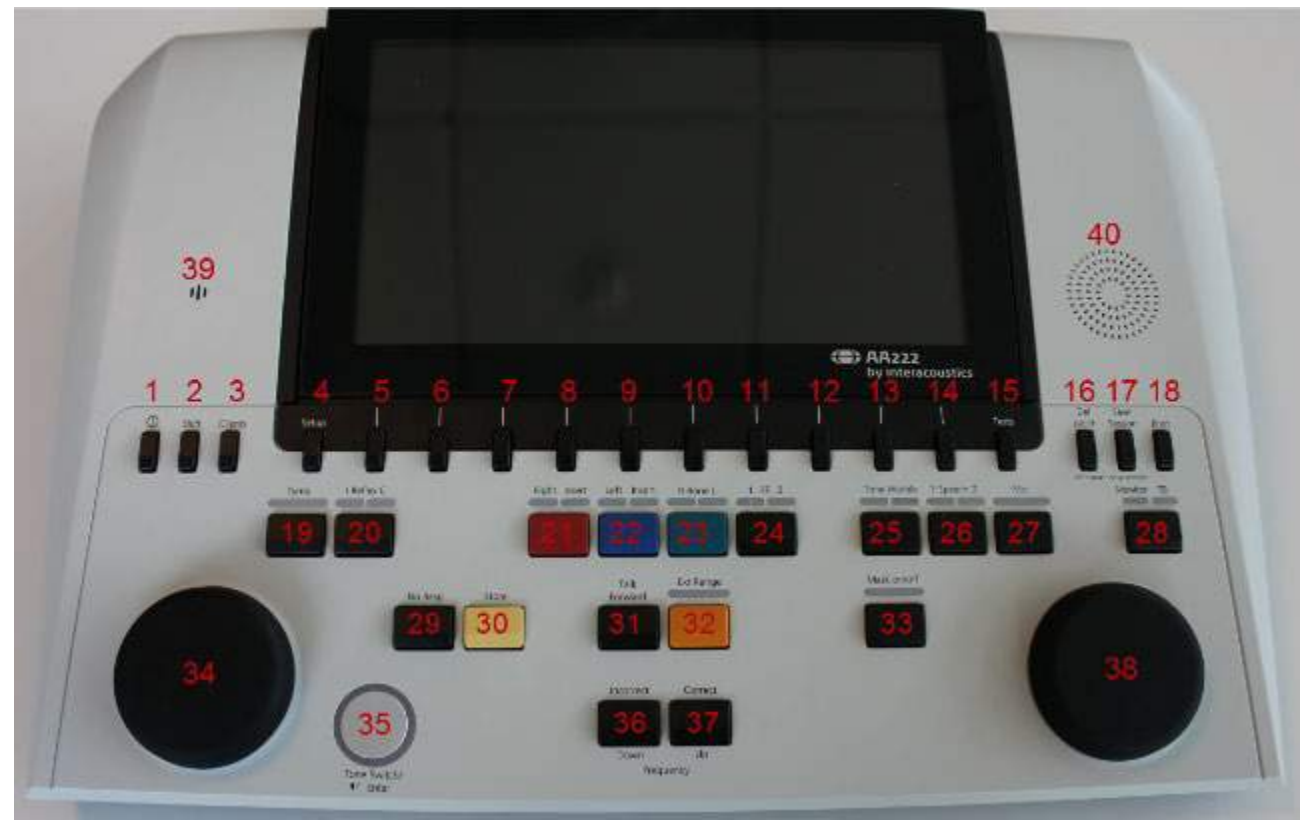

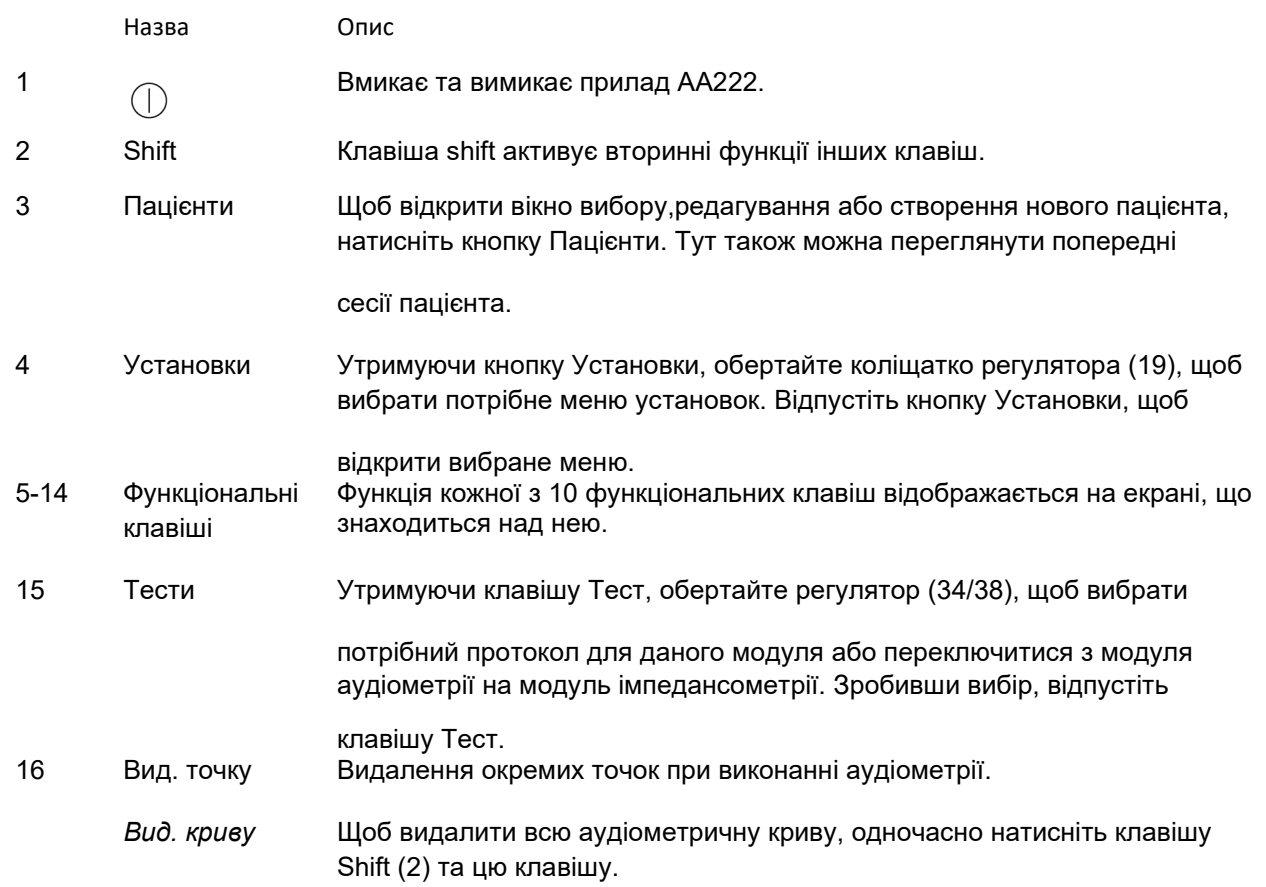

## wwwww

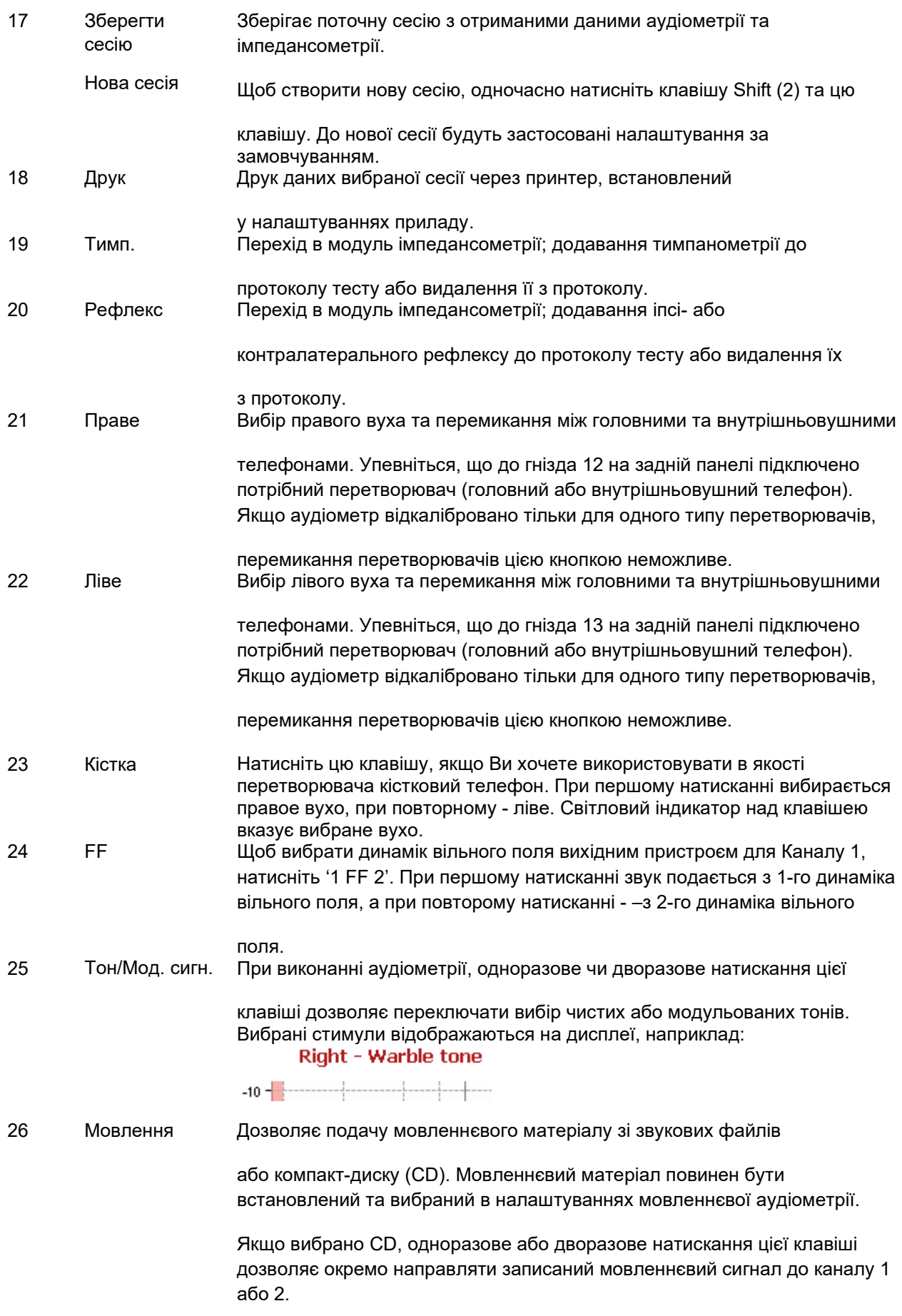

## whenhal

Якщо вибрано CD, утримування цієї клавіші протягом 1 секунди дозволяє регулювати вихідне підсилення 1 за допомогою регулятора (34), а підсилення 2 - за допомогою регулятора (38).

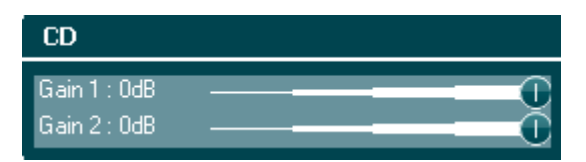

27 Miкрофон Дозволяє подавати мовлення через мікрофон. На екрані при цьому відображається волюметр (VU). Щоб відрегулювати підсилення мікрофону, натисніть цю кнопку та повертайте регулятор (34).

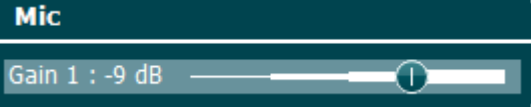

28 Moнітор/мікро фон пацієнта Кнопка Монітор/мікрофон пацієнта активує контрольне прослуховування та мікрофон пацієнта для отримання зворотного зв'язку від пацієнта, що знаходиться у тестовій кабіні.

> При активації контрольного прослуховування, мовленнєвий матеріал, що подається, наприклад, з CD, можна прослуховувати через вбудований динамік приладу AA222 або контрольну гарнітуру.

> Для регулювання гучності монітора, натисніть та утримуйте цю кнопку і при цьому повертайте коліщатко регулятора (34) для каналу 1 та регулятор (38) для каналу 2.

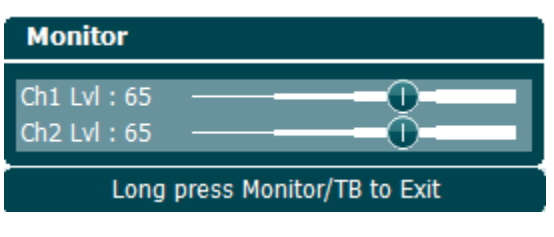

Щоб відрегулювати підсилення мікрофона зв. зв'язку, натисніть та утримуйте цю кнопку, а потім натисніть на неї ще раз. Для регулювання підсилення можна користуватися обома регуляторами (34/38).

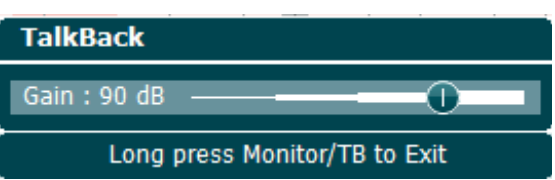

Щоб вийти з режиму налаштування гучності, натисніть на кнопку та утримуйте її.

29 Без реакції Дозволяє зберегти результати тесту, якщо пацієнт не реагує на поданий тон/сигнал. 30 Зберегти Зберігає пороги, отримані в ручному режимі (напр.. під час тональної або мовленнєвої аудіометрії). 31 Мікрофон оператора Дозволяє операторові розмовляти з пацієнтом через мікрофон; при цьому пацієнт чутиме його через вибраний перетворювач. 32 Розш. діап. Дозволяє використовувати для аудіометричного тестування більш високі рівні інтенсивності сигналу. Якщо використання розширеного діапазону є доступним, індикатор над клавішею засвітиться тьмяним помаранчевим світлом; після натискання на клавішу та активації розширеного діапазону, індикатор почне світитися яскраво.

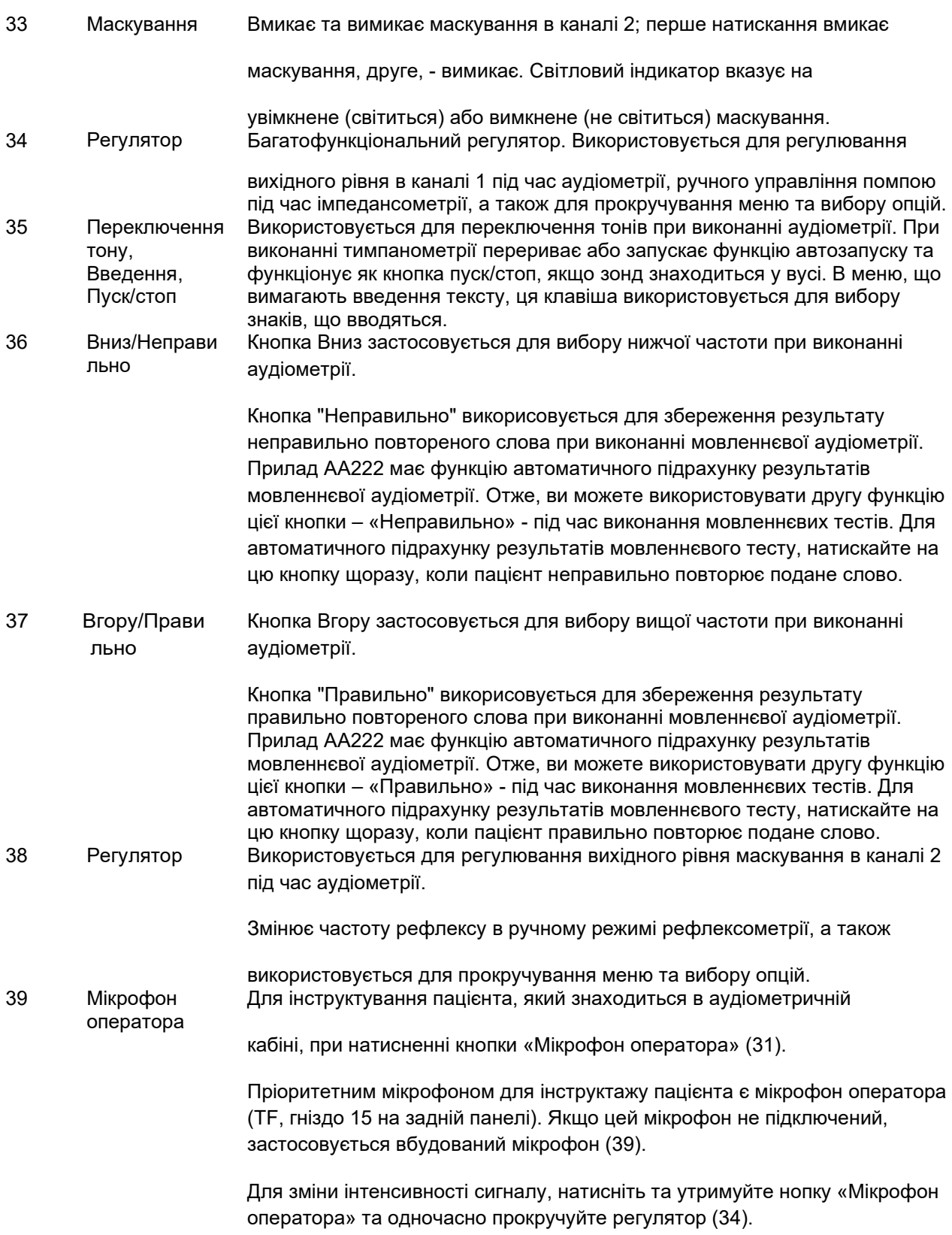

## whenhall

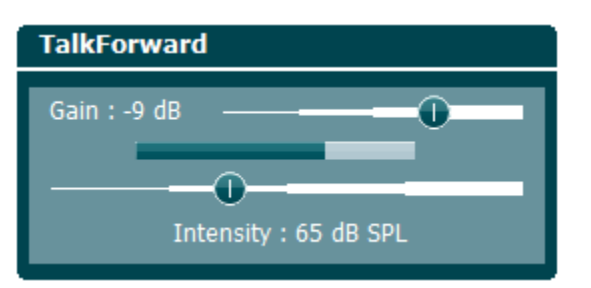

40 Динамікимонітори

Щоб активувати контрольний динамік, що дозволяє моніторити обидва канали, натисніть клавішу "Монітор" (28); це робиться у випадку, якщо допоміжна контрольна гарнітура не підключена до гнізда (3) на задній панелі.

## whenhall

### <span id="page-24-0"></span>**3.2 Пуск**

При вмиканні AA222 завжди завантажується останній використаний протокол, а стартовий екран (аудіометрія або імпедансометрія) залежить від того, який екран вибраний в налаштуваннях приладу.

### <span id="page-24-1"></span>**3.3 Налаштування приладу**

Установки приладу є спільними для аудіо метричного та імпедансометричного модулів та містять усі загальні установки, такі як ліцензія, підсвітлення, дата і час та установки принтера.

Натисніть кнопку **Установки** (4) та виберіть **Установки приладу,** повертаючи регулятор (34/38).

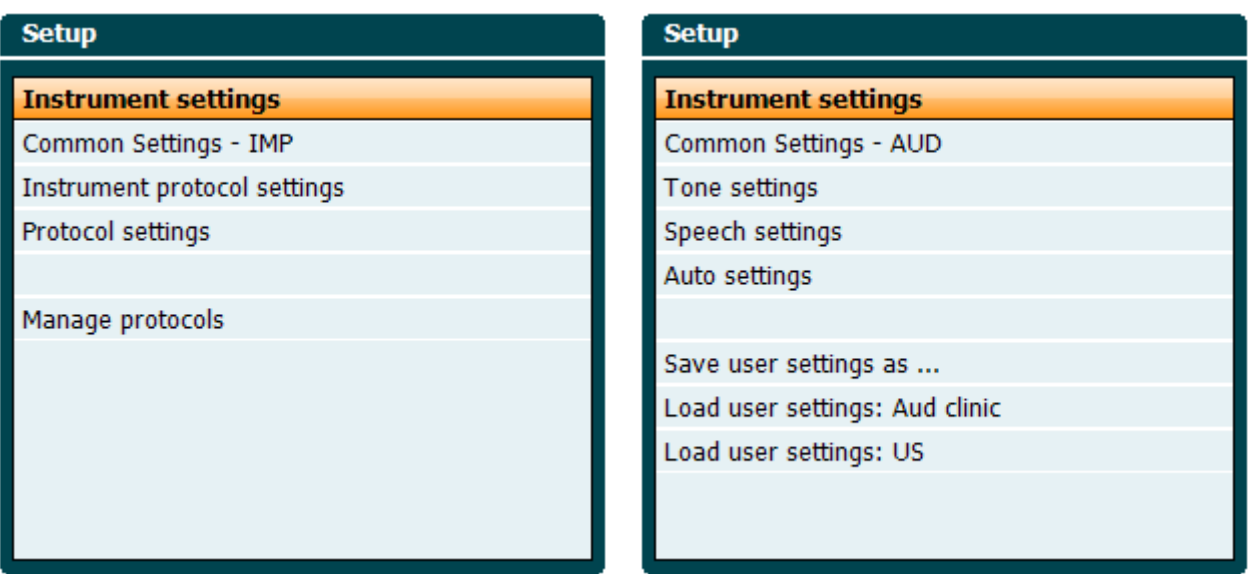

### *Iмпедансометричний модуль Aудіометричний модуль*

Повертаючи регулятор, можна вибрати та змінити наступні установки:

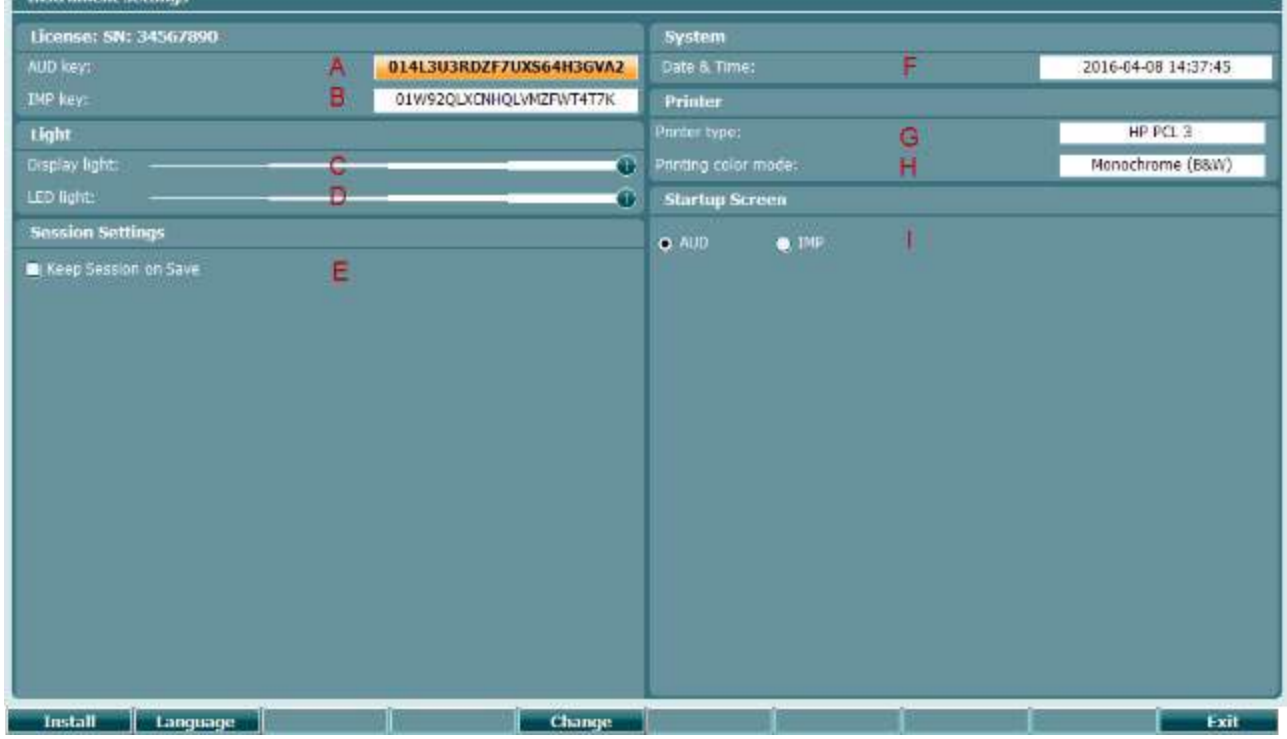

## whomove

### **Ліцензія**

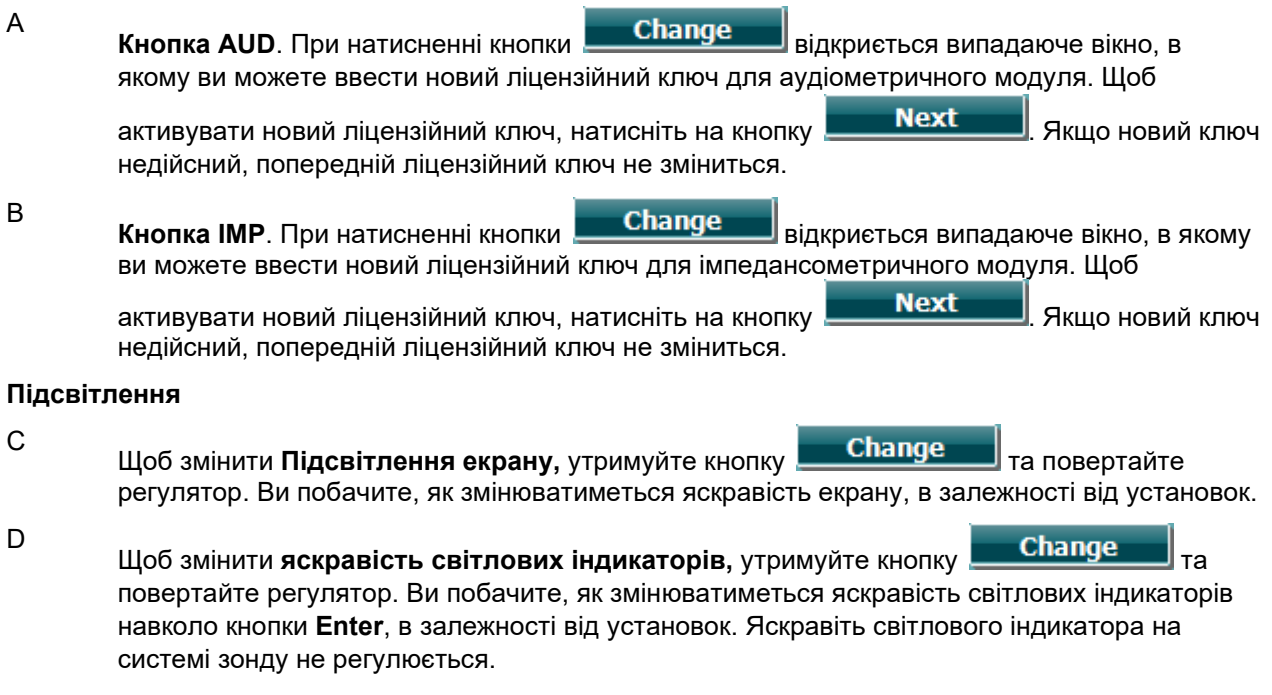

#### **Установки сесії**

E **Залишити сесію після збереження** залишає сесію відкритою після її збереження.

#### **Система**

F Вибравши установку **Дата і час** та натиснувши кнопку **Change** , ви можете вручну змінити параметри дати і часу. Відкриється наступне випадаюче вікно: **Set Clock** 2014 18 6 13 58 За допомогою регулятора виберіть день, місяць, рік, години та хвилини. Для вибору чисел користуйтеся кнопками  $\begin{array}{|c|c|c|c|c|c|}\n\hline\n\text{Change +} & \text{Hartuchit} & \text{Set} \\
\hline\n\end{array}$ 

щоб зберегти зміни дати й часу, або натисніть кнопку **Ваский (про**б відмінити зроблені зміни.

Якщо прилад AA222 підключено до модуля Diagnostic Suite, ваш ПК оновлюватиме установки дати й часу автоматично.

## whom

### **Принтер**

G В установках **Тип принтера** ви можете вибрати принтер, підключений до USB-порту вашого приладу AA222. За замовчуванням встановлений термопринтер Sanibel™ MPT-III. У списку нижче наведені принтери, що на разі підтримуються системою.

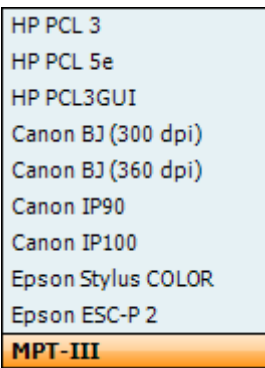

H В установках **Режим кольору принтера** ви можете вибрати режим друку: чорно-білий, 3 кольори (CMY) або 4 кольори (CMYK).

#### **Стартовий екран**

I Виберіть стартовий екран приладу - аудіометричний (Aud) або імпедансометричний (Imp)

Крім того, в цьому меню наявні наступні кнопки:

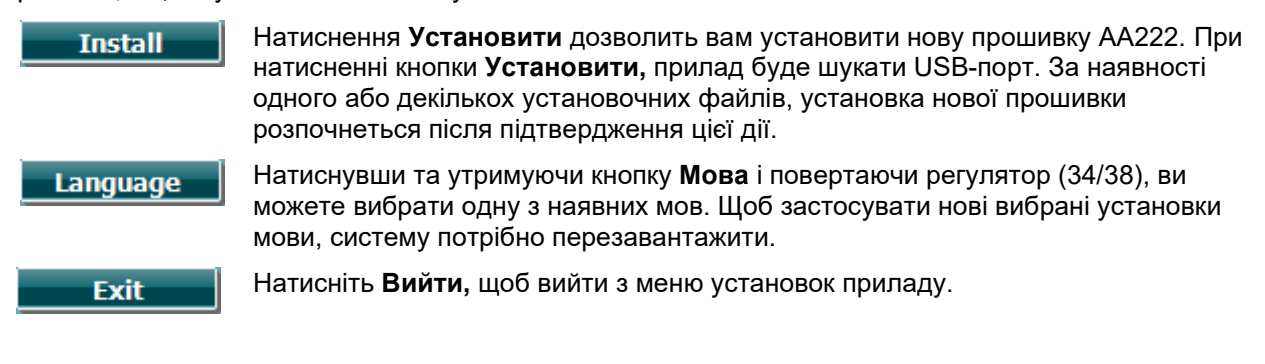

## whenhall

### <span id="page-27-0"></span>**3.4 Про систему**

Натиснення клавіш Shift+Установки відкриває вікно Про систему, що містить інформацію про версію програмної прошивки, версію DSP та конфігурацію ліцензії. Крім того, воно містить список перетворювачів, відкаліброваних для приладу.

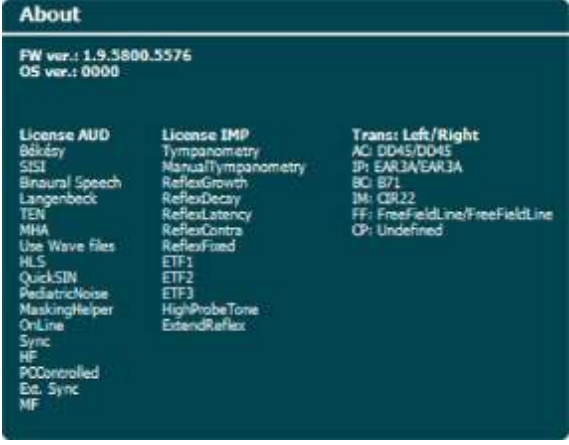

### <span id="page-27-1"></span>**3.5 Робота з пацієнтами та сесіями**

### <span id="page-27-2"></span>**3.5.1 Пацієнти**

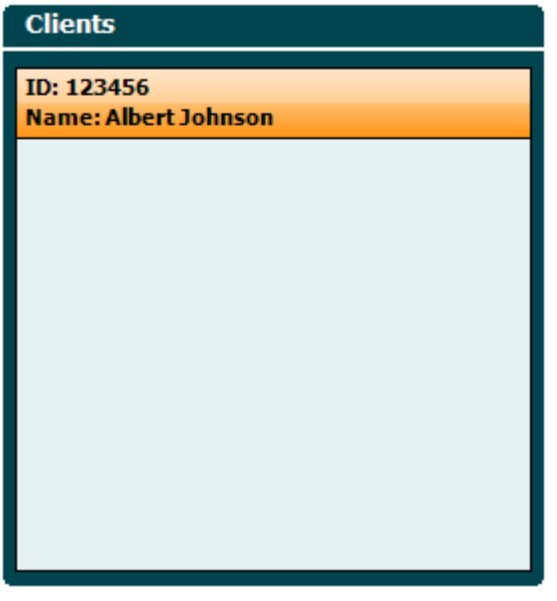

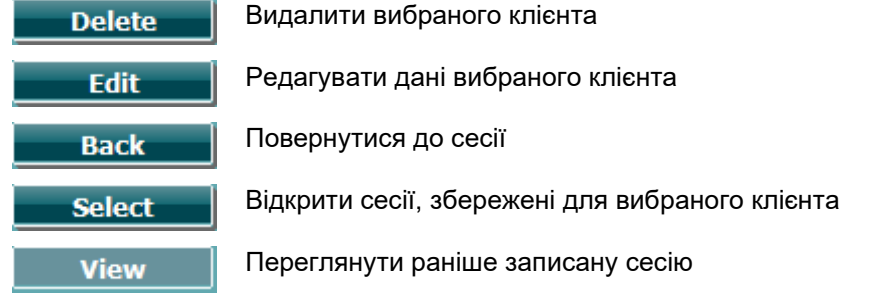

Виберіть пацієнта зі списку за допомогою **регулятора** (34/38) та натисніть **Enter** (35). Натисніть Зберегти, щоб підтвердити, що дані мають бути збережені для вибраного пацієнта. Перед збереженням сесії, ви можете відредагувати дані існуючого пацієнта або створити нового, натиснувши кнопку **Редагувати** або **Новий пацієнт**. Процес вводу даних про пацієнта виглядає наступним чином:

## willmound

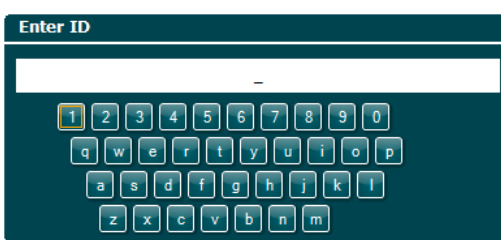

Щоб вибрати або ввести особисті дані пацієнта, скористайтеся **регулятором** та кнопкою **Enter**. Щоб продовжити, натисніть **.........** Next

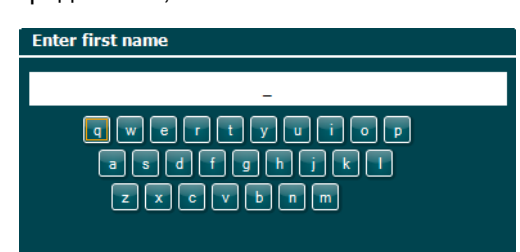

Для вибору та вводу літер імені пацієнта, скористайтеся **регулятором** та кнопкою **Enter**. Кнопки Очистити все, Стерти, Зміна регістру, Блокування верхнього регістру та Пробіл знаходяться на екрані (віртуальні кнопки) .

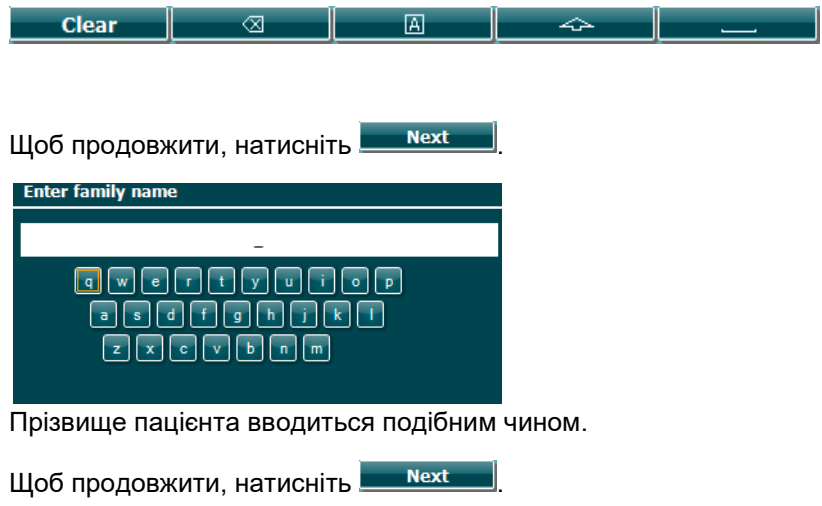

Щоб зберегти клієнта, натисніть **Save** 

### <span id="page-29-0"></span>**3.5.2 Перегляд сесій збережених раніше**

Для пошуку в списку пацієнтів, натисніть кнопку **Пацієнти** (3) та прокручуйте **регулятор** (34/38). Щоб вибрати пацієнта, натисніть **Вибрати:** відкриється список збережених для нього сесій. Щоб виділити сесію, яку ви хочете вибрати, знову скористайтеся **регулятором** (34/38). Щоб відкрити раніше збережену сесію, натисність **Переглянути**.

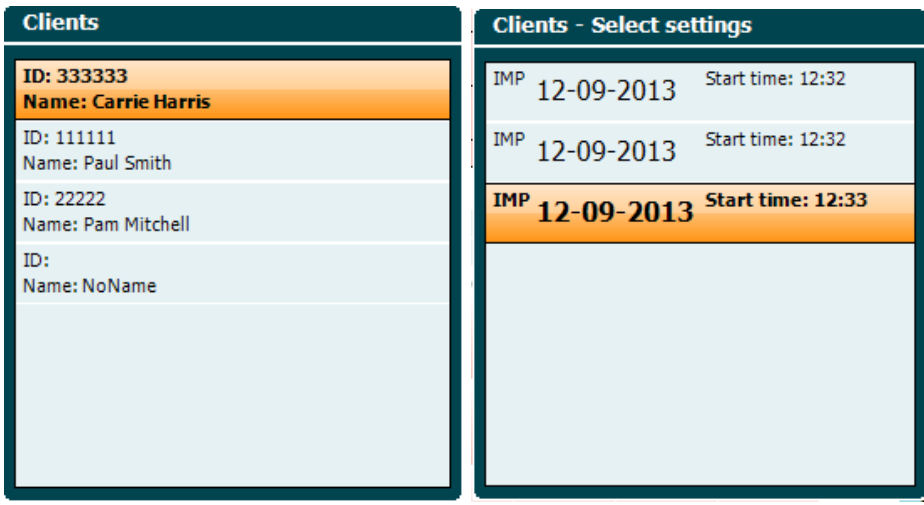

Для пошуку тестів у сесії скористайтеся кнопками **Далі** або **Teсти**. Щоб повернутися на екран тесту, натисніть **Назад**. Натисніть **Перенести,** щоб перенести вибрану сесію до поточної сесії (в режимі аудіометрії). Перенесену сесію можна застосовувати як орієнтир при виконанні вимірювань в поточній сесії.

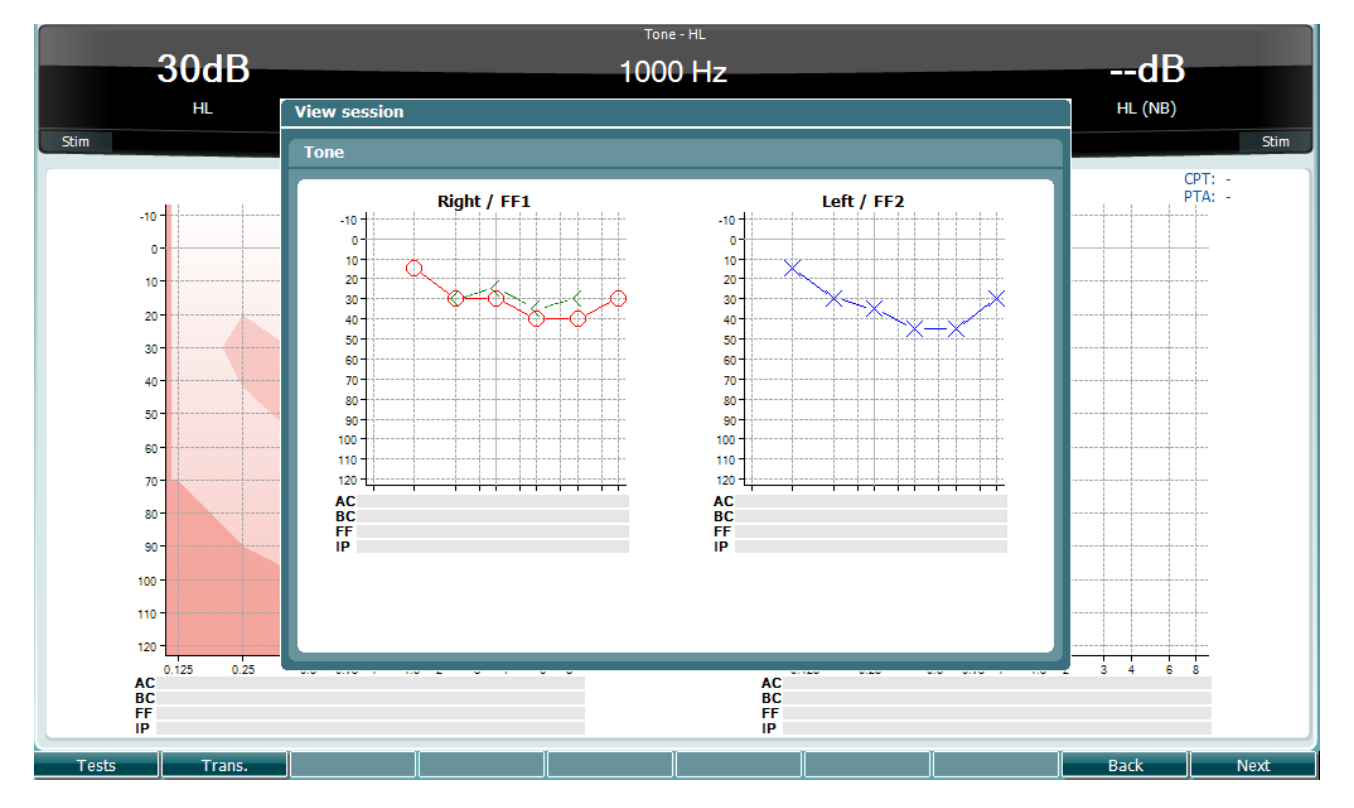

### <span id="page-30-0"></span>**3.5.3 Зберегти сесію**

При натисненні кнопки **Зберегти сесію,** відкривається список з іменами клієнтів. Сесію можна зберегти для існуючого клієнта або створити нового.

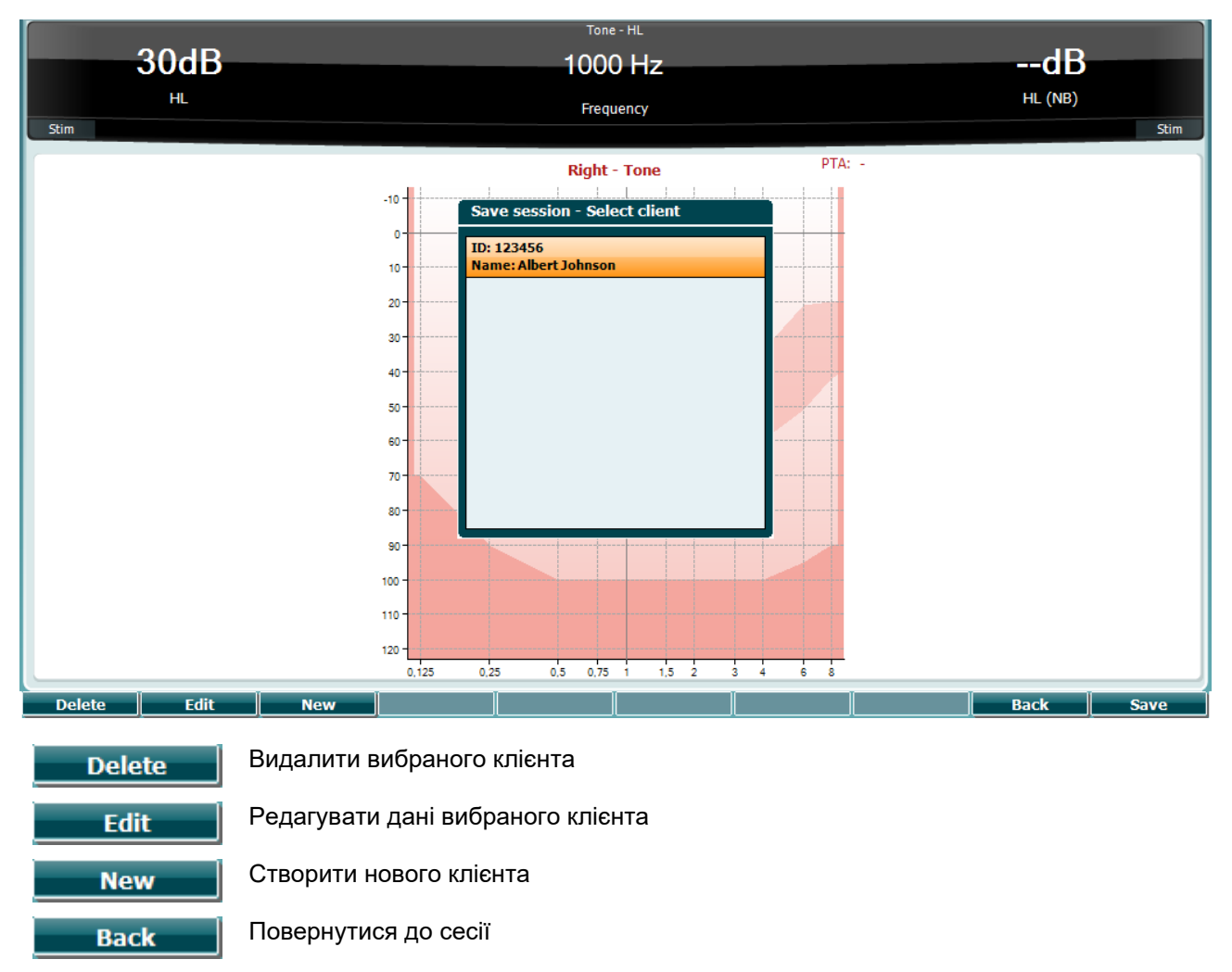

Зберегти сесію для вибраного клієнта

**Save** 

## whenhal

### <span id="page-31-0"></span>**3.6 Інструкція з експлуатації приладу – Імпедансометрія**

#### <span id="page-31-1"></span>**3.6.1 Калібрувальні порожнини**

Для щоденної перевірки калібрування зонду ви можете скористатися калібрувальними порожнинами обсягом 0,2 мл, 0,5 мл, 2,0 мл та 5,0 мл.

Для перевірки калібрування виберіть протокол тимпанометрії.

Не використовуйте вушну вкладку! Повністю введіте кінчик зонду в порожнину. Виконайте вимірювання. Перевірте виміряний обсяг.

Допустима похибка вимірювання обсягу складає ±0,1 мл для порожнин обсягом до 2 мл та ±5% для порожнин більшого обсягу. Вказана допустима похибка розповсюджується на всі частоти тону зонду.

Ми наполегливо рекомендуємо калібрувати зонд та контралатеральний телефон щонайменше один раз на рік.

#### <span id="page-31-2"></span>**3.6.2 Вибір та використання вушних вкладок**

При використанні зонду AA222 та контралатерального телефону CIR необхідно користуватися вушними вкладками SanibelTM.

# Застереження

Вушні вкладки Sanibel призначені для одноразового використання та не можуть застосовуватися повторно. Повторне використання вушних вкладок може призвести до передачі інфекції від пацієнта до пацієнта.

Перед використанням зонду та контралатерального телефона CIR, їх необхідно оснастити вушними вкладками відповідного типу та разміру. Вибір залежить від розміру та форми слухового проходу та вушної раковини, а також від Ваших персональних уподобань та способу проведення обстеження.

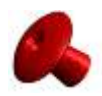

При виконанні швидкого імпедансометричного скринінгу ви можете скористатися вушною вкладкою у формі парасольки. Такі вкладки не потребують введеня зонду до слухового проходу. Достатньо щільно притиснути вушну вкладку до входу в слуховий прохід під час виконання обстеження.

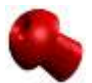

Для більшої стабільності зонду під час тестування рекомендується користуватися шнуром-подовжувачем з надітою на нього вушною вкладкою грибовидної форми. Упевніться, що вкладка повністю введена до слухового проходу. Вкладки грибовидної форми дозволяють виконувати тест, не торкаючись приладу АА222, а це знижує ймовірність виникнення шумових перешкод під час тесту.

Для підвищення стабільності вимірювань не рекомендується тримати зонд пальцями під час обстеження. Головним чином це стосується вимірювання акустичних рефлексів, яке дуже чутливе до рухів зонду.

## wwww

### <span id="page-32-0"></span>**3.6.3 Стан зонду**

Стан зонду позначається кольором світлового індикатора на панелі управлення, стандартній та клінічній системі зонду. Нижче наведені значення кольорів:

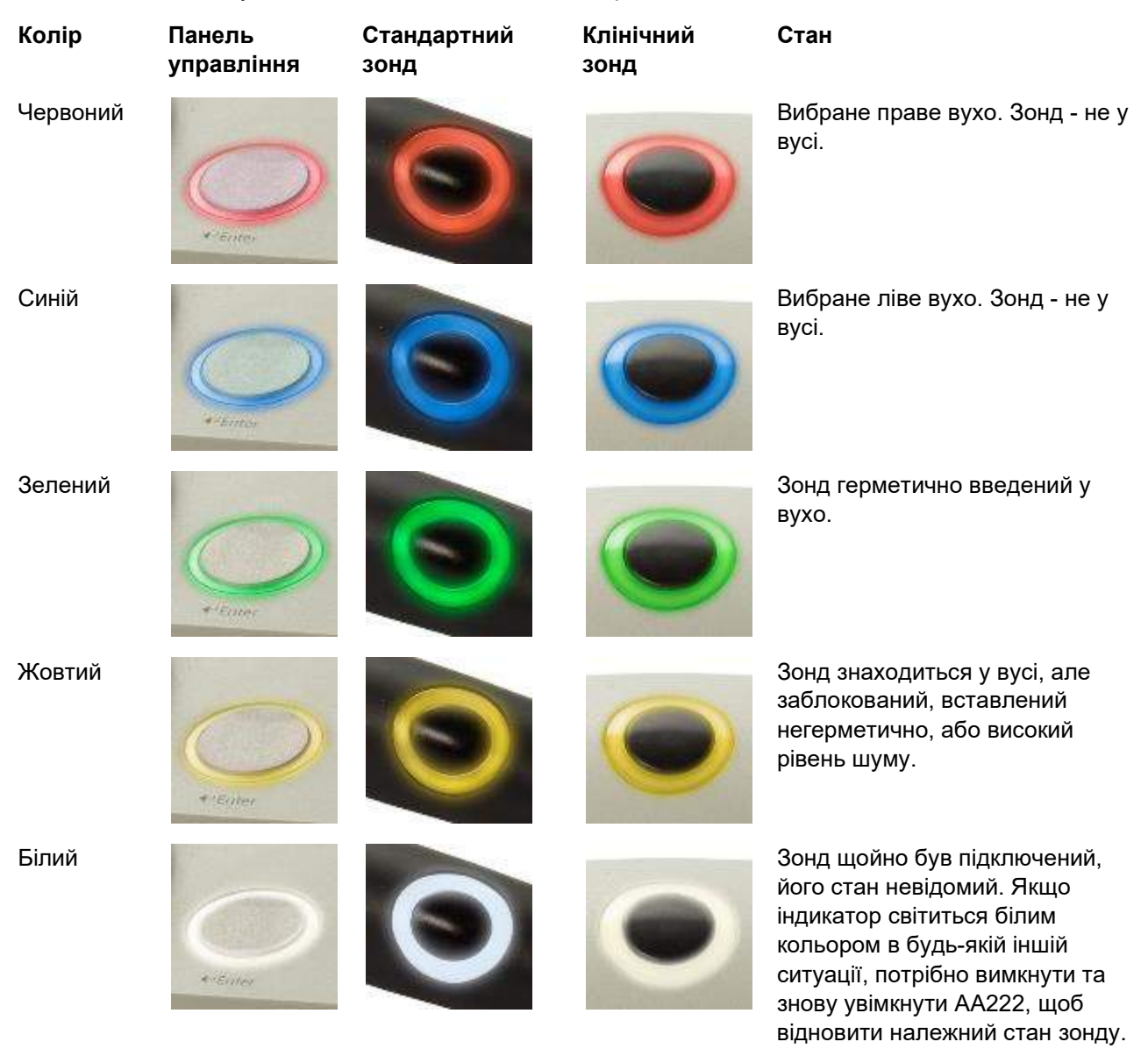

Мерехтіння Прилад AA222 стоїть на паузі

Індикатор не світиться

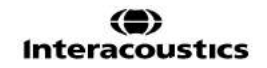

або в очікуванні взаємодії. Наприклад, AA222 буде блимати зеленим кольором, якщо протокол тестування закінчився, а зонд знаходиться

у вусі. Якщо користувач поставить AA222 на паузу перед введенням зонду до вуха, система буде блимати синім або червоним світлом.

AA222 не моні торить стан

зонду.

## whenhal

#### **Початок і завершення імпедансометрії**

Після вмикання прилад AA222 є готовим автоматично почати вимірювання, як тільки він визначить, що зонд знаходиться у вусі. Якщо зонд знаходиться у вусі, ви можете вручну зупинити (або призупинити) тест, а також знову запустити його, натиснувши на клавішу "Пуск/стоп" (35) або на кнопку зонду. Якщо зонд знаходиться поза вухом, тест можна зупинити (так, як його призупиняють перед введенням зонду у вухо) або запустити, натиснувши клавішу " Пуск/стоп" (35). Натискання на кнопку зонду при знаходженні його поза вухом призводить до зміни сторони обстеження і одночасно відновлює функцію автоматичного запуску (за необхідністю).

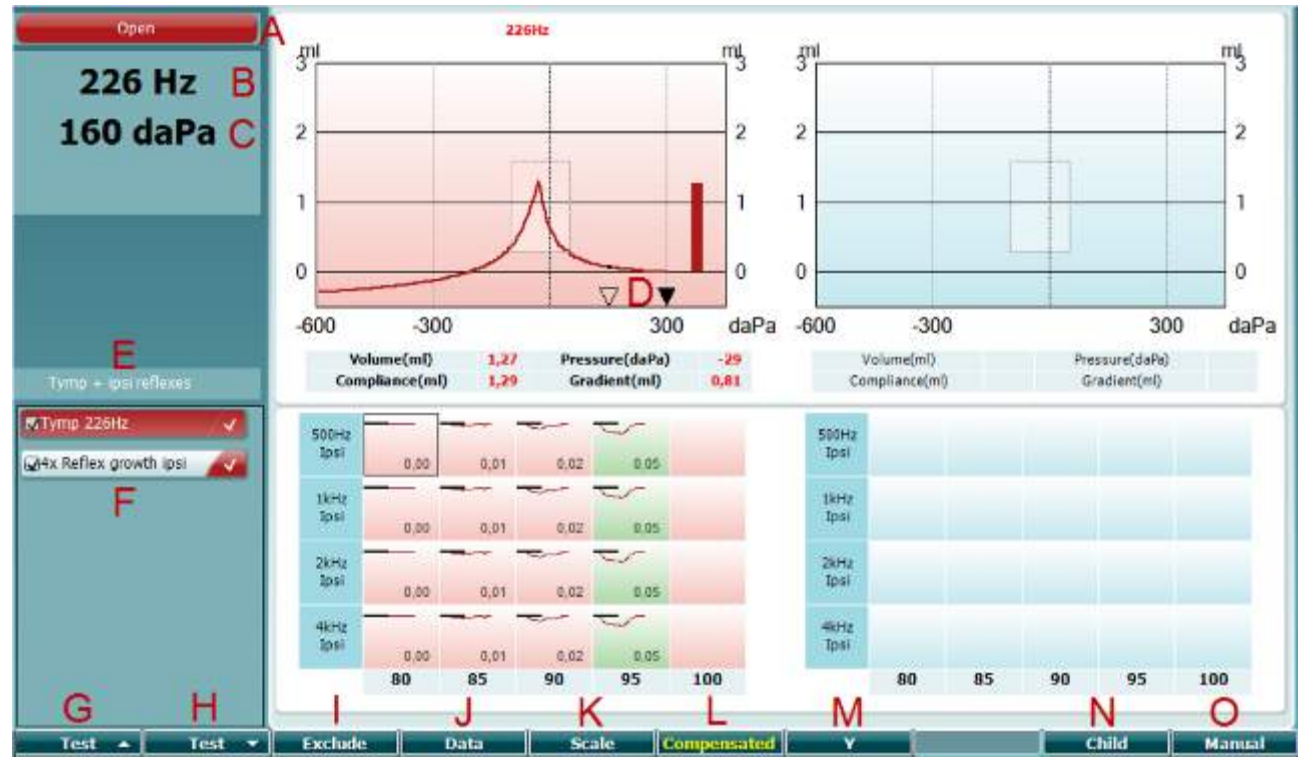

### <span id="page-33-0"></span>**3.6.4 Екран тимпанометрії**

<span id="page-33-1"></span>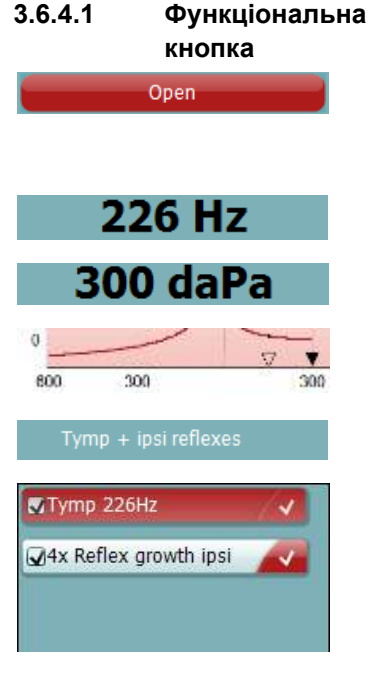

**Опис**

A Стан зонду: колір відповідає описаним у розділі 3.1

Світловим індикаторам зонду. Текстова інформація: у вусі, поза вухом, витік або блокування.

- B Частота тону зонду.
- C Поточний тиск в daPa.
- D Незамальований трикутний вказує поточний тиск. Замальований трикутник (тільки в ручному режимі (O)) вказує цільовий (заданий) тиск.
- E Назва поточного протоколу.
- F У списку протоколів показано тест, що переглядається на разі, а галочками відмічені тести, які будуть виконуватися після запуску

обстеження.

## այրանայի

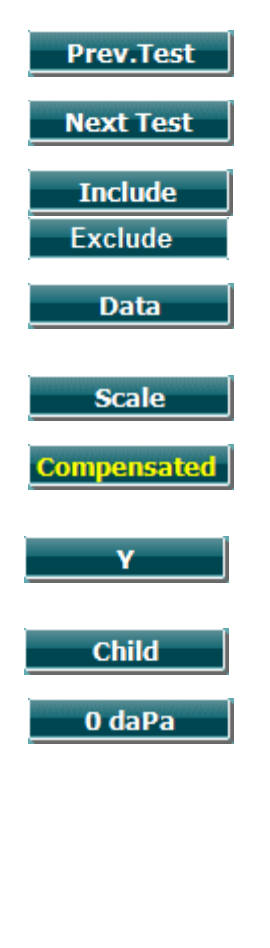

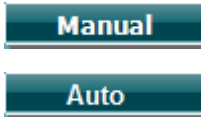

- G Натисніть Попередній тест, щоб вибрати попередній тест зі списку протоколів.
- H Натисніть Наступний тест, щоб вибрати наступний тест зі списку протоколів.
- I Натисніть Додати, щоб вибрати, або Видалити, щоб зняти галочку з тесту, який поточно переглядається (F), і таким чином додати або видалити його з протоколу тестування.
- J Якщо ви виконували декілька вимірювань, для перегляду конкретних даних натисніть кнопку Дані. Зберегти під іменем конкретного клієнта можна лише дані, що переглядаються.
- K Натисніть Масштаб, щоб змінити масштаб осі податливості тимпанограми.
- L Натисніть Компенсація, щоб активувати чи деактивувати компенсацію тимпанограми відповідно до розрахункового обсягу слухового проходу.
- M Натиснення Y дозволяє переключати режими перегляду тимпанограм - Y, B або G. Поточному відображенню відповідає літера в позначенні клавіші.
- N При натисканні клавіші Дитина в нижній частині екрану з'являється

зображення потягу, що рухається, яке відволікає дитину під час проведення обстеження.

Натискання клавіші 0 daPa призводить до швидкого зниження тиску

до 0 daPa. Ця функція доступна тільки в ручному режимі (O). O Активація ручного режиму тимпанометрії дозволяє

встановлювати тиск вручну за допомогою регулятора (19). Для

запуску початку і завершення реєстрації тимпанограми в ручному режимі натисніть клавішу аттенюатора (22). Щоб вимкнути ручний режим і повернутися до автоматичного обстеження, натисніть клавішу Auto.

## whenhal

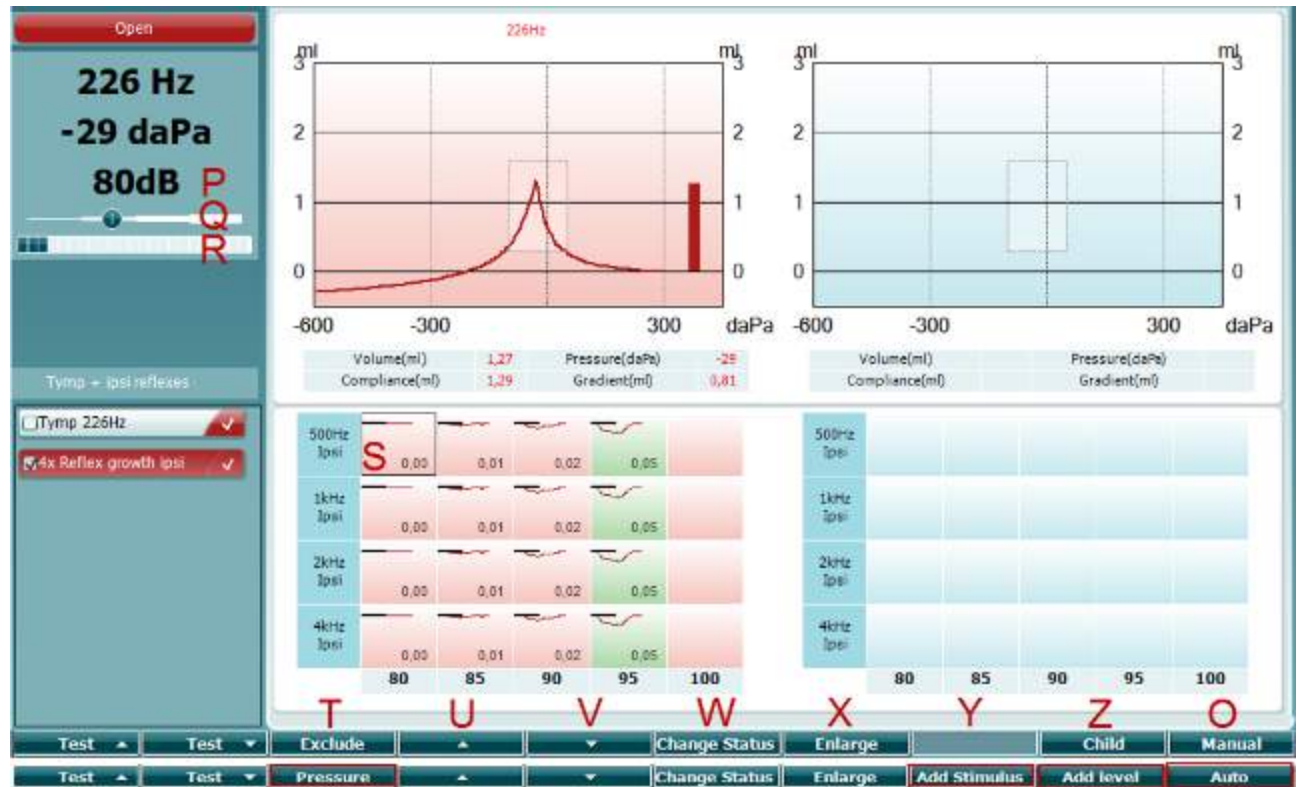

### <span id="page-35-0"></span>**3.6.5 Екран рефлексометрії**

Верхній ряд написів над функціональними клавішами відповідає функціям клавіш в автоматичному режимі, а нижній -–функціям клавіш в ручному режимі.

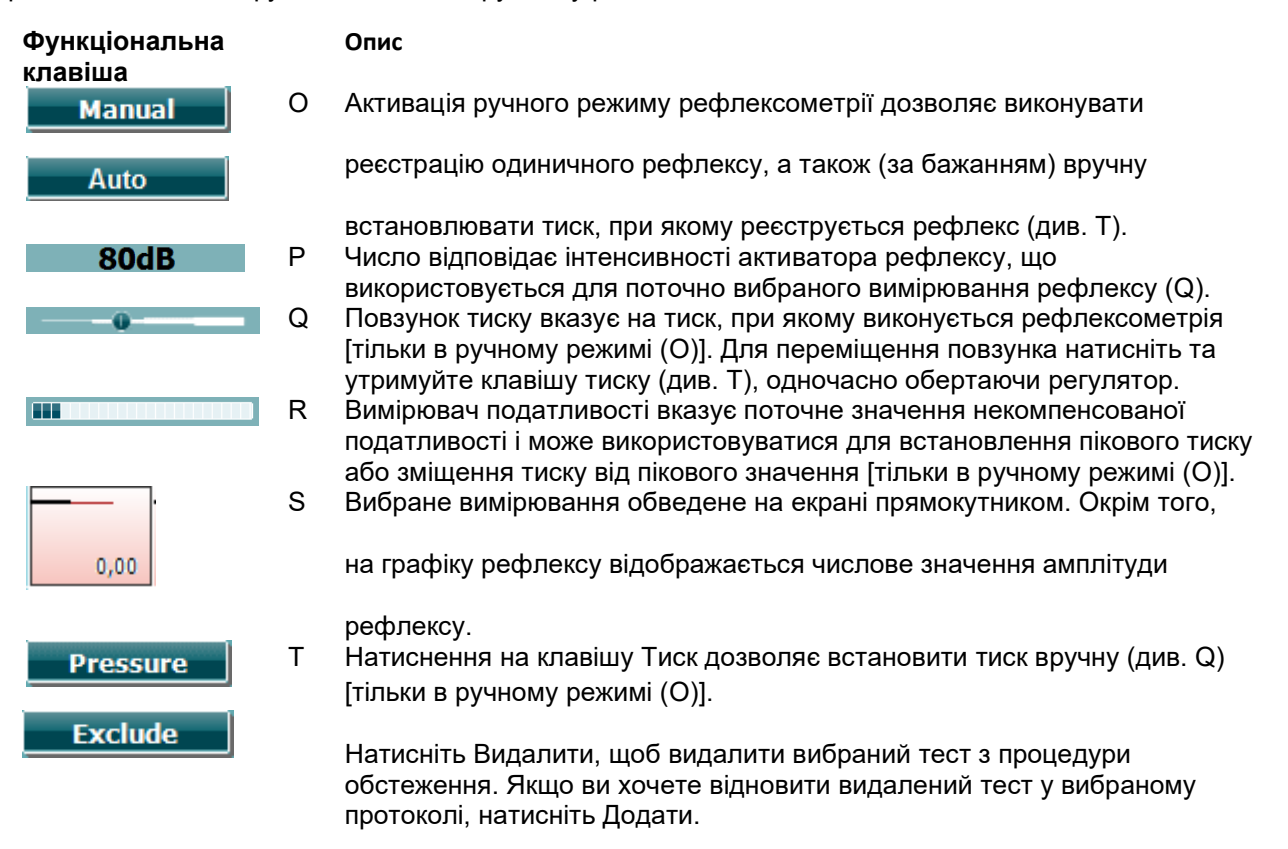
# ummun

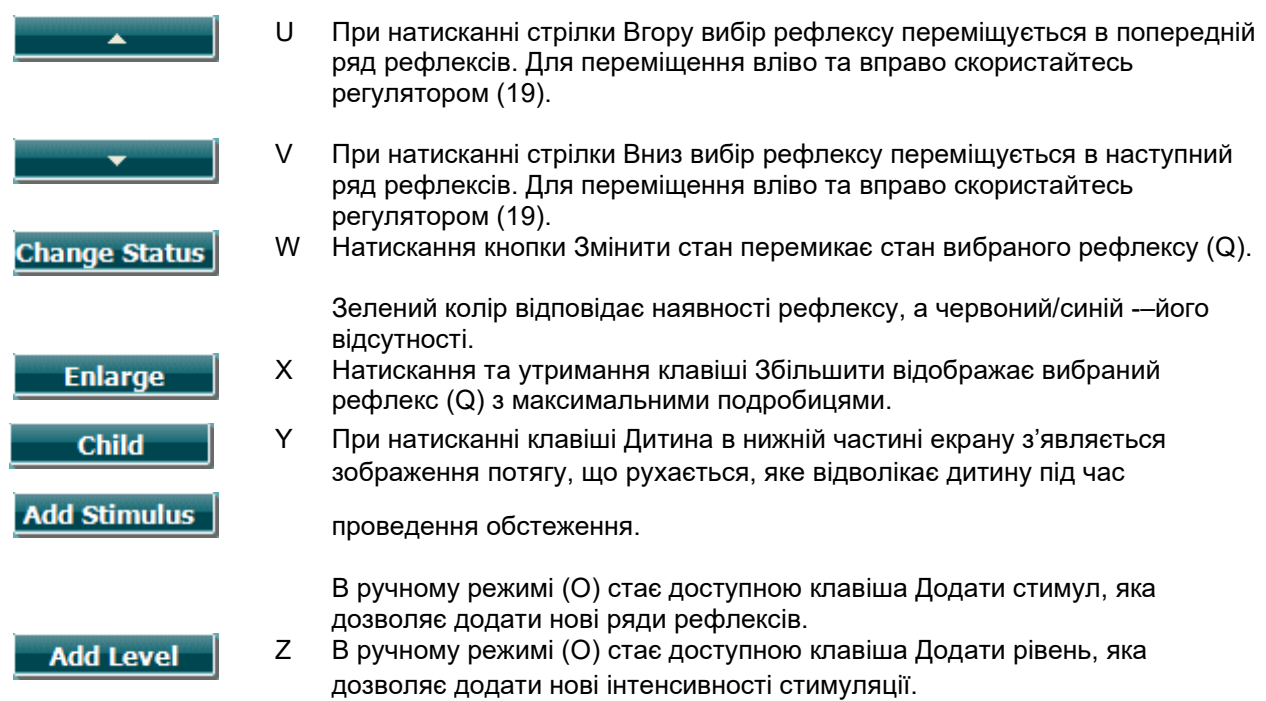

#### **3.6.6 Екран тесту розпаду рефлексу**

У випадку, якщо ваш протокол не містить тесту розпаду рефлексу, ви можете тимчасово додати його до протоколу, утримуючи клавішу **Shift** та натиснувши кнопку **I Reflex C**. Натискання цієї комбінації клавіш також дозволяє додати та видалити тест розпаду рефлексу з автоматичного режиму.

Тест розпаду рефлексу виконується автоматично при інтенсивності стимулу (активатора), що на 10 дБ перевищує поріг рефлексу. В ряді випадків відкриється спливаюче вікно з питанням про інтенсивність активатора. Це відбувається в наступних випадках:

- якщо в межах того ж протоколу поріг рефлексу не був визначений;
- якщо необхідна інтенсивність досягає або перевищує безпечний рівень, заданий налаштуваннями протоколу;
- якщо необхідна інтенсивність перевищує максимальну інтенсивність перетворювача для вибраного сигналу активатора.

Екран тесту розпаду рефлексу за замовчуванням відображує графіки вимірювання розпаду рефлексу для вибраного вуха. На екрані міститься наступна інформація:

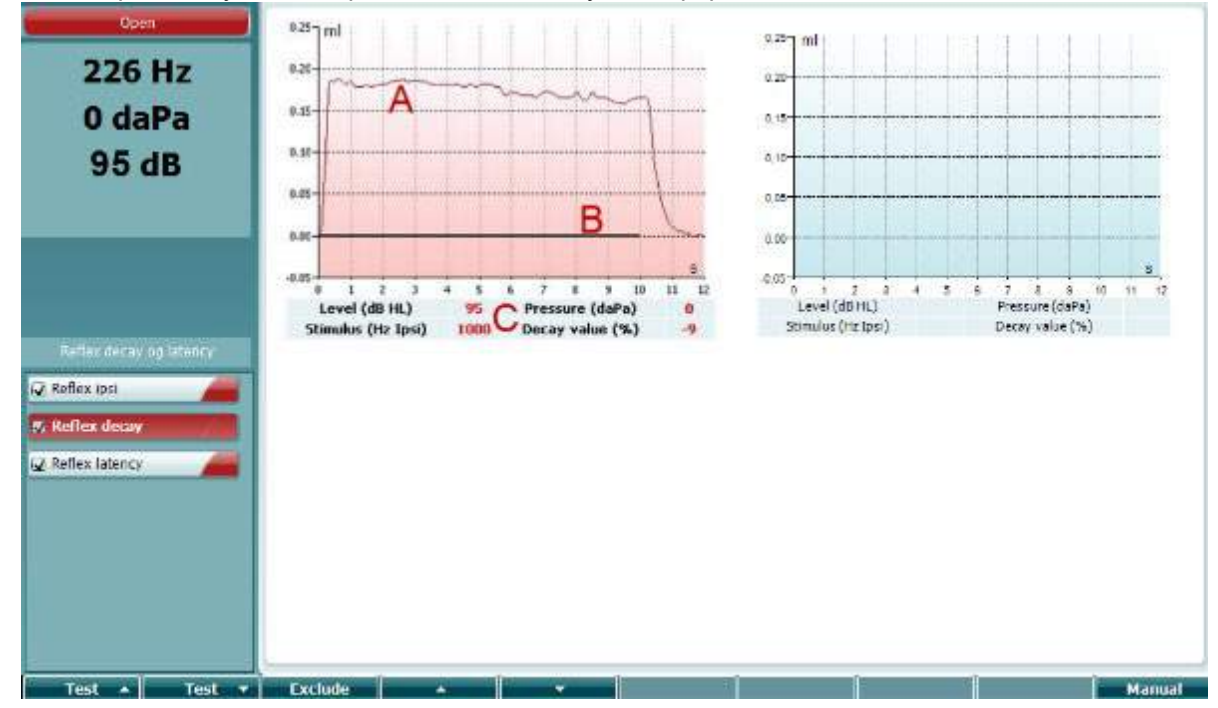

- A Крива тимпанограми.
- B Чорна ліния вздовж осі 'x' (осі часу) показує момент, коли було подано стимул.

C Таблиця з результатами вимірювання, які розраховуються тільки при успішному завершенні тесту.

- **Рівень:** рівень стимулу
- **Тиск:** тиск, при якому вимірювався розпад рефлексу. Зазвичай він відповідає
- піковому тиску попередньо зареєстрованої тимпанограми.
- **Стимул:** частота стимулу
- **Значення розпаду:** Значення розпаду це процентна різниця двох амплітуд рефлексу, виміряних через півсекунди після початку стимуляції та за півсекунди до ії закінчення. Від'ємне значення відповідає наявності розпаду. Якщо результат розрахунку перевищує 125% або є нижчим за -115%, він вважається недійсним та не відображується.

# whomhou

#### **3.6.7 Екран тесту латентності рефлексу (розширена ліцензія)**

Тест латентності рефлексу виконується автоматично при інтенсивності стимулу (активатора), що на 10 дБ перевищує поріг рефлексу. В ряді випадків відкриється спливаюче вікно з питанням про інтенсивність активатора. Це відбувається в наступних випадках:

- якщо в межах того ж протоколу поріг рефлексу не був визначений;
- якщо необхідна інтенсивність досягає або перевищує безпечний рівень, заданий налаштуваннями протоколу;
- якщо необхідна інтенсивність перевищує максимальну інтенсивність перетворювача для вибраного сигналу активатора.

Екран тесту латентності рефлексу за замовчуванням відображує графіки вимірювання латентності рефлексу для вибраного вуха. На екрані міститься наступна інформація:

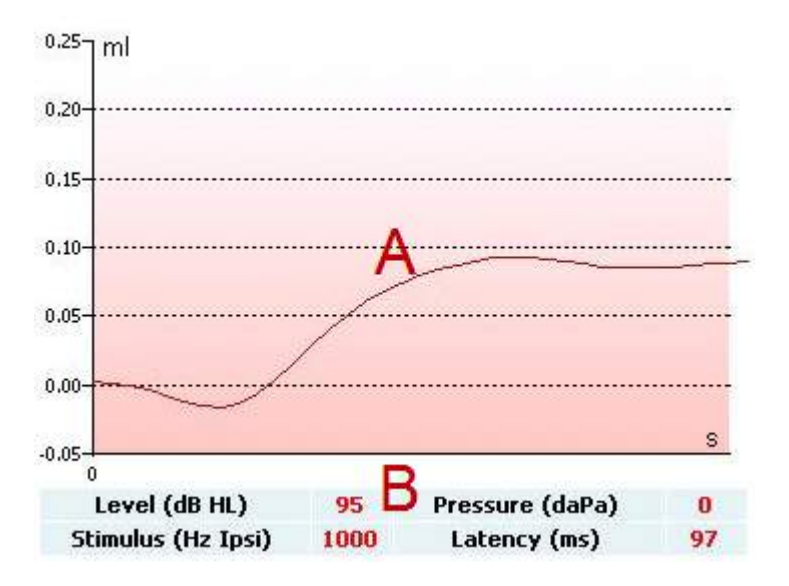

A Перші 300 мс кривої тимпанометрії.

B Таблиця з результатами вимірювання, які розраховуються тільки при успішному завершенні тесту.

- **Рівень:** рівень стимулу
- **Тиск:** тиск, при якому вимірювалася латентність рефлексу. Зазвичай він відповідає
- піковому тиску попередньо зареєстрованої тимпанограми.
- **Стимул:** частота стимулу
- **Значення латентності:** Значення латентності це інтервал між початком подачі стимулу та точкою, де значення амплітуди рефлексу досягає 10%. Амплітуда рефлексу вимірюється як середнє значення амплітуди між 250 мс та 300 мс від початку стимуляції.

#### **3.6.8 Функція Євстахієвої труби - неперфорована барабанна перетинка**

На екрані тесту функції Євстахієвої труби при неперфорованій барабанній перетинці за замовчуванням відображені графіки для вибраного вуха, що являють собою три тимпанограми, зареєстровані за адаптованою процедурою Вільямса (Williams). При процедурі Вільямса тиск між першою та другою тимпанограмою утримується на рівні тиску при зупинці, а між другою та третьою – на рівні початкового тиску. При виконанні оригінальної процедури Вільямса у проміжку між усіма тимпанограмами пацієнти повинні зробити ковтаючий рух. Щоб отримати більше зміщення тимпанограм, ми рекомендуємо попросити пацієнта виконати маневр Вальсальви (Valsalva) після першої тимпанограми та ковтнути після другої.

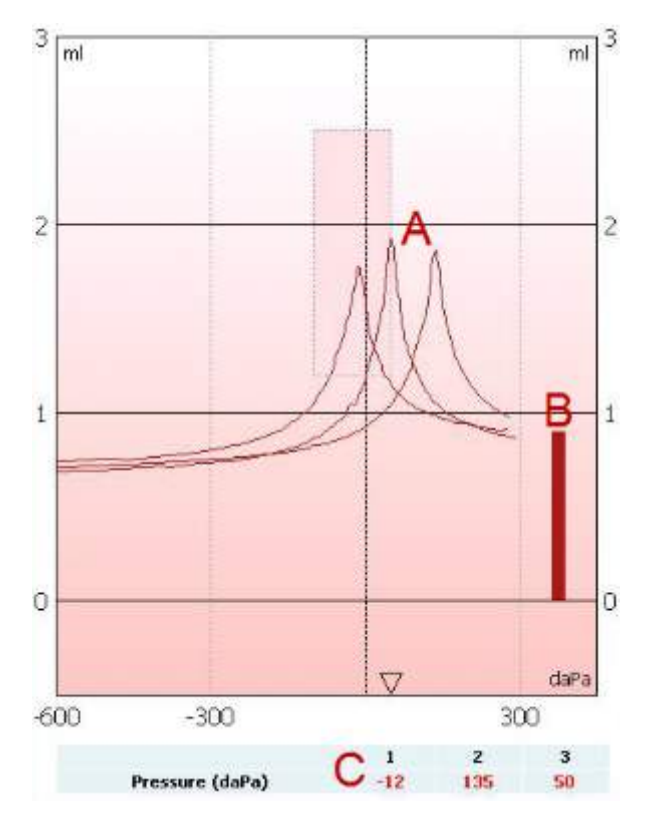

Під час тестування відображується наступна інформація:

- A Некомпенсовані тимпанометричні криві.
- B Еквівалентний обсяг слухового проходу, де в якості референтного значення

використовується акустична податливість (Y) при початковому тиску першої

#### тимпанограми.

C В таблиці наведені значенні тиску, які відповідають трьом пікам (або

максимальному еквівалентному об'сягові при відсутності піку). В паузах між реєстрацією трьох тимпанограм відкриваються спливаючі вікна з інструкціями для пацієнта. Для продовження натисніть **Продовжити** або клавішу **Enter**.

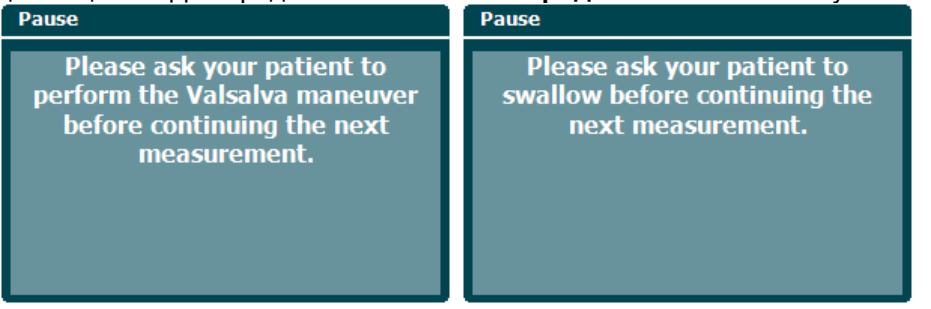

### **3.6.9 Функція Євстахієвої труби - перфорована барабана перетинка**

На екрані тесту функції Євстахієвої труби при неперфорованій барабанній перетинці за замовчуванням відображується графік для вибраного вуха. Під час тестування відображується наступна інформація:

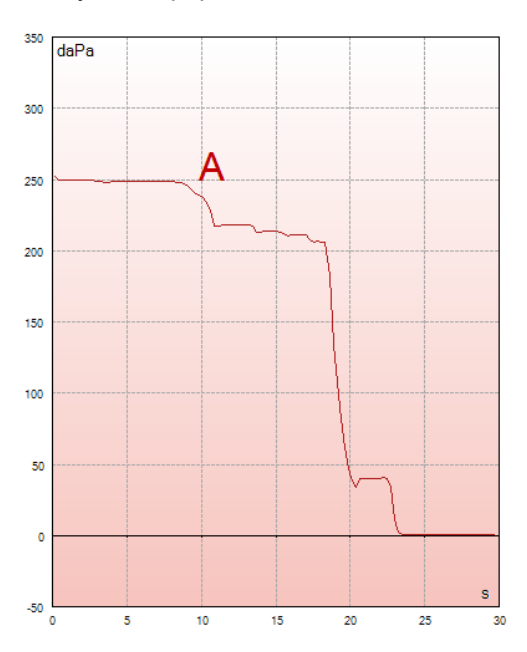

A Крива тиску, яка показує, що тиск падає щоразу, коли пацієнт ковтає. Зауважте, що експоненціальне зниження тиску може свідчити про недостатню герметичність установки зонду.

Перед початком вимірювання відкривається спливаюче вікно з інструкціями для пацієнта Для продовження натисніть **Продовжити** або клавішу **Enter**.

### Pause

The middle ear pressure will be measured during 30 seconds. Please instruct your patient to<br>swallow several times during the<br>measurement.

#### **3.6.10 Функція Євстахієвої труби - зяюча Євстахієва труба (розширена ліцензія)**

Загалом, тест зяючої Євстахієвої труби - це безперевне вимірювання імпедансу на базовій відмітці, яке моніторить зміни імпедансу в часі без зміни тиску та акустичної стимуляції. Як правило, при зяючій Євстахієвій трубі на кривій з'являються коливання, синхронні з диханням пацієнта. При закритій Євстахієвій трубі та цілісній барабанній перетинці на кривій імпедансу відмічаються незначні коливання, які спричинені оточуючими акустичними перешкодами, випадковим зміщенням зонду або спонтанними рухами барабанної перетинки. Крім того, в деяких випадках можлива реєстрація коливаннь, синхронних з серцебиттям (наприклад, при наявності гломусної пухлини). Також цей тест можна використовувати для реєстрації акустичних рефлексів при подачі стимулів через зовнішній пристрій, наприклад, кохлеарний імплантат.

На екрані тесту функції зяючої Євстахієвої труби за замовчуванням відображується графік для

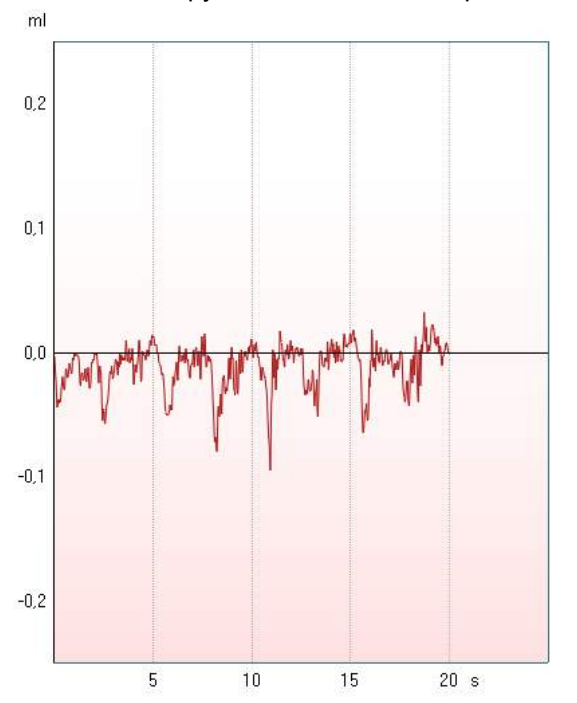

**вибраного вуха. Нижче нав**едений **приклад такого граф**і**ку, на якому** через наявність зяючої **Євстахієвої** труби можна побачити ритм дихання пацієнта**.**

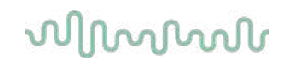

### **3.7 Інструкція з експлуатації приладу - аудіометрія**

Аудіометричний модуль містить тести, які можна вибрати із списку тестів (15), обертаючи регулятор (34/38).

- Топе (тональна аудіометрія)
- Stenger (тест Штенгера)
- Weber (тест Вебера)
- ABLB Fowler (поперемінний бінауральний баланс гучності тест Фаулера)
- SISI (індекс малих [короткочасних] приростів інтенсивності)
- Auto Hughson Westlake (автоматичний тест Х'юсона-Вестлейка)
- Speech (мовленнєва аудіометрія)
- Speech Ch2On (мовленнєва аудіометрія через другий канал; тільки в розширеній версії)
- Speech in noise (мовлення в шумі)
- QuickSIN (швидкий тест розбірливості мовлення в шумі; опція)

Зауважте, що доступність вищенаведених тестів залежить від ліцензії Вашого приладу.

#### **3.7.1 Екран тональної аудіометрії**

Екран тональної аудіометрії застосовується для виконання тональної аудіометрії з застосуванням звичайних телефонів, внутрішньо вушних телефонів, кісткового телефона або динаміків вільного поля. Нижче описані функції екрану тональної аудіометрії.

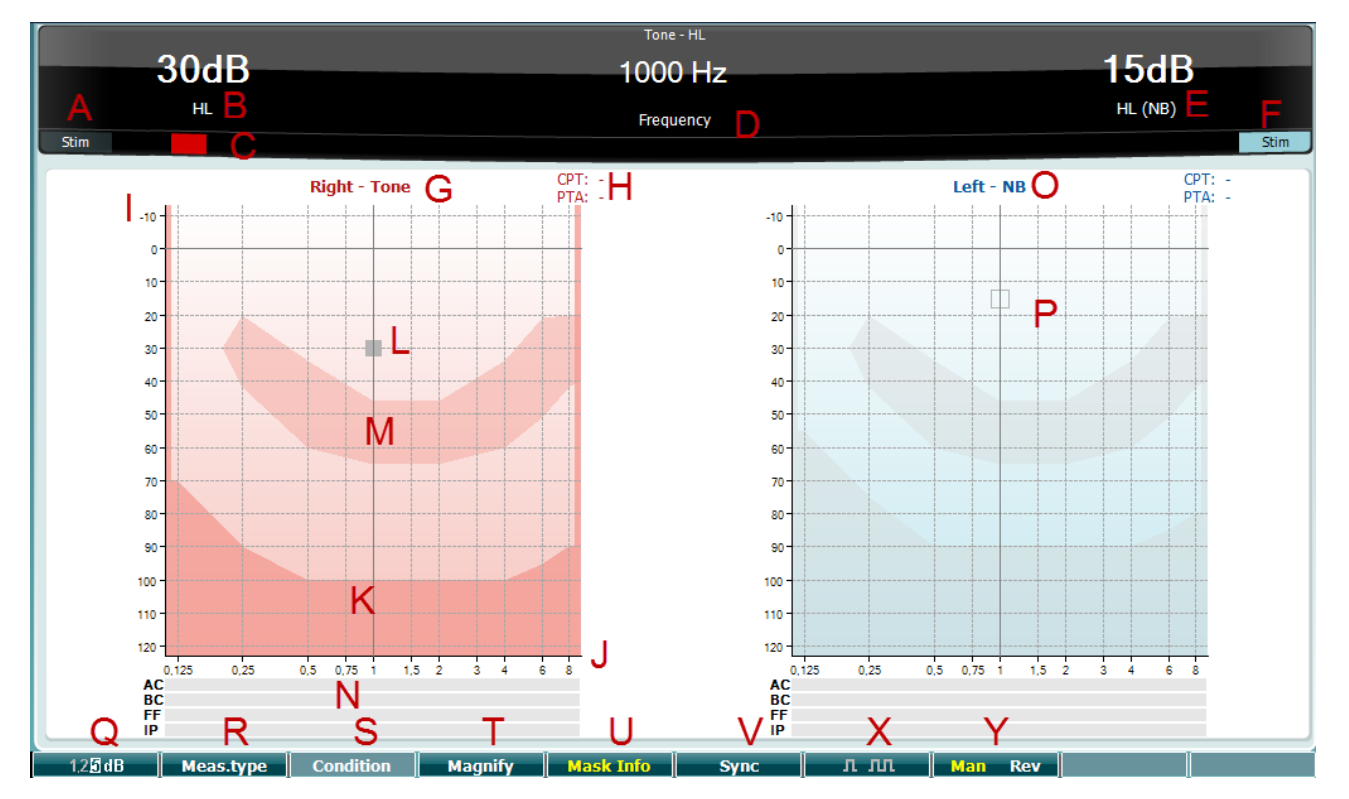

# willmond

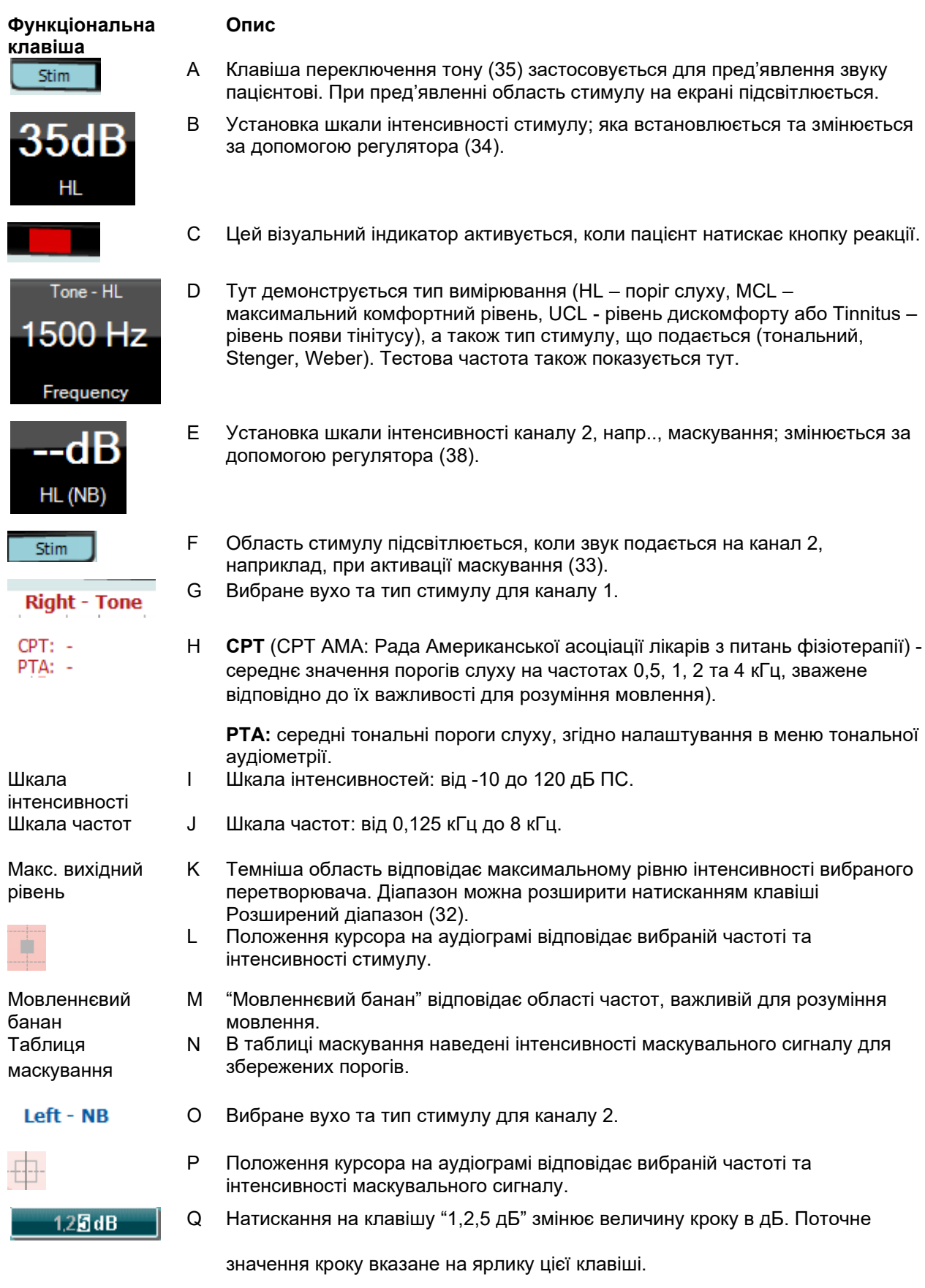

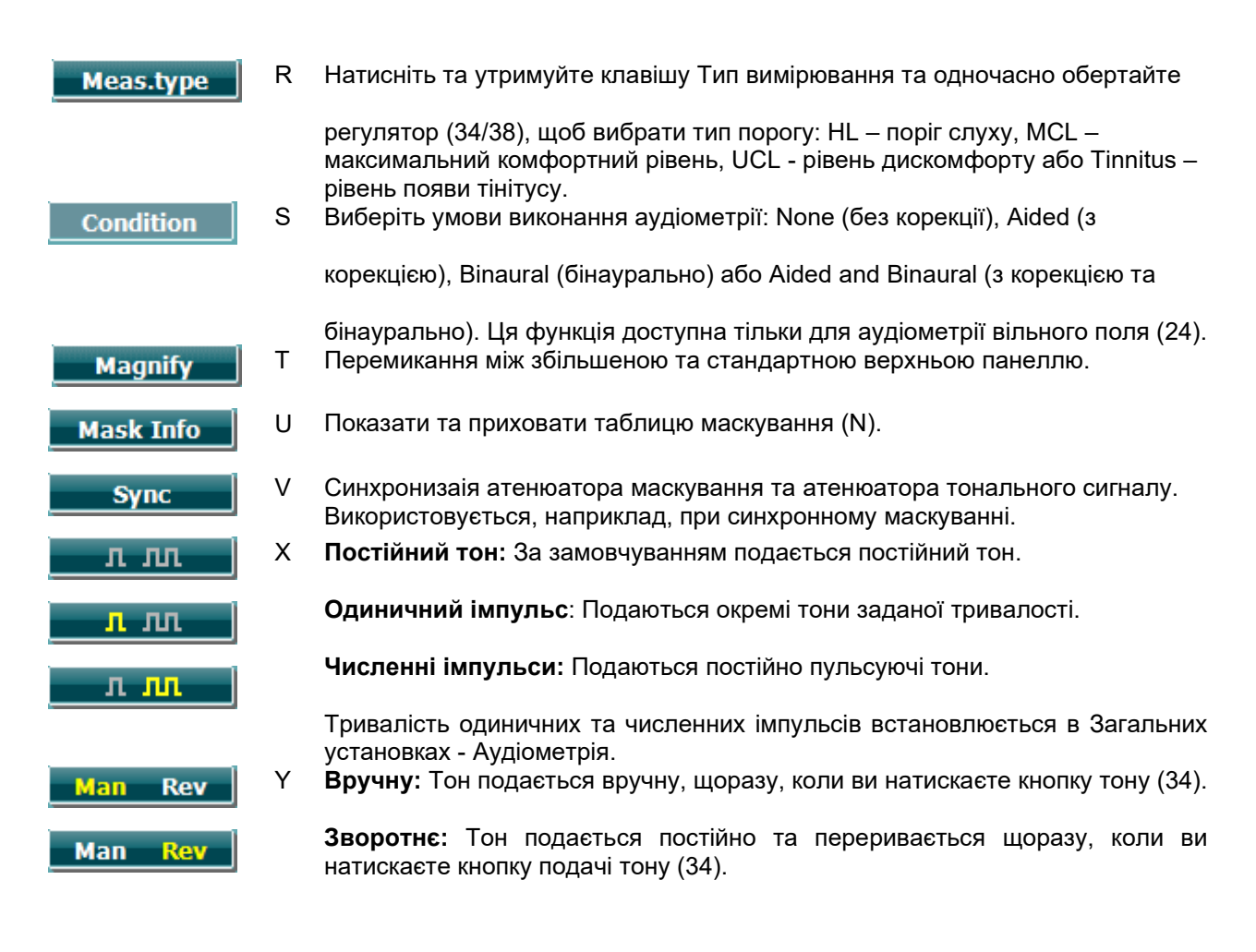

### **3.7.1.1 Тест Штенгера**

Тест Штенгера використовується за наявності підозри, що пацієнт симулює порушення слуху. Він базується на феномені, відомому як "принцип Штенгера", згідно з яким при одночасному пред'явленні двох тонів однакової частоти в обидва вуха сприймається лише гучніший з них. Загалом, рекомендується виконувати тест Штенгера у випадках однобічного порушення слуху або значної асиметрії.

Щоб відкрити екран тесту Штенгера, натисніть Тести, а потім - Stenger. Екран виглядає так само, як і екран тональної аудіометрії (його опис міститься вище). На екрані тесту Штенгера є доступними функціональні клавіші Q, T, X, Y.

В тесті Штенгера при натисканні клавіші подачі сигналу звук подається в обидва вуха. Перед виконанням тесту необхідно налаштувати інтенсивність сигналу в каналі 1 (курсор L) за допомогою регулятора (34) та в каналі 2 (курсор P) за допомогою регулятора (38).

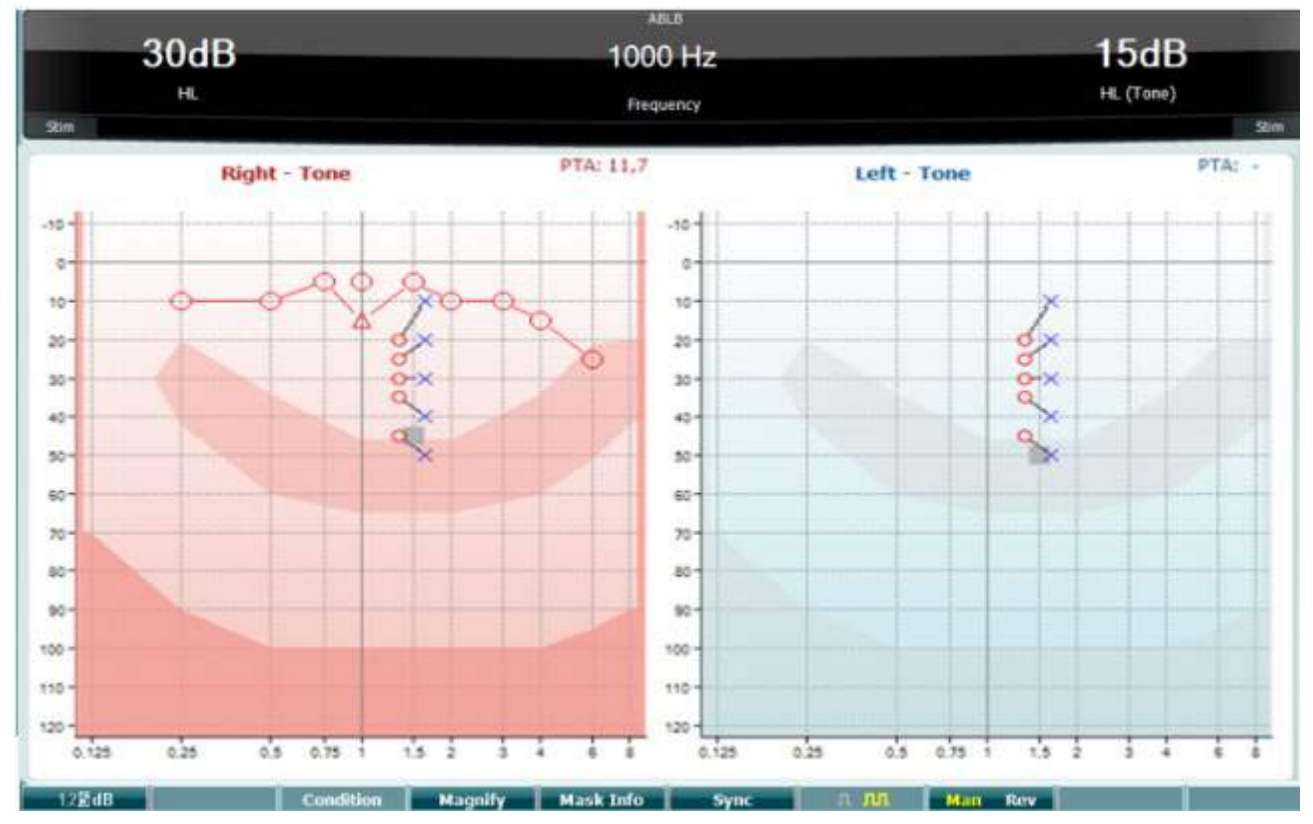

#### **3.7.1.2 ABLB (тест Фаулера)**

Тест ABLB (перемінний бінауральний баланс гучності) призназначений для виявлення міжвушної різниці сприйняття гучності. Він використовується для обстеження пацієнтів з однобічним порушенням слуху. Також тест можна застосовувати для виявлення стрибків гучності.

Тест виконується на частотах, де існує підозра на стрибки гучності. Один тон поперемінно подається в обидва вуха. Його інтенсивність в гірше чуючому вусі фіксується на рівні 20 дБ над порогом слуху. Задача пацієнта - відрегулювати рівень звуку в краще чуючому вусі так, щоб його гучність в обох вухах була однаковою. Зауважте, що можливий альтернативний варіант виконання тесту, при якому рівень інтенсивності фіксується в краще чуючому вусі, а пацієнт регулює гучність у вусі, що чує гірше.

На екрані тесту ABLB є доступними функціональні клавіші Q, T, U, V, Y.

### **3.7.1.3 Тон в шумі (тест Лангенбека/Langenbeck)**

Опис функціональних клавіш для тесту Тон в шумі – див. екран тональної аудіометрії. На екрані тесту є доступними функціональні клавіші Q, R, T U, X, Y.

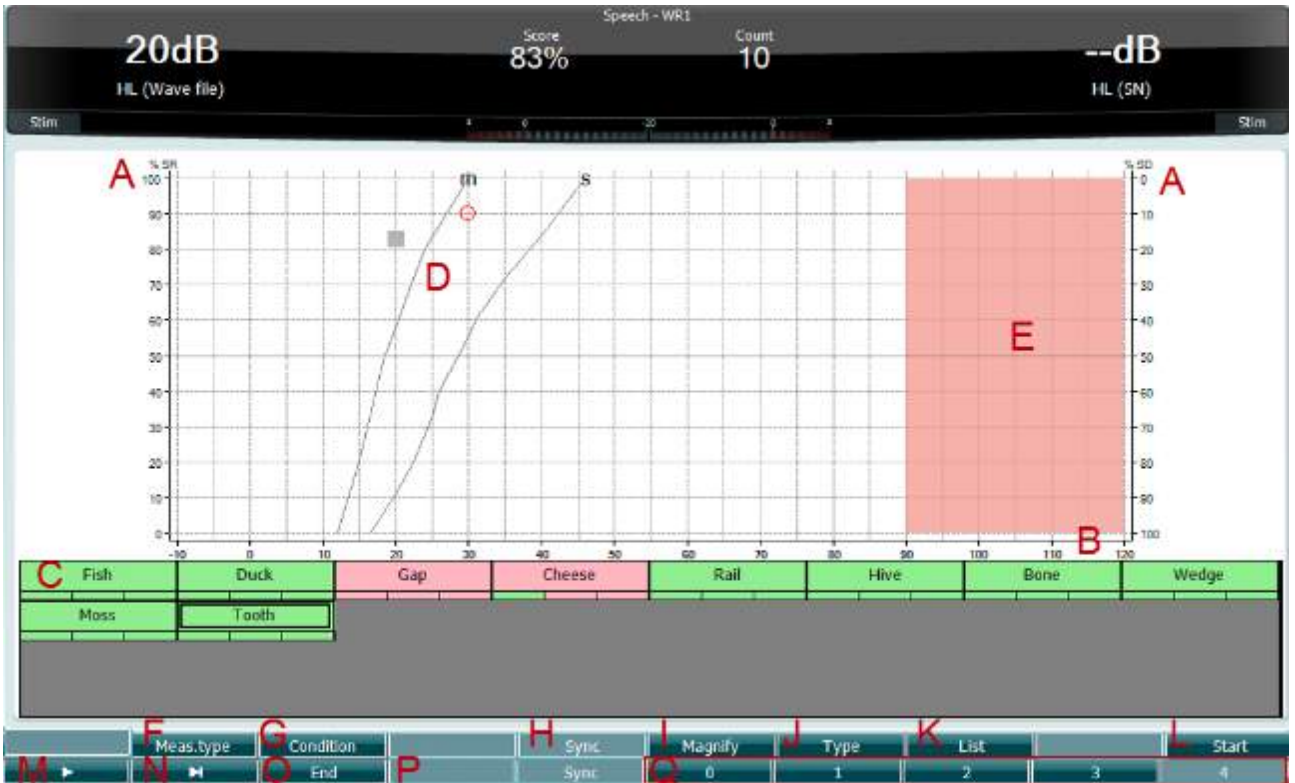

### **3.7.1.4 Мовленнєва аудіометрія**

Перевага мовленнєвої аудіометрії – застосування мовленнєвих сигналів, за допомогою яких цей метод дозволяє кількісно оцінити здатність пацієнта розуміти мовлення при повсякденному спілкуванні. Цей метод оцінює якість обробки сигналу центральними відділами слухового аналізатора, яка може бути дуже різною в пацієнтів з однаковим ступенем і типом порушення слуху.

Мовленнєва аудіометрія містить декілька різних тестів.

**SRT** (поріг сприйняття мовлення) визначає рівень, на якому пацієнт може правильно повторити 50% названих слів. Цей тест слугує для перевірки результатів тональної аудіометрії, надає показник слухової чутливості до мовлення та допомагає у визначенні початкової точки інших надпорогових вимірювань, таких як WR (розпізнавання слів).

**WR** (розпізнання слів), також відомий як SDS (Speech Discrimination Scores - показник розбірливості мовлення) – це вираження кількості правильно повторених слів у відсотках. Для підрахунку розпізнаних пацієнтом слів скористайтеся клавішами Правильно (36) або Неправильно (37). Показник розпізнання слів розраховується автоматично.

Мовленнєві тести можна виконувати за допомогою попередно записаних звукових файлів (26), програвача компакт-дисків (26) або мікрофона (27). Тест може запускатися у графічному або табличному режимі.

# wommon

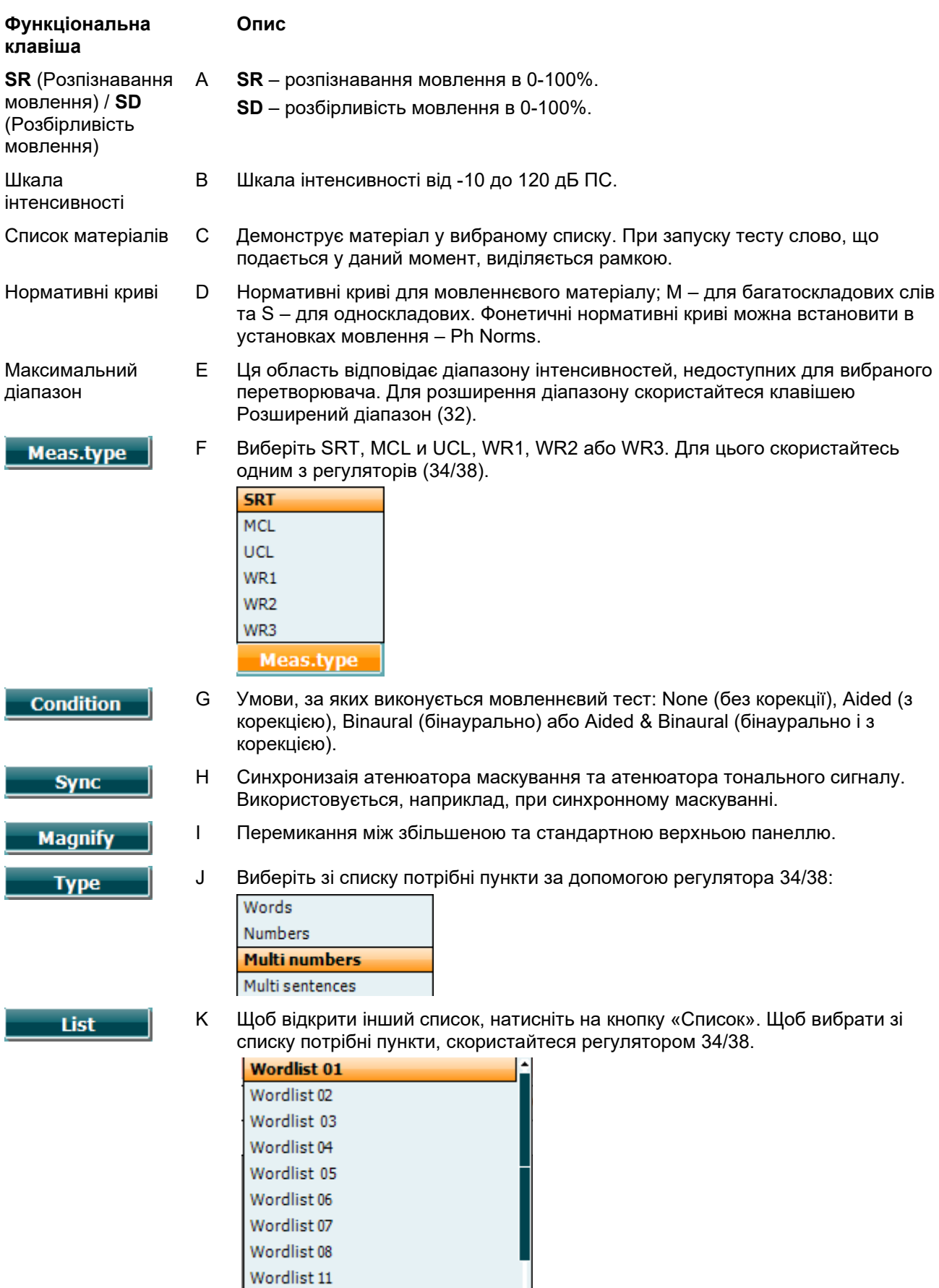

Wordlist 12

L Почати програвати звукові файли.

При запуску тесту з використанням звукових файлів, функціональні кнопки переходять в режим запису.

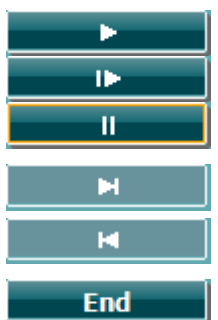

**Start** 

- M Програти Запустити спочатку Пауза
- N Перейти вперед вручну. Натискання на клавішу Shift та цю клавішу дозволяє вручну перейти назад.
- O Зупинити програвання звукових файлів. Якщо список слів закінчився, або ви хочете вибрати іншу доріжку, натисніть на кнопку Кінець, щоб вийти з режиму запису.

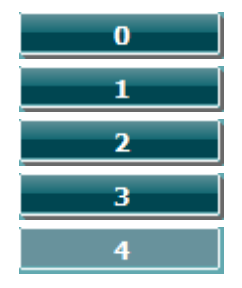

P При розрахунку фонетичного показника скористайтесь цифровими клавішами, щоб вказати число правильно повторених фонем у слові.

#### **Мовленнєвий тест – Miкрофон**

Екран мовленнєвого тесту з застосуванням мікрофону такий самий, як описано вище. Щоб відкрити екран, натисніть кнопку Miкрофон (27). Утримуючи кнопку Miкрофон (27), ви можете відрегулювати рівень гучності голосу. Середній рівень голосу повинен приблизно відповідати відмітці 0 дБ на волюметрі.

#### ЗАУВАЖЕННЯ

Якщо мовленнєвий та калібрувальний сигнал мають різні рівні, їх слід відкоригувати вручну.

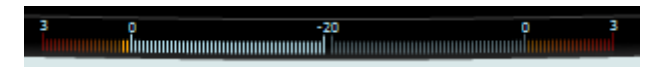

#### **Мовленнєвий тест – CD**

Екран мовленнєвого тесту з використанням зовнішнього джерела мовлення "мовленнєвий компактдиск" такий самий, як описано вище. В налаштуваннях мовлення виберіть джерело мовлення - CD.

#### **3.7.1.5 Мовленнєвий тест – CH2On (бінауральний)**

Екран цього мовленнєвого тесту такий самий, як описано вище. В цьому режимі (Ch2On) мовленнєвий матеріал подається бінаурально.

#### **3.7.1.6 Мовленнєвий тест у шумі**

Екран цього мовленнєвого тесту такий самий, як описано вище. В цьому режимі мовленнєвий матеріал та мовлення в шумі подається на одне й те саме вухо.

# whenhand

#### **3.7.1.7 Weber (тест Вебера)**

Тест Вебера слугує для диференціації кондуктивного та сенсоневрального порушення слуху та виконується за допомогою кісткового телефона. Відмітьте позначками, в якому вусі сприймається тон. Якщо пацієнт краще чує тон гірше чуючим вухом - це означає, що порушення слуху в цьому вусі на даній частоті є кондуктивним. Якщо ж пацієнт краще чує тон краще чуючим вухом - це означає, що порушення слуху в цьому вусі та на даній частоті є сенсоневральним.

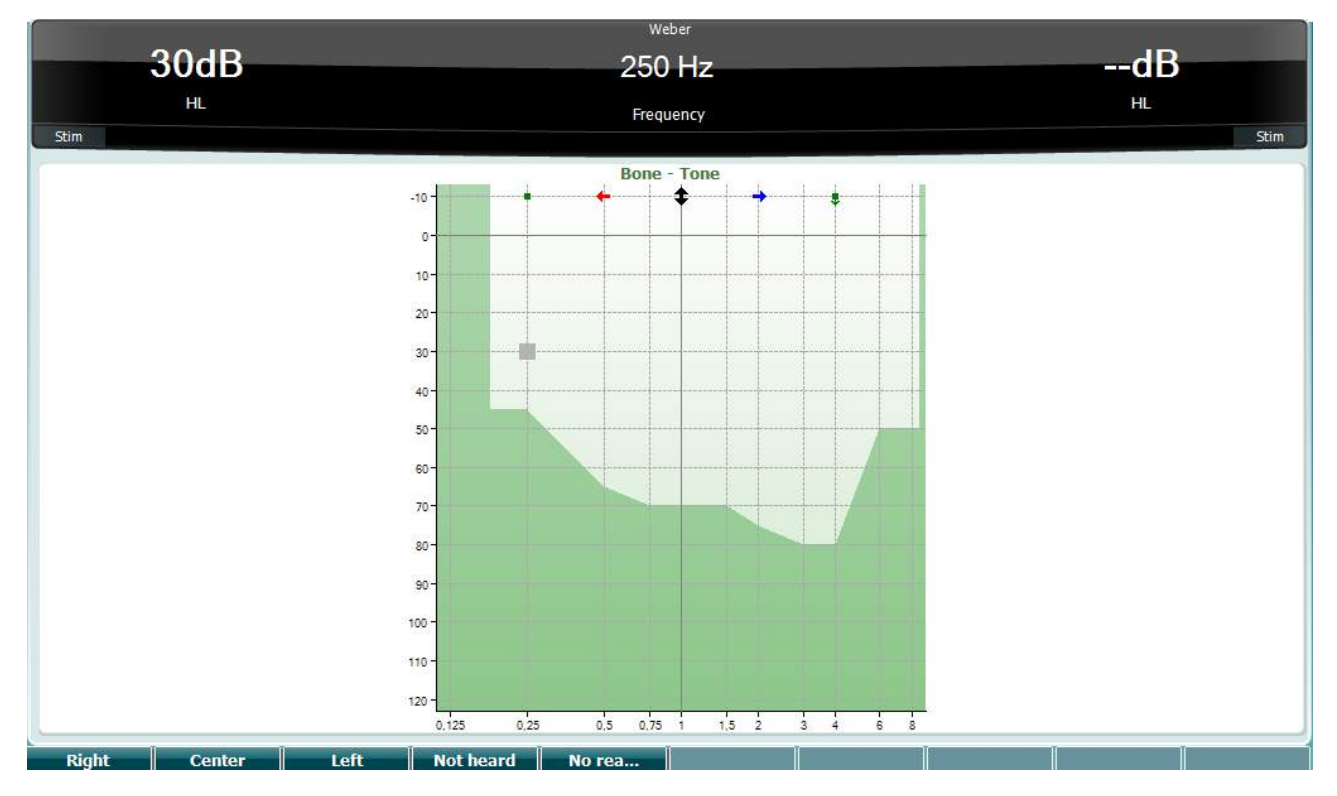

В тесті Вебера функціональні клавіші відповідають таким значкам:

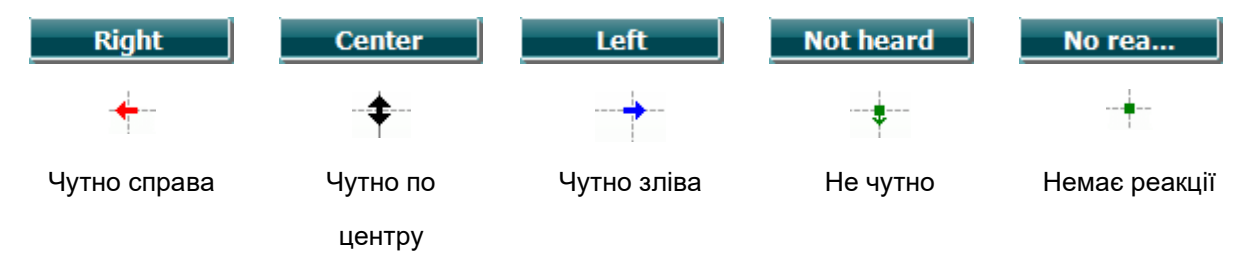

# whenhout

#### **3.7.1.7 Auto: Hughson-Westlake (автоматичний тест Х'юсона-Вестлейка)**

Тест Х'юсона-Вестлейка - це автоматична тональна аудіометрія. Поріг слуху визначається по двом правильним відповідям з 3 (або по трьом правильним відповідям з 5) при зміні інтенсивності стимулу за правилом "5 дБ вгору / 10 дБ вниз".

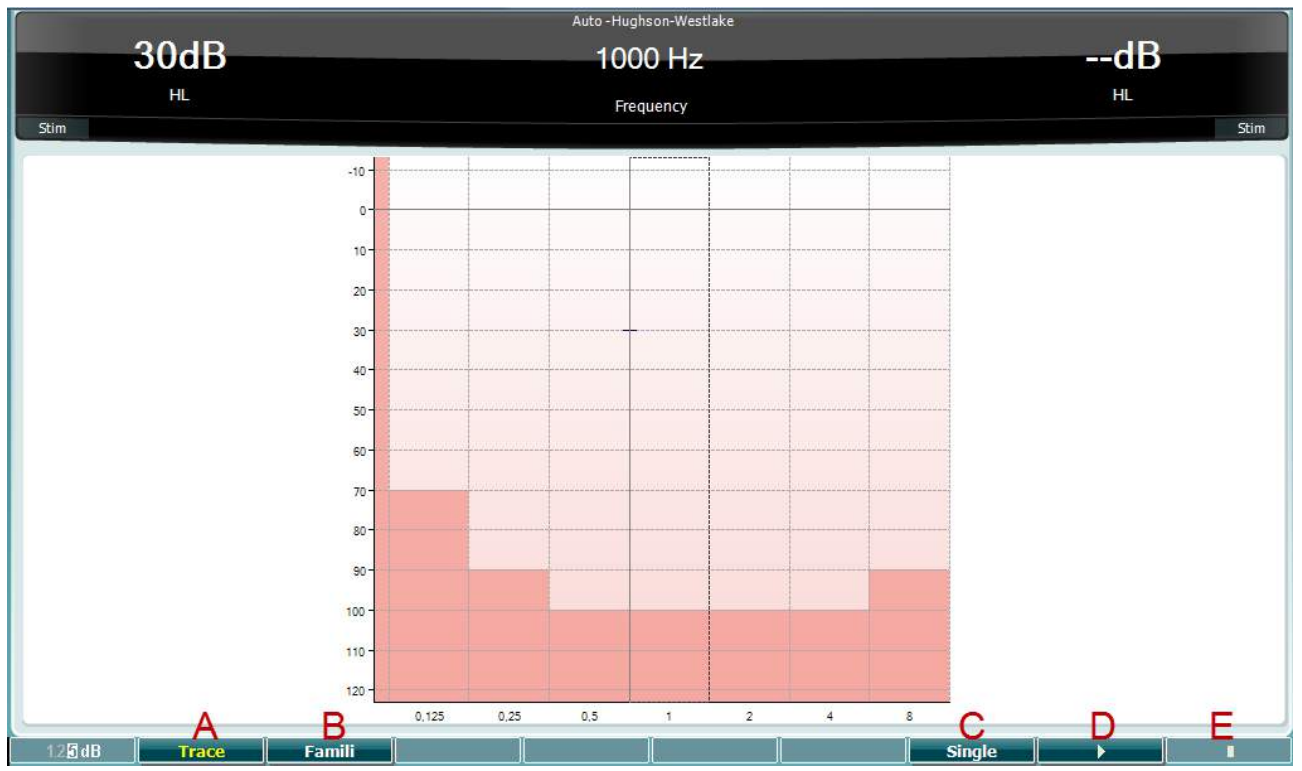

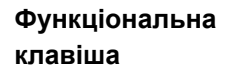

**Опис**

A Показати/приховати криву.

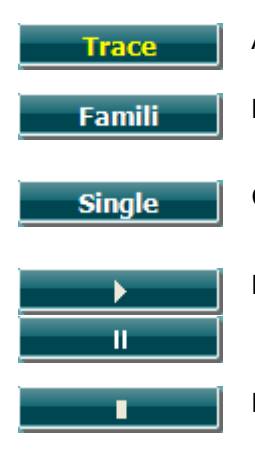

- B При активації цієї кнопки пацієнт може ознайомитися з процедурою тестування, при якій дані не записуються.
- C При натисканні цієї кнопки відбувається тестування на вибраній частоті. Тест починається одразу після натиснення кнопки.
- D Натисніть кнопку Програти, щоб запустити тестування на всіх частотах. Пауза
- E Стоп

#### **3.7.1.8 Тест QuickSIN (швидкий тест розбірливості мови в шумі - опція)**

Тест QuickSIN створено для швидкого оцінювання зниження співвідношення сигнал/шум (С/Ш). На фоні мовленнєвого шуму (4 співрозмовники) пред'являється список з шести фраз, кожна з яких складається з п'яти ключових слів. Фрази записані з попередньо встановленими значеннями С/Ш кроком в 5 дБ - від 25 (дуже легко) до 0 (дуже складно). Використовуються такі значення С/Ш: 25, 20, 15, 10, 5 та 0 дБ, що охоплює діапазон від нормального до значно порушеного сприйняття мови в шумі. Детальніше про цей тест ви зможете прочитати в керівництві Etymotic Research *QuickSINTM Speech-in-Noise Test* (версія 1.3).

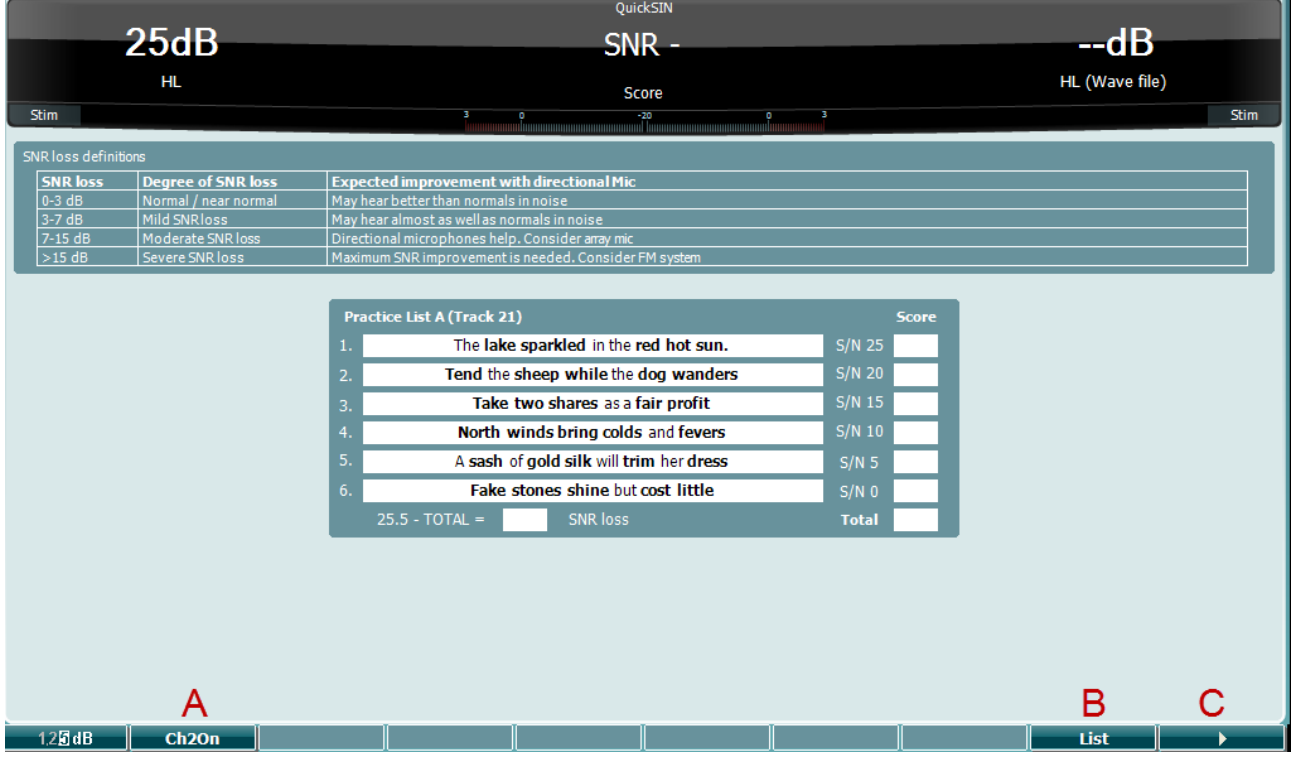

#### **Функціональна клавіша**

#### **Опис**

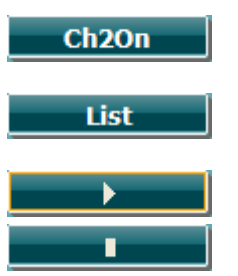

#### A Клавіша CH2On дозволяє налаштувати канал 2 незалежно від каналу 1. Цією функцією слід користуватися тільки для списків 24-35.

- B Для вибору різних списків натисніть клавішу Список. Для вибору різних позицій зі списків скористайтеся регуляторами (34/38).
- C Почати тест QuickSIN. Зупинити тест QuickSIN.

# whenhand

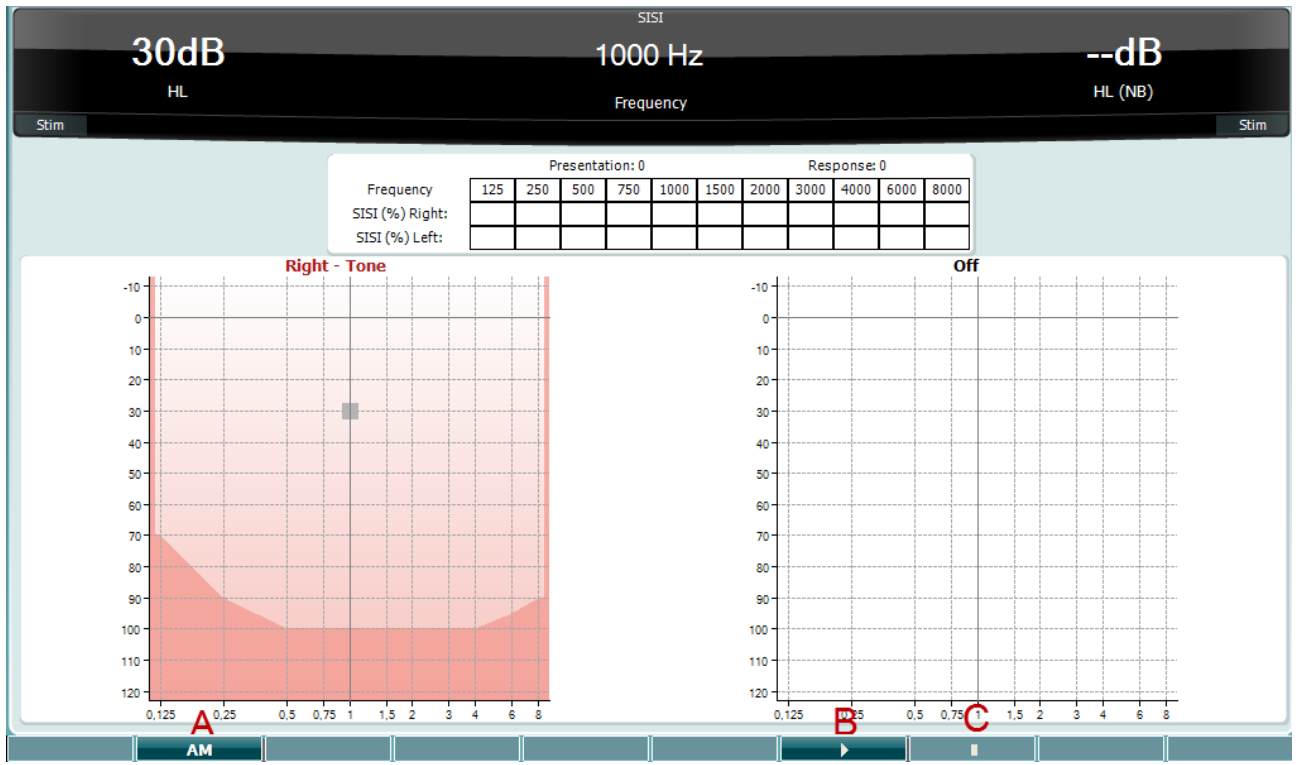

### **3.7.1.9 SISI (індекс малих, або короткочасних приростів інтенсивності)**

Тест SISI створений для тестування здатності розпізнавати приріст інтенсивності на 1 дБ при подачі серії тонів на 20 дБ вище тонального порогу для тестової частоти. Він може застосовуватися для диференціації кохлеарних та ретрокохлеарних розладів, оскільки пацієнт з кохлеарним розладом відчуватиме приріст інтенсивності на 1 дБ, а пацієнт з ретрокохлеарними проблемами - ні. Для отримання порогу SISI на заданій частоті, слід виконати 20 вимірювань.

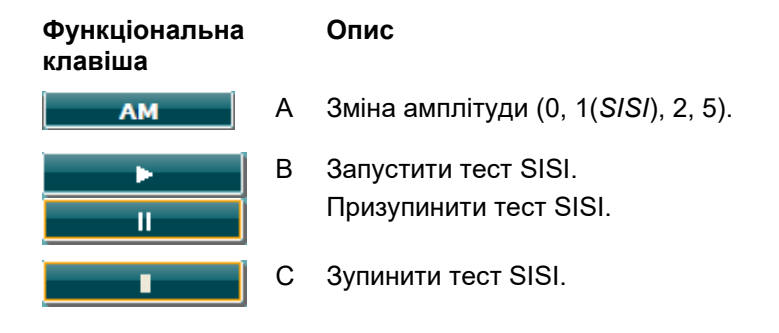

### **3.8 Робота в режимі синхронізації (тільки з модулем Diagnostic Suite)**

### ЗАУВАЖЕННЯ

#### **3.8.1 Налаштування живлення від ПК**

Перехід ПК до сплячого режиму або гібернації може викликати аварійне завершення роботи програми Suite при пробудженні ПК. Щоб змінити налаштування переходу до сплячого режиму/гібернації, відкрийте меню Пуск вашої операційної системи, а потім перейдіть до **Панель управління** | **Опції живлення**.

#### **3.8.2. Запуск з OtoAccess®**

Правила користування базою даних OtoAccess® знаходяться в Інструкціях з експлуатації бази даних OtoAccess®.

#### **3.8.3 Запуск з Noah 4**

Щоб запустити Diagnostic Suite з Noah 4:

- 1. Відкрийте Noah 4.
- 2. Знайдіть та виберіть пацієнта, з яким ви хочете працювати.
- 3. Якщо пацієнта ще немає в списку:
	- Кліцніть по іконці **Додати нового пацієнта.**
	- Заповніть усі обов'язкові поля та натисніть **OK**
- 4. Клікніть по іконці **модулю Diagnostic Suite** у верхній частині екрану.

Подальші інструкції по роботі з базою даних знаходяться в Інструкції з експлуатації Noah 4.

#### **3.8.4 Повідомлення про аварійне завершення програми**

При аварійному завершенні роботи Diagnostic Suite та за можливості запису даних в системному журналі, на екрані тесту (див. нижче) з'явиться вікно звіту про аварійне завершення роботи. Звіт про аварійне завершення роботи доводить до компанії Interacoustics повідомлення про помилку та додаткову інформацію користувача, з вказанням того, які дії виконувались перед аварийним завершенням роботи, щоб допомогти усунути несправність. Також можна відправити скріншот екрану з програми.

Перед відправкою звіту про аварійне завершення роботи через Інтернет необхідно поставити галочку у вікні "Я погоджуюся з відмовою від відповідальності". Для користувачів, у яких немає інтернетпідключення, звіт про аварійне завершення роботи можна зберегти на зовнішньому накопичувачі та

### whenhand

відправити з іншого комп'ютера, підключеного до Інтернету.

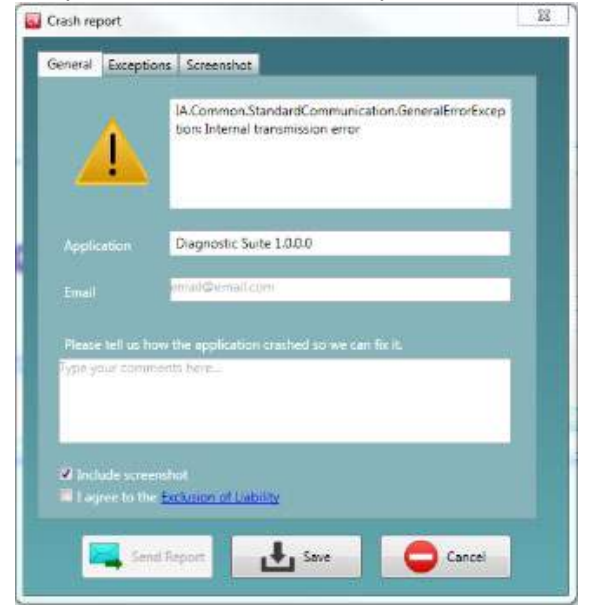

#### **3.8.5 Налаштування програми**

Щоб відкрити загальні установки програми Diagnostic Suite, виберіть Меню | Установки | Установки програми Suite setup…

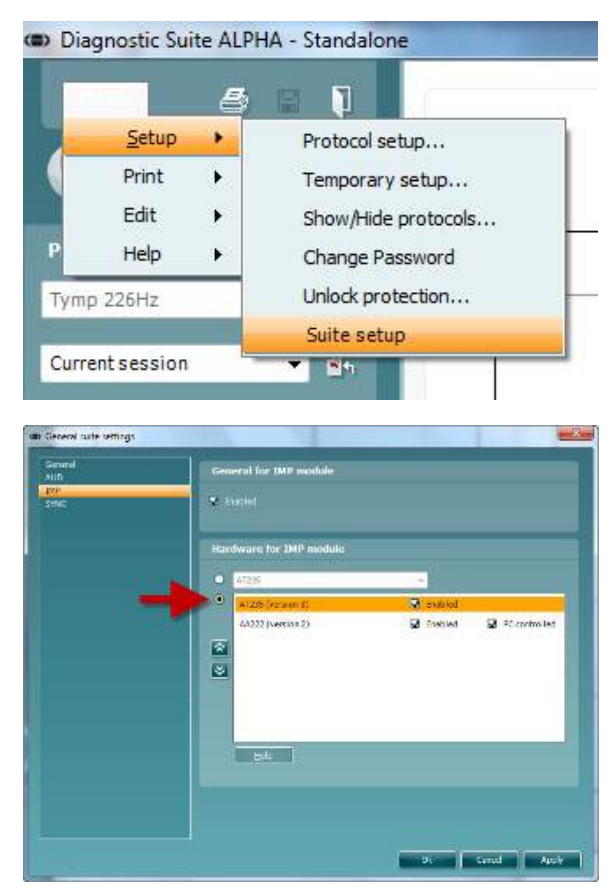

**Важливо**: Для обох модулів (аудіометричного - AUD та імпедансометричного - IMP) слід вибирати "AA222 (версія 2)", a не "AA222", який стосується попередньої версії приладу.

#### **Використання режиму синхронізації**

Режим синхронизації дозволяє передавати дані одним натисненням клавіші. При натисканні клавіші Зберегти сесію на приладі AA222, сесія автоматично передається до програми Diagnostic Suite. Запускати програму слід при підключеному приладі.

#### **3.8.6 Режим синхронізації - модуль IMP**

На сторінці IMP програми Diagnostic Suite наявні наступні операції:

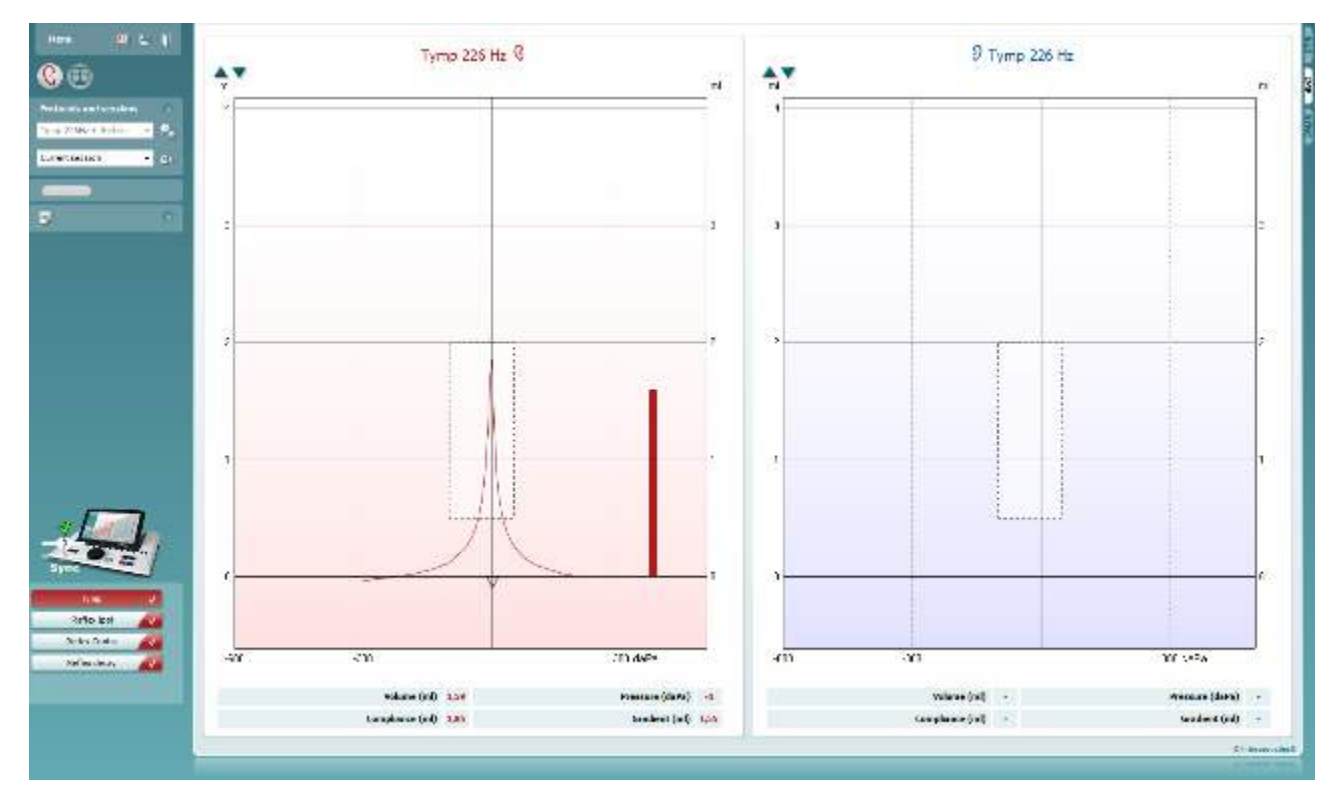

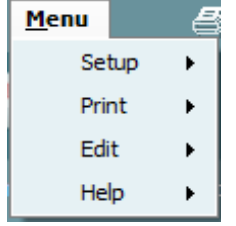

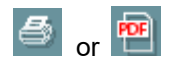

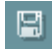

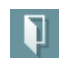

**Meню** надає доступ до розділів Установки, Друк, Редагування або Допомога (детальніше елементи меню описані в документі «Додаткова інформація»).

Зміна мови:

**Meню | Установки | Установки Suite** відкриває вікно, де ви можете змінити установки мови.

**Друк** дозволяє друкувати результаті, виведені на екран, на принтері, встановленому за замовчуванням, або в форматі PDF. Якщо в протоколі немає шаблону друку, пов'язаного з ним, ви будете повинні вибрати шаблон друку (інформація про Майстер друку міститься в Інструкції з експлуатації Diagnostic Suite).

**Зберегти та Нова сесія** зберігає поточну сесію в базі даних Noah або OtoAccessТМ (а при роботі в автономному режимі – в форматі XML) та відкриває нову сесію.

**Зберегти та Вийти** зберігає поточну сесію в базі даних Noah або OtoAccessТМ (а при роботі в автономному режимі – в форматі XML) та виходить з програми.

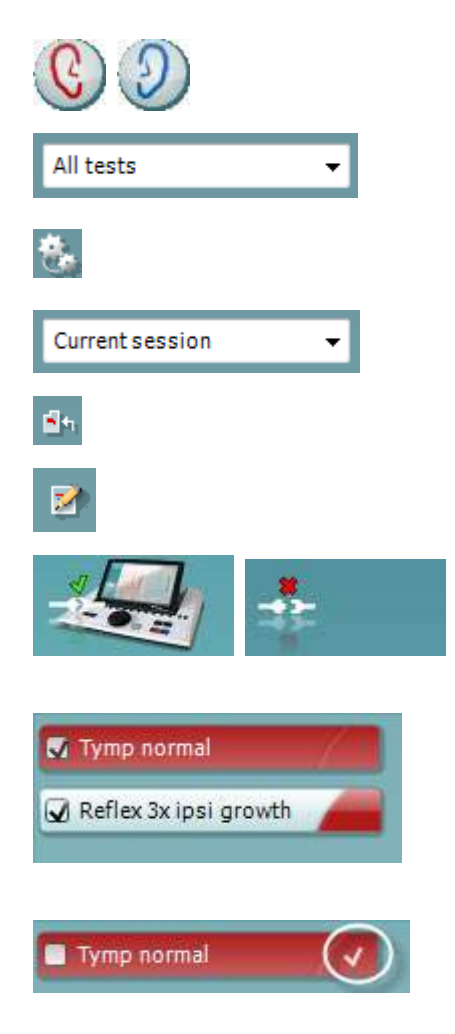

**Переключити вухо** змінює вухо, що тестується, з правого на ліве й навпаки.

**Список наявних протоколів** дозволяє побачити, який протокол застосовувався для попередніх сесій.

**Tимчасові установки** дозволяють побачити установки, що застосовувалися для попередніх сесій.

**Список історичних сесій** дозволяє відкрити для перегляду історичні сесії або **Поточну сесію**.

**Перейти до поточної сесії** повертає вас до поточної сесії.

**Кнопка Редактор звіту** відкриває окреме вікно, де ви можете додавати та зберігати нотатки до поточної сесії.

Малюнок **Наявність приладу** демонструє наявність підключення до приладу. Напис **Імітація** означає, що програма запущена без підключеного приладу

У **Списку протоколів** містяться всі тести, що входять до вибраного протоколу. Назва тесту, що відображається на екрані, виділена синім або червоним кольором, в залежності від вибраного вуха.

Якщо протокол містить більше тестів, ніж можуть одночасно поміститися на екрані, з'явиться бігунок для гортання.

**Біла галочка** означає, що дані цього тесту (принаймні, частково) були збережені у пам'яті.

### **3.8.7 Режим синхронізації - модуль AUD**

На сторінці AUD програми Diagnostic Suite наявні наступні операції:

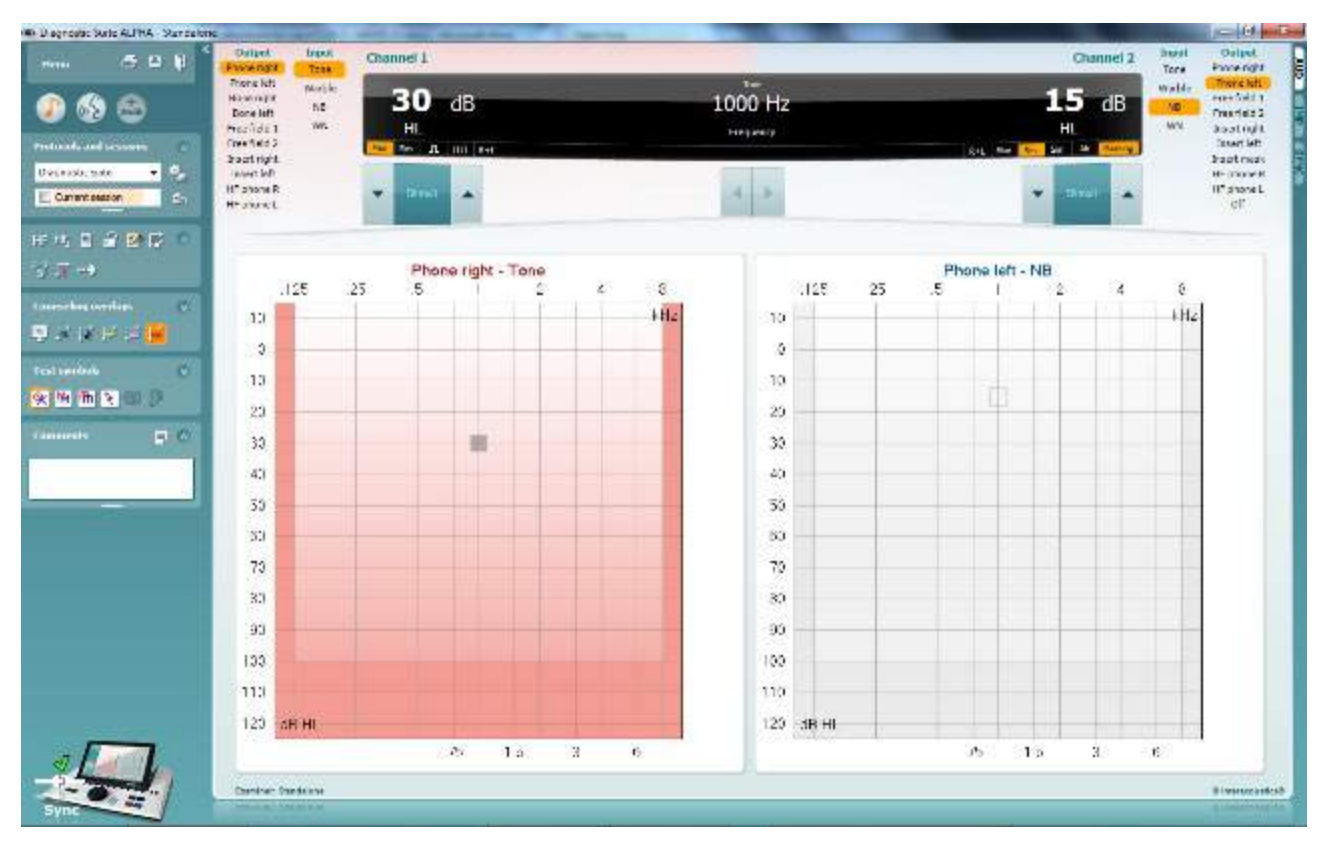

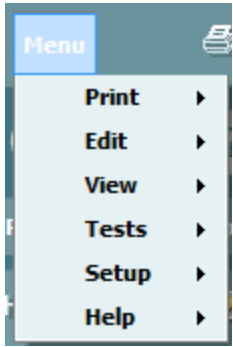

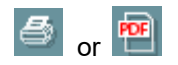

**Meню** надає доступ до розділів Друк, Редагування, Перегляд, Тести, Установки та Допомога (детальніше елементи меню описані в документі «Додаткова інформація»).

Зміна мови:

**Meню | Установки | Установки Suite** відкриває вікно, де ви можете змінити установки мови.

**Друк** дозволяє друкувати результаті, виведені на екран, на принтері, встановленому за замовчуванням, або в форматі PDF. Якщо в протоколі немає шаблону друку, пов'язаного з ним, ви будете повинні вибрати шаблон друку (інформація про Майстер друку міститься в Інструкції з експлуатації Diagnostic Suite).

圖

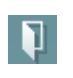

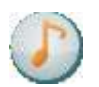

**Зберегти та Нова сесія** зберігає поточну сесію в базі даних Noah або OtoAccess® (а при роботі в автономному режимі – в форматі XML) та відкриває нову сесію.

**Зберегти та Вийти** зберігає поточну сесію в базі даних Noah або OtoAccess® (а при роботі в автономному режимі – в форматі XML) та виходить з програми.

**Toнальний тест** відкриває тональну аудіограму.

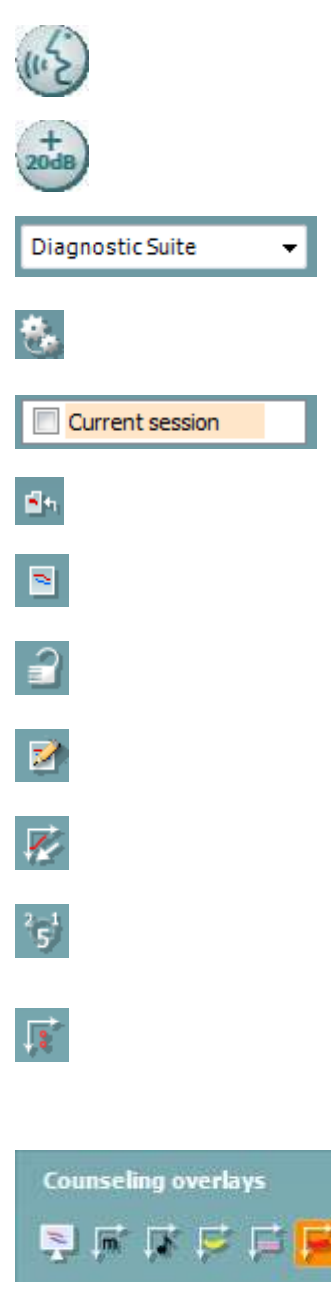

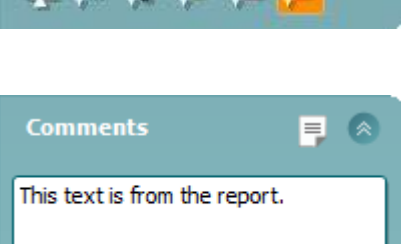

(v

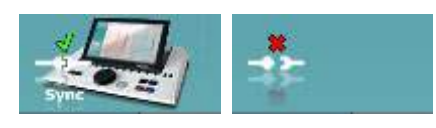

**Мовленнєвий тест** відкриває мовленнєвий графік або таблицю.

**Розширений діапазон** дозволяє застосувати найвищі інтенсивності для вибраних перетворювачів.

**Список наявних протоколів** дозволяє побачити, який протокол застосовувався для попередніх сесій.

**Tимчасові установки** дозволяють побачити установки, що застосовувалися для попередніх сесій.

**Список історичних сесій** дозволяє відкрити для перегляду історичні сесії або **Поточну сесію**.

**Перейти до поточної сесії** повертає вас до поточної сесії.

**Одиночна аудіограма** показує дані для правого та лівого вуха на одній аудіограмі.

**Синхронізація каналів** прив'язує канал 2 до каналу 1, забезпечуючи постійну різницю інтенсивностей в цих каналах.

**Режим редагування** дозволяє вводити дані на аудіограму за допомогою миші.

**Аудіометрія під керуванням мишею** дозволяє подавати стимули та зберігати дані за допомогою миші.

**Розмір кроку в дБ** дозволяє вибрати крок зміни інтенсивностей 1, 2 та 5 дБ.

**Приховати незамасковані пороги** дозволяє показати або приховати незамасковані пороги на частотах, де були визначені замасковані пороги.

На окремому **моніторі пацієнта** можна активувати **консультативні інструменти**. Ці інструменти включають до себе фонеми, приклади звуків, мовленнєвий банан, показник ступеню порушення слуху та максимальні частоти, що можуть бути протестовані.

**Кнопка Редактор звіту** відкриває окреме вікно, де ви можете додавати та зберігати нотатки до поточної сесії. Ви можете прочитати ці нотатки або надрукувати їх у білому полі.

Малюнок **Наявність приладу** демонструє наявність підключення до приладу. Напис **Імітація** означає, що програма запущена без підключеного приладу.

#### **3.8.8 Режим синхронізації**

Якщо у пам'яті приладу AA222 збережено декілька сесій (для одного або декількох пацієнтів), які потрібно перенести у комп'ютер, ви можете скористатися для цього режимом синхронізації (ярлик Sync). На малюнку нижче зображений екран Diagnostic Suite з відкритою вкладкою SYNC (знаходиться у правому верхньому куті, під ярликами AUD та IMP).

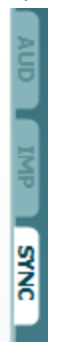

Вкладка SYNC містить наступні опції:

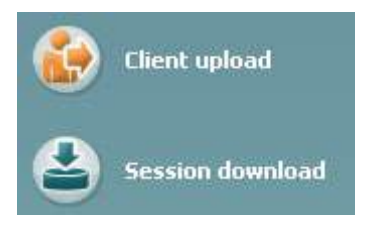

**Завантажити клієнта** використовується для завантаження даних клієнтів з бази даних (Noah або OtoAccess™) на прилад AA222. Внутрішня пам'ять AA222 може зберігати до 500 клієнтів та 50 000 сесій.

**Завантажити сесію** використовується для завантаження сесій (аудіограм та/або тимпанограм) з пам'яті AA222 до баз даних Noah, OtoAccess™ або файлу XML (останній застосовується, якщо Diagnostic suite запущено без бази даних).

### **3.8.9 Завантаження даних пацієнта**

На малюнку нижче зображений екран опції завантаження клієнта:

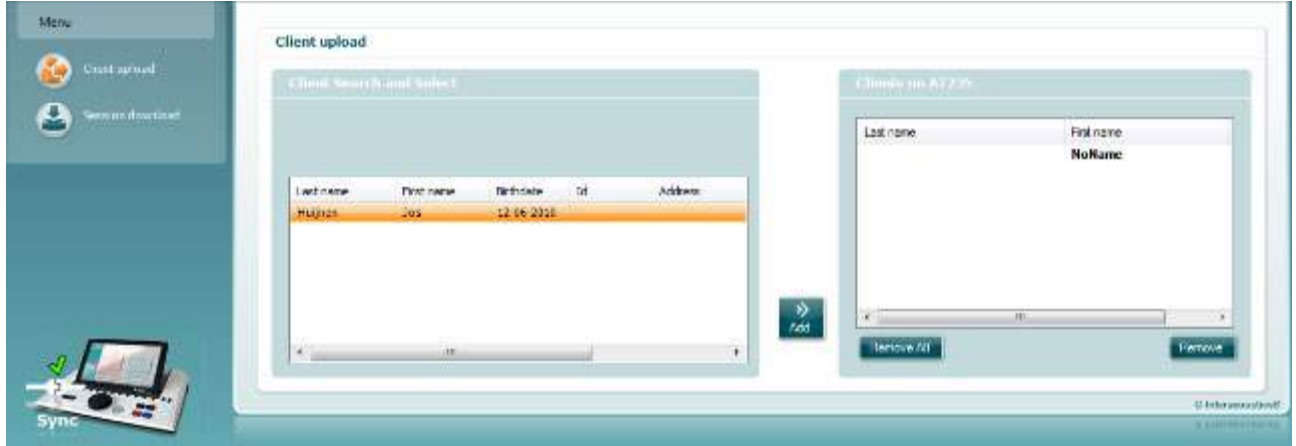

• З лівого боку ви можете виконати пошук пацієнта у базі даних, якого ви хочете перенести, з застосуванням різноманітних критеріїв пошуку. Натиснувши на кнопку «Додати», ви перенесете (завантажите) клієнта з бази даних до внутрішньої пам'яті приладу AA222. Внутрішня пам'ять AA222 може зберігати до 500 пацієнтів та 50 000 сесій.

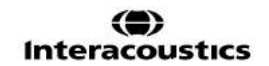

• З правого боку екрану відображається список пацієнтів, вже перенесених (завантажених) до внутрішньої пам'яті приладу AA222. За допомогою кнопок «Видалити всіх» та «Видалити» ви можете видаляти з цього списку всіх або окремих пацієнтів.

#### **3.8.10 Завантаження сесії**

На малюнку нижче зображений екран опції завантаження сесії:

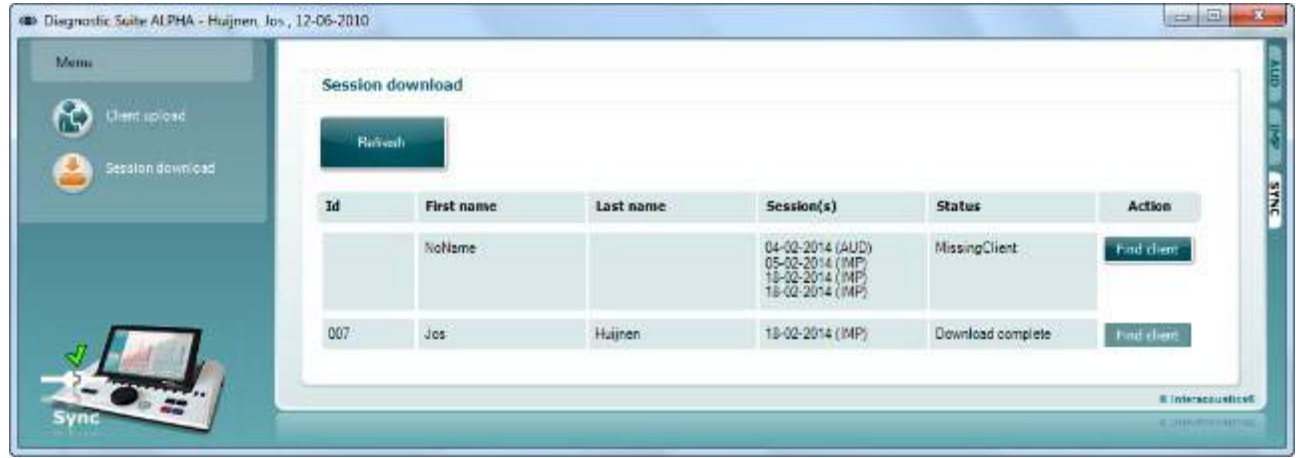

Після натиснення кнопки «Знайти клієнта», відкриється вікно (див. нижче), де ви можете знайти потрібного клієнта. Щоб завантажити сесії для цього клієнта до бази даних, натисніть кнопку «Зберегти».

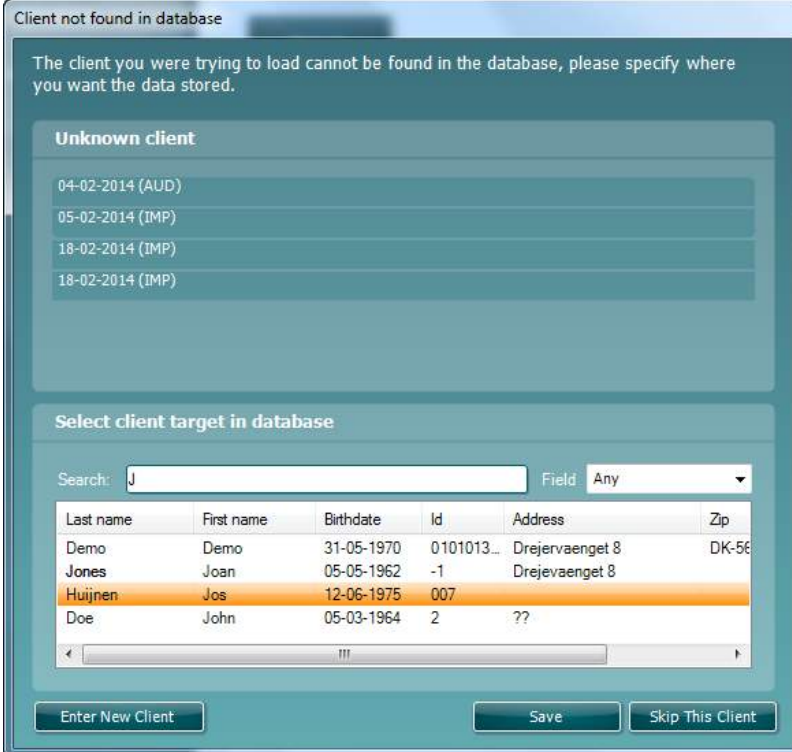

# willmond

### 4 Технічне обслуговування

### **4.1 Загальні процедури технічного обслуговування**

#### **Регулярна перевірка (суб'єктивні тести)**

Повну регулярну перевірку всього обладнання, що застосовується, рекомендується виконувати щотижня. Пункти 1-9 (див. нижче) потрібно виконувати кожного дня, коли ви користуєтеся обладнанням.

#### **Загальна інформація**

Мета регулярної перевірки – переконатися, що обладнання функціонує правильно, що калібрування не було значно змінене, та що перетворювачі й кабелі не містять дефектів, які могли б негативно вплинути на результати тестів. Процедура перевірки виконується в звичайних робочих умовах аудіометра. Найважливішим елементом щоденної перевірки функціонування є суб'єктивні тести, які повинні виконуватися виключно оператором з добрим слухом, і бажано, щоб значення рівнів його слуху були відомі. Якщо тестування виконується в спеціальній кабіні або окремому приміщенні, обладнання при перевірці повинно бути встановлене так, як зазвичай; для виконання процедур перевірки може знадобитися помічник. В цьому випадку процедура перевірки повинна стосуватися також підключень аудіометра до обладнання в кабіні; всі кабелі, вилки та розетки в комутаційному пристрої (стіні звукоізольованої кабіни) повинні оглядатися на предмет виявлення потенційних джерел перешкод або неправильного підключення. Шумові умови під час цих тестів не повинні бути суттєво гіршими, ніж при застосуванні обладнання.

- 1) Почистіть та огляньте аудіометр та всі аксесуари.<br>2) Огляньте амбушюри телефонів, вилки, кабелі жив
- 2) Огляньте амбушюри телефонів, вилки, кабелі живлення та кабелі аксесуарів на предмет ознак зношення та пошкоджень. Пошкоджені або сильно зношені частини підлягають заміні.
- 3) Увімкніть прилад та витримайте рекомендований час прогріву.
- 4) Упевніться, що серійні номери телефонів, в тому числі, кісткового, відповідають аудіометру, з яким вони використовуються.
- 5) Упевніться, що вихідний сигнал аудіометра працює правильно як для вимірювання через повітря, так і через кістку. Для цього виміряйте спрощену аудіограму в людини з відомим рівнем слуху; перевірте наявність будь-яких змін.
- 6) Перевірте всі функції на всіх частотах, що застосовуються при тестуванні, при високому рівні сигналу (наприклад, 60 дБ повітряним шляхом та 40 дБ через кістку); упевніться в правильному функціонуванні, відсутності викривлень, клацань та ін.
- 7) Перевірте усі телефони (у т.ч. маскувальний) та кістковий телефон на відсутність спотворень та переривань сигналу; перевірте роз'єми і шнури на відсутність переривання сигналу.
- 8) Упевніться, що усі перемикачі та індикатори працюють правильно.
- 9) Упевніться в правильності роботи системи реакції пацієнта.
- 10) Прислухайтесь до роботи приладу на низьких рівнях сигналу. Упевніться у відсутності шуму, гудіння та побічних звуків, які виникають при перемиканні сигналу на другий канал, а також у відсутності зміни якості тону при вмиканні маскування.
- 11) Упевніться, що атенюатори працюють у всьому діапазоні інтенсивностей та не створюють електричних або механічних шумів у процесі роботи.
- 12) Упевніться, що всі регулятори працюють безшумно, а шум, який походить від аудіометра, не чутний у місці, де знаходиться пацієнт.
- 13) Перевірте роботу системи зв'язку з пацієнтом, використовучи такі ж методи, як при перевірці функції тональної аудіометрії.
- 14) Перевірте силу тиску оголів'я телефонів, в тому числі, кісткового телефона. Шарнірні з'єднання повинні вільно повертатися у вихідне положення, але не бути занадто розхлябаними.
- 15) Перевірте оголів'я та шарнірні з'єднання шумоприглушуючих навушників на предмет ознак зношення або втоми металу.

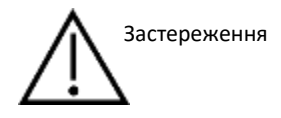

- Перед чищенням приладу, завжди вимикайте його та відключайте від живлення.
- За наявності, дотримуйтеся місцевих правил безпеки.
- Для чищення усіх відкритих поверхонь користуйтеся м'якою шматиною, змоченою в чистячому засобі.
- Не допускайте потрапляння рідини на металеві внутрішні частини головних та внутрішньовушних телефонів.
- Не стерилізуйте прилад в автоклаві або іншим чином, не занурюйте прилад або аксесуари у рідину.
- Не використовуйте тверді або загострені предмети для чищення приладу або аксесуарів.
- Частини, що були в контакті з рідиною, слід вичистити, перш ніж вони висохнуть.
- Гумові та поролонові вушні вкладки призначені для одноразового використання.
- Ізопропіловий спирт не повинен потрапляти на екрани приладів.
- Ізопропіловий спирт не повинен потрапляти на силіконові трубки та гумові частини.

#### **Рекомендовані розчини для чищення та дезінфекції:**

- Теплий водний розчин м'якого неабразивного миючого засобу (мила)
- Стандартні лікарняні бактерицидні засоби
- 70% ізопропиловий спирт (тількі для твердих зовнішніх поверхонь)

#### **Процедура**

- Для чищення корпусу приладу, протріть його безворсовою тканиною, змоченою в чистячому розчині.
- Амбушюри телефонів, кнопку реакції пацієнта та інші частини протирайте безворсовою тканиною, змоченою в чистячому розчині.
- Не допускайте потрапляння вологи до динаміків телефонів та інших подібних частин

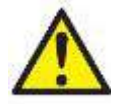

Для підтримання електробезпеки протягом всього строку служби приладу регулярно (наприклад, під час щорічного калібрування) перевіряйте його на відповідність вимогам МЕК 60601-1 до обладнання Класу 1, Типу В.

### **4.2 Чищення наконечника зонду**

#### **Діагностичний зонд Клінічний зонд**

Крок 1: Відкрутіть ковпачок зонду та зніміть наконечник.

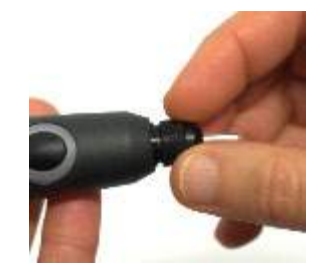

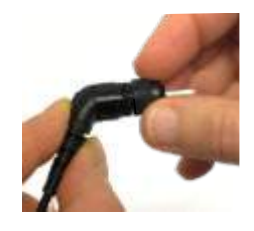

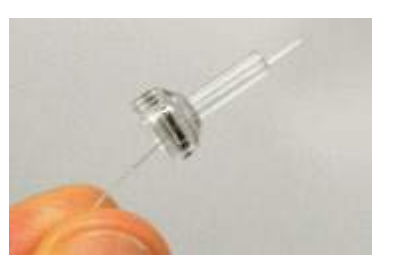

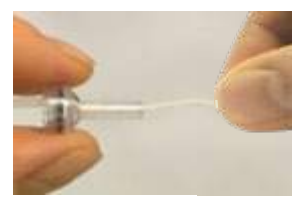

Крок 2: Введіть жорсткий кінчик щіточки для чищення в одну з трубок в напрямку від задньої до передньої частини наконечника зонду. Повністю протягніть нитку через трубку наконечника зонду. Очистіть кожну з трьох трубок.

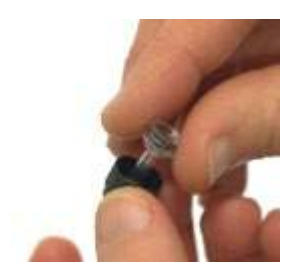

Крок 3: Установіть очищений наконечник зонду на місце..

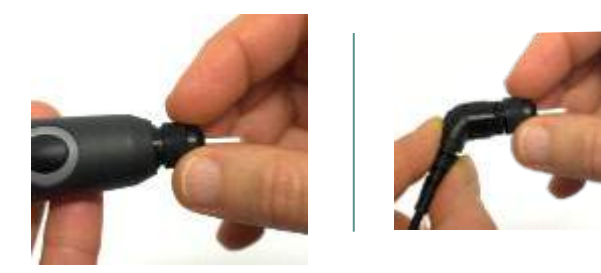

Крок 4: Знову змонтуйте зонд.

**Увага:** Завжди вводьте щіточку для чищення в напрямку від задньої до передньої частини наконечника зонду: завдяки цьому бруд завжди буде виштовхуватися з зонду, а не навпаки. Окрім того, Ви уникаєте ризику пошкодити ущільнювач. Ні в якому випадку не намагайтесь прочистити отвори зонду.

### **4.3 Ремонт**

Interacoustics несе відповідальність за дійсність маркування СЕ, безпеку, надійність та функціонування приладу тільки у разі, якщо:

- 1. монтаж, підключення додаткових пристроїв, переналаштування, модифікацію та ремонт виконує тільки вповноважений персонал;
- 2. щорічно проводиться технічне обслуговування приладів;
- 3. електричне оснащення приміщень, де проводиться тестування, відповідає вимогам;
- 4. обладнання використовується вповноваженим персоналом згідно з документацією, наданою **Interacoustics**

Для визначення можливостей щодо обслуговування/ремонту, включаючи обслуговування/ремонт на місці, замовнику необхідно звернутися до місцевого дистриб'ютора. Замовник (через місцевого дистриб'ютора) повинен заповнювати ЗВІТ ПРО ПОВЕРНЕННЯ кожного разу, коли компонент/виріб надсилається на обслуговування/ремонт до Interacoustics.

### **4.4 Гарантія**

Interacoustics гарантує, що:

- Прилад AA222 не містить матеріальних та виробничих дефектів за умов нормального користування та технічного обслуговування, проведеного протягом двадцяти чотирьох (24) місяців з дати поставки приладу першому покупцеві.
- Аксесуари не містять матеріальних та виробничих дефектів за умов нормального користування та технічного обслуговування, проведеного протягом дев'яноста (90) днів з дати поставки першому покупцеві.

Якщо будь-який виріб вимагатиме технічного обслуговування протягом гарантійного терміну, зверніться безпосередньо до місцевого сервісного центру Interacoustics для визначення ремонтного центру, де буде відбуватися ремонт. Ремонт або заміна приладів виконується за рахунок Interacoustics в залежності від гарантійних умов. Виріб, що вимагає ремонту, слід повертати своєчасно, упакованим належним чином та з передплаченим транспортуванням. Ризик втрати або пошкодження приладу при поверненні до Interacoustics несе покупець.

Interacoustics не несе відповідальності за будь-які випадкові, непрямі або опосередковані збитки, понесені в зв'язку з придбанням будь-якого виробу Interacoustics.

Все вищевказане стосується тільки першого покупця. Ця гарантія не стосується наступних власників виробу. Крім того, ця гарантія не поширюється на будь-яку продукцію, а Interacoustics не несе відповідальності за будь-які втрати, понесені в зв'язку з придбанням або користуванням продукцією Interacoustics, якщо:

- ремонт виробу виконувався невповноваженою особою;
- до виробу були внесені зміни, які, на думку Interacoustics, зашкодили його стабільності та надійності;
- виріб був пошкоджений в результаті неправильного користування, недбалості або випадково, або серійний номер (номер партій) приладу був змінений, затертий або видалений;
- виріб використовувався або обслуговувався незгідно з інструкцією, що надається Interacoustics.

Ця гарантія заміщує всі інші гарантії, явні чи припущені, та всі інші зобов'язання та види відповідальності Interacoustics, а Interacoustics не дає та не надає, прямо чи непрямо, права несення відповідальності у зв'язку з продажем продукції Interacoustics жодному представникові чи іншій особі, що діє від імені Interacoustics.

INTERACOUSTICS НЕ ДАЄ БУДЬ-ЯКИХ ІНШИХ ГАРАНТІЙ, ЯВНИХ ЧИ ПРИПУЩЕНИХ, У ТОМУ ЧИСЛІ, ГАРАНТІЇ КОМЕРЦІЙНОЇ ПРИДАТНОСТІ АБО ВІДПОВІДНОСТІ ПРОДУКЦІЇ ДЛЯ КОНКРЕТНИХ ВИПАДКІВ ЗАСТОСУВАННЯ.

### **4.5 Періодичне калібрування**

Мінімальні вимоги до періодичного калібрування:

**Калібрування слід виконувати не рідше 1 разу на 12 місяців (щорічно).**

Слід зберігати усі відомості про виконане калібрування.

Повторне калібрування потрібне у таких випадках:

- 1. Після закінчення вказаного вище періоду (максимум 12 місяців, тобто щорічно).
- 2. Якщо аудіометр або перетворювач піддавалися удару, вібрації, неправильному використанню або ремонту чи заміні деталей, що потенційно могло призвести до порушення калібрування аудіометра.
- 3. В усіх випадках, коли користувач підозрює неточність отриманих результатів.

#### **Щорічне калібрування**

Рекомендується, щоб щорічне калібрування виконували відповідно підготовлені технічні фахівці (компетентна лабораторія), ознайомлені з діючими вимогами стандартів ANSI/ASA та/або МЕК, а також технічними характеристиками приладу. Процедура калібрування має відповідати діючим вимогам стандартів ANSI/ASA та/або МЕК.

# willmond

### 5 Teхнічні характеристики

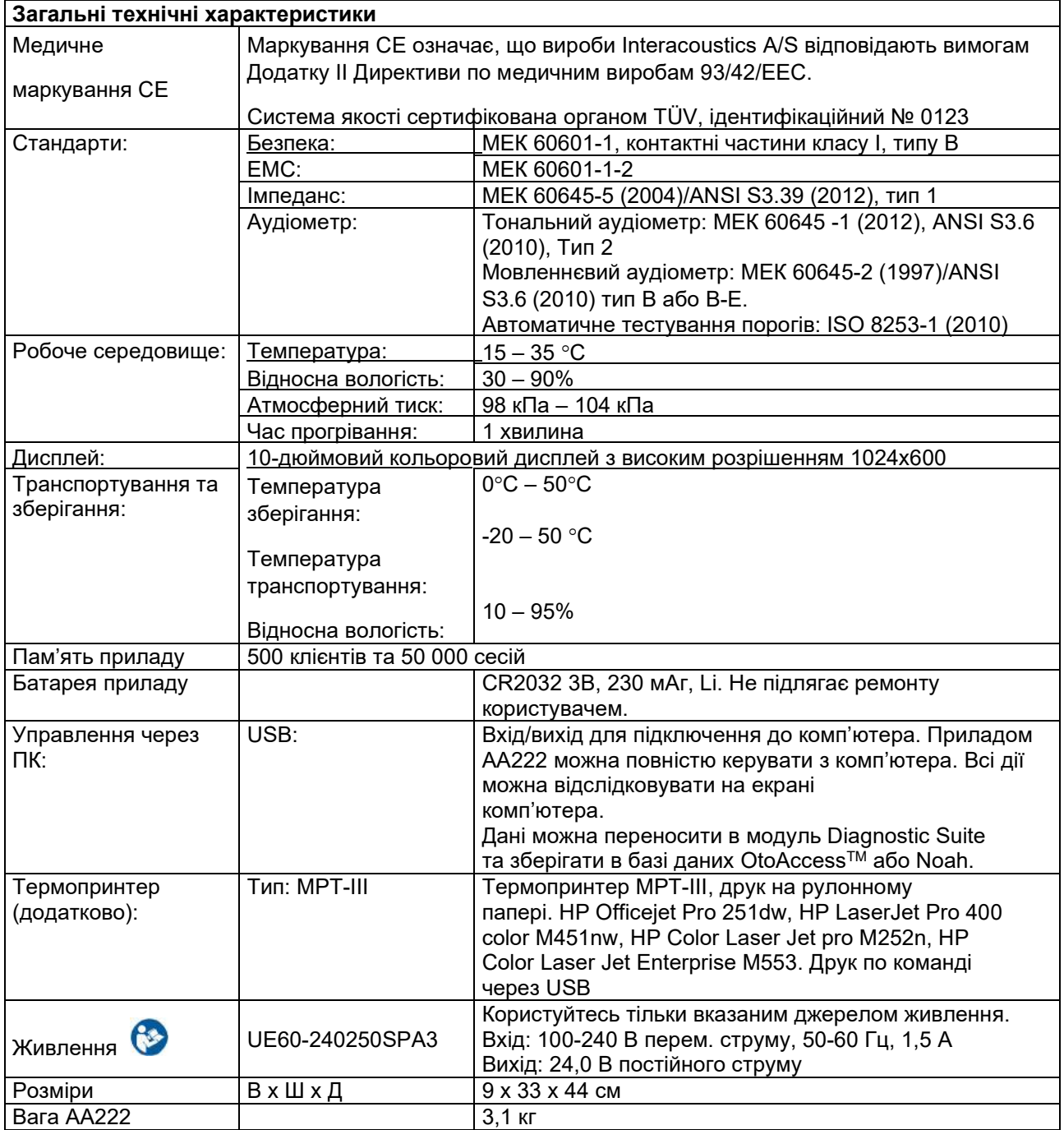

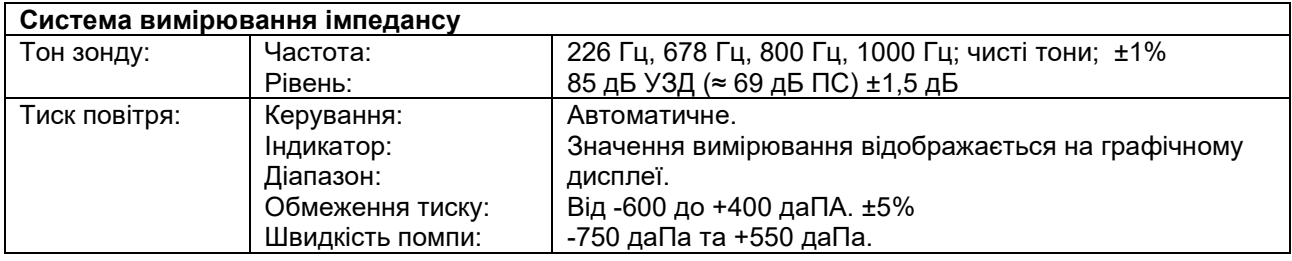

# willmond

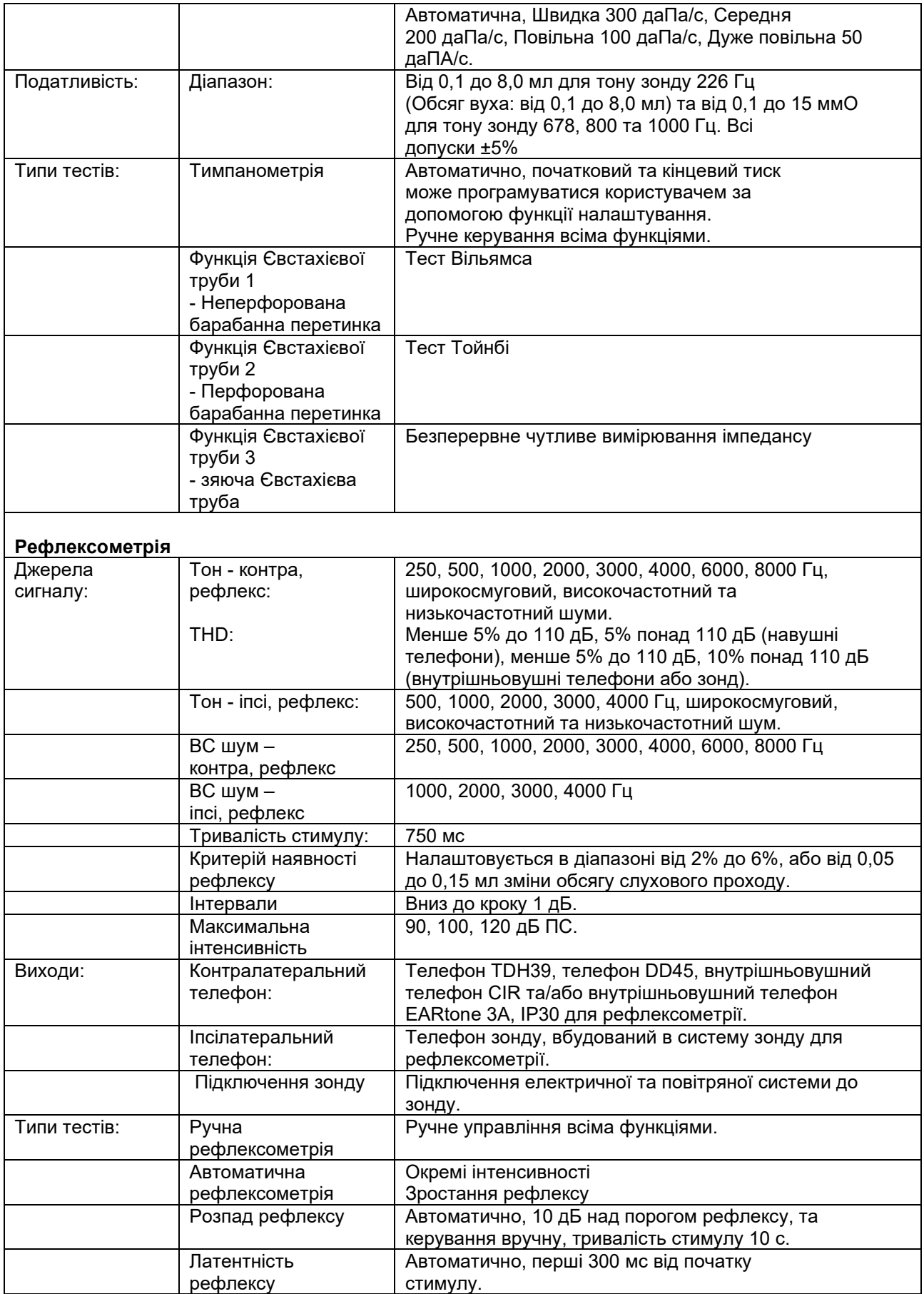

# whwmu

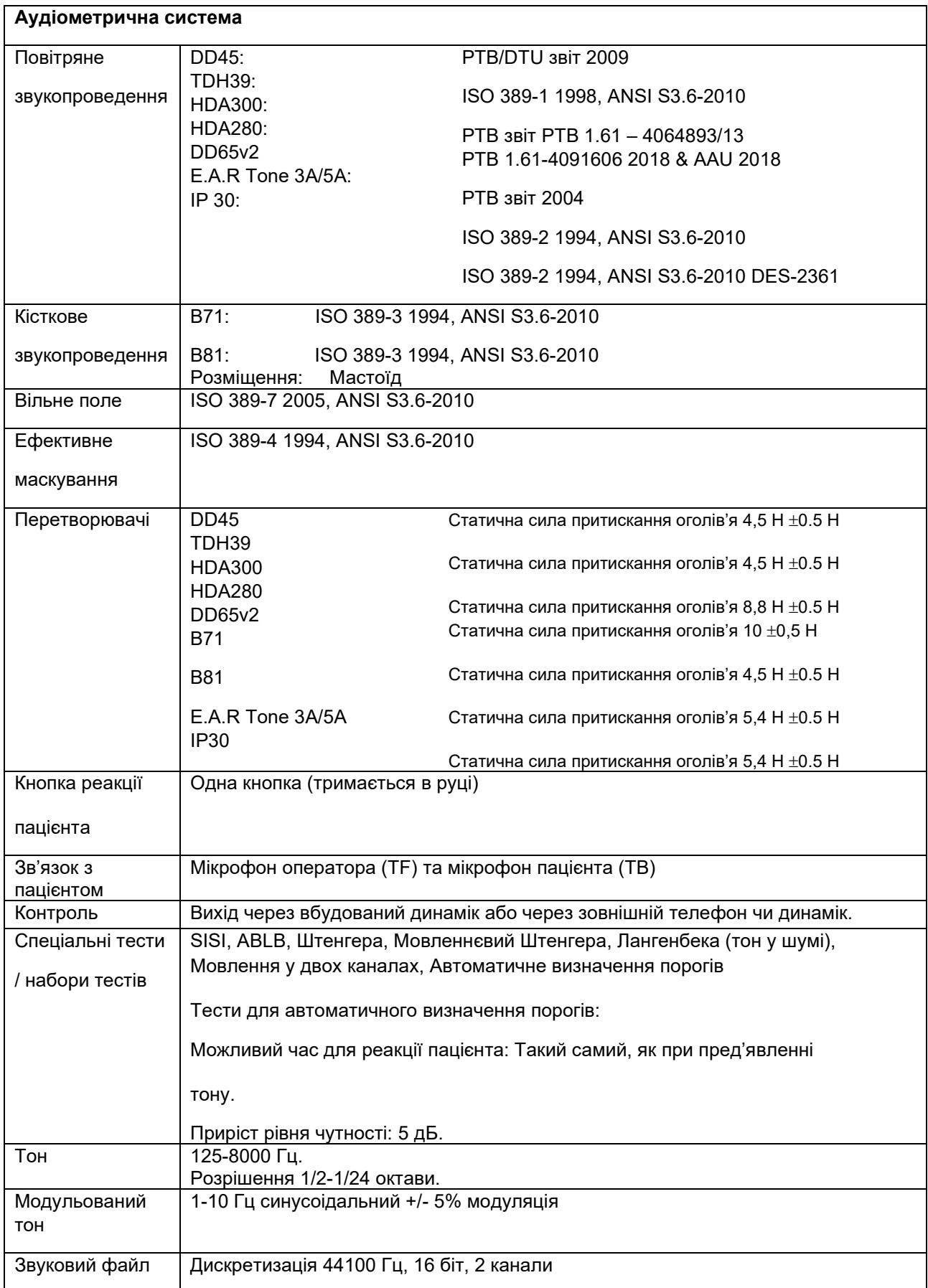

# willmond

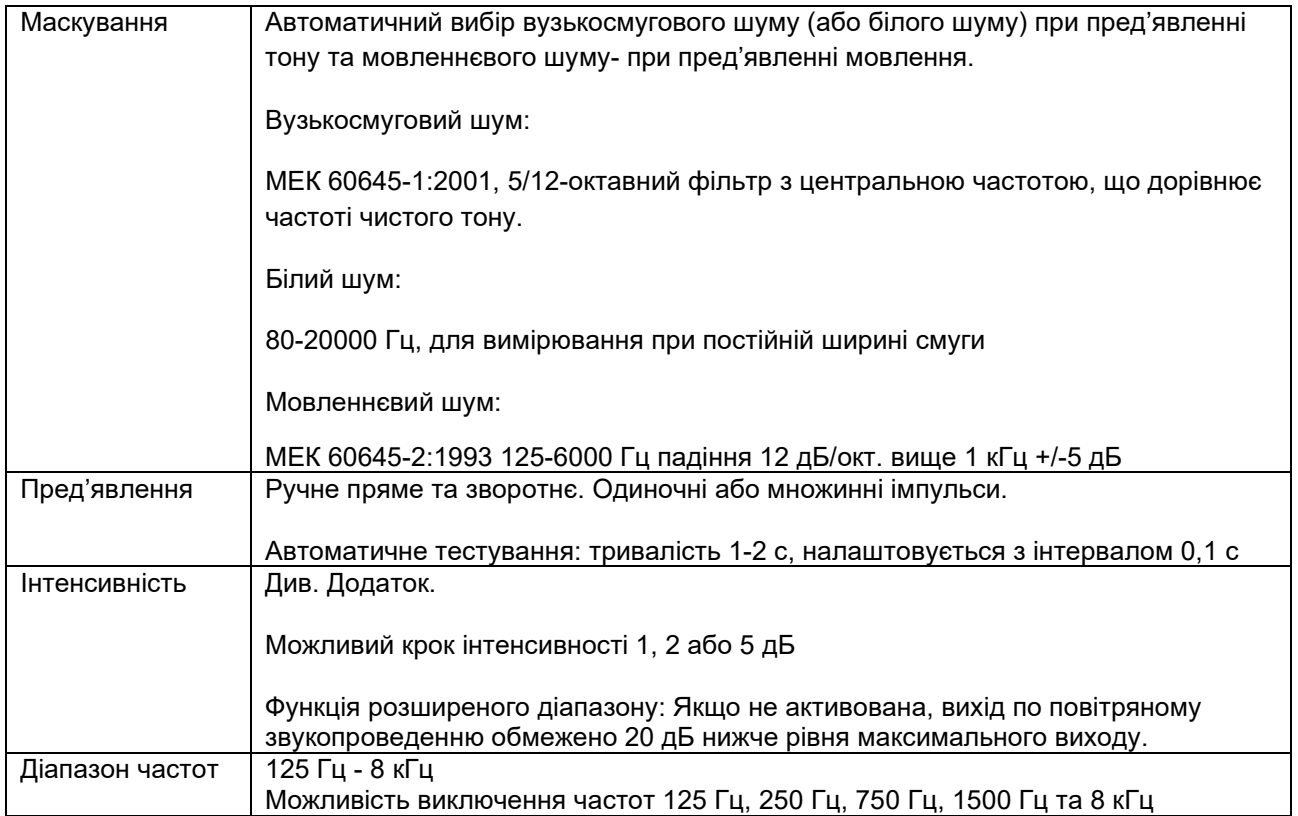
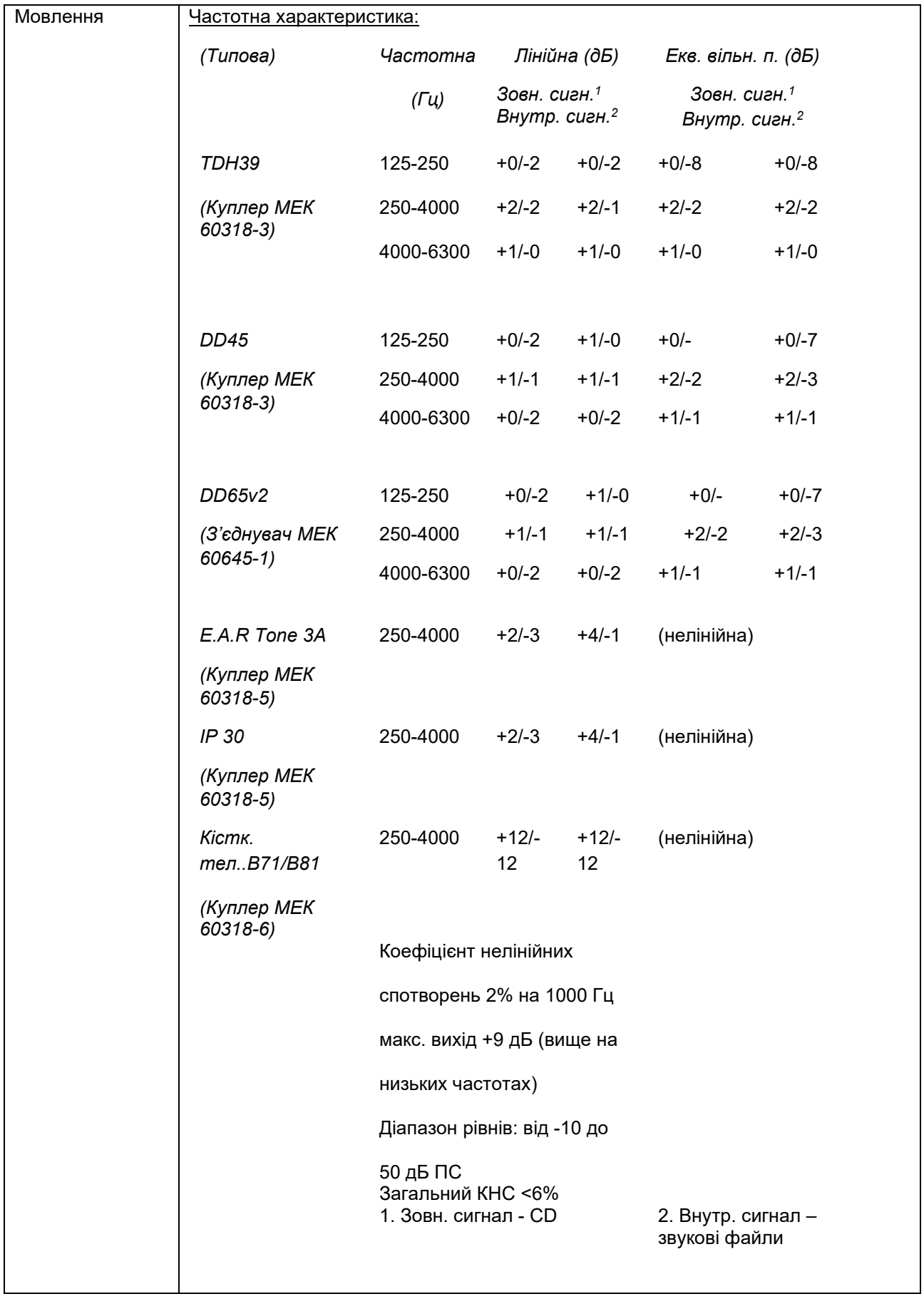

# whwmu

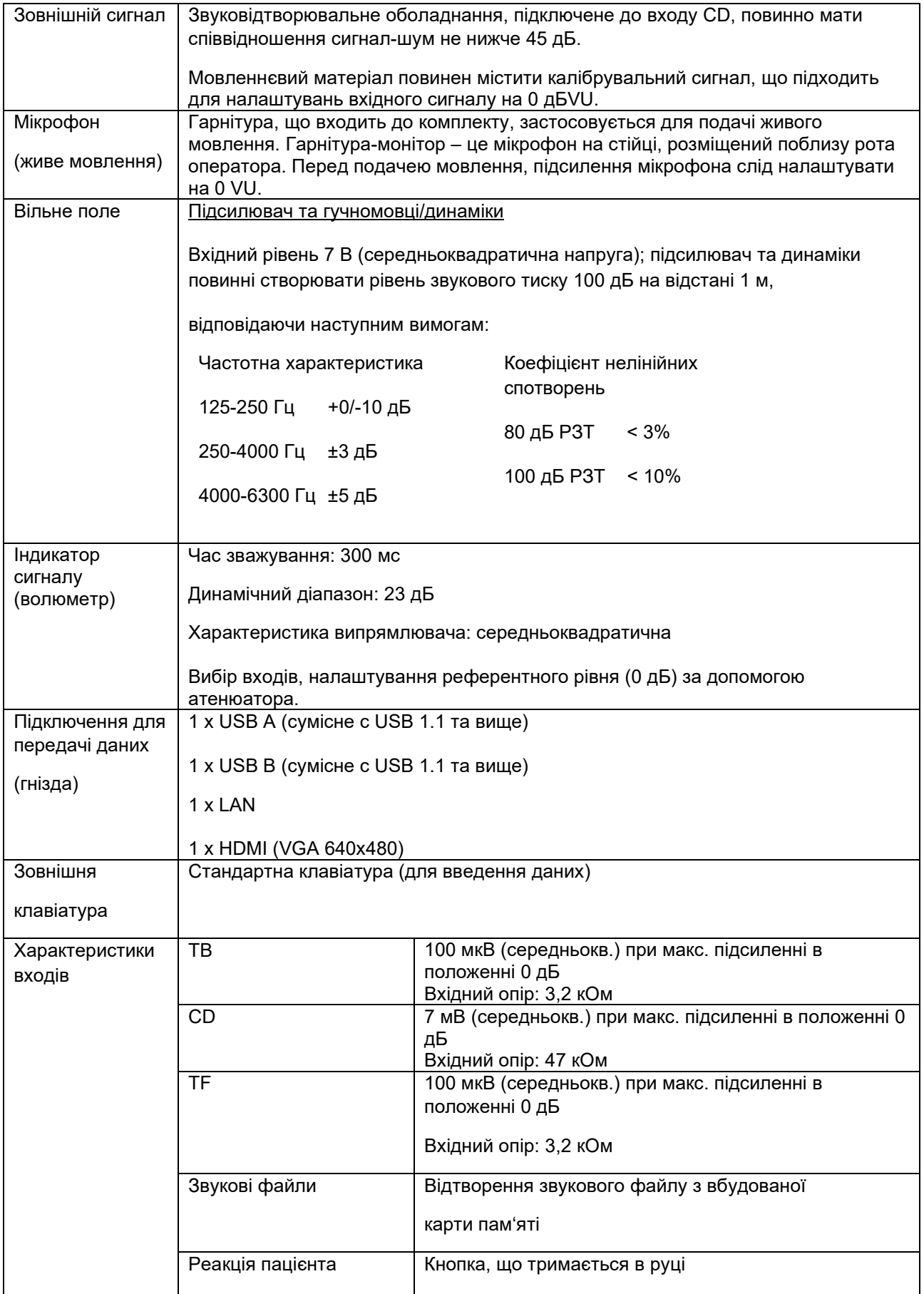

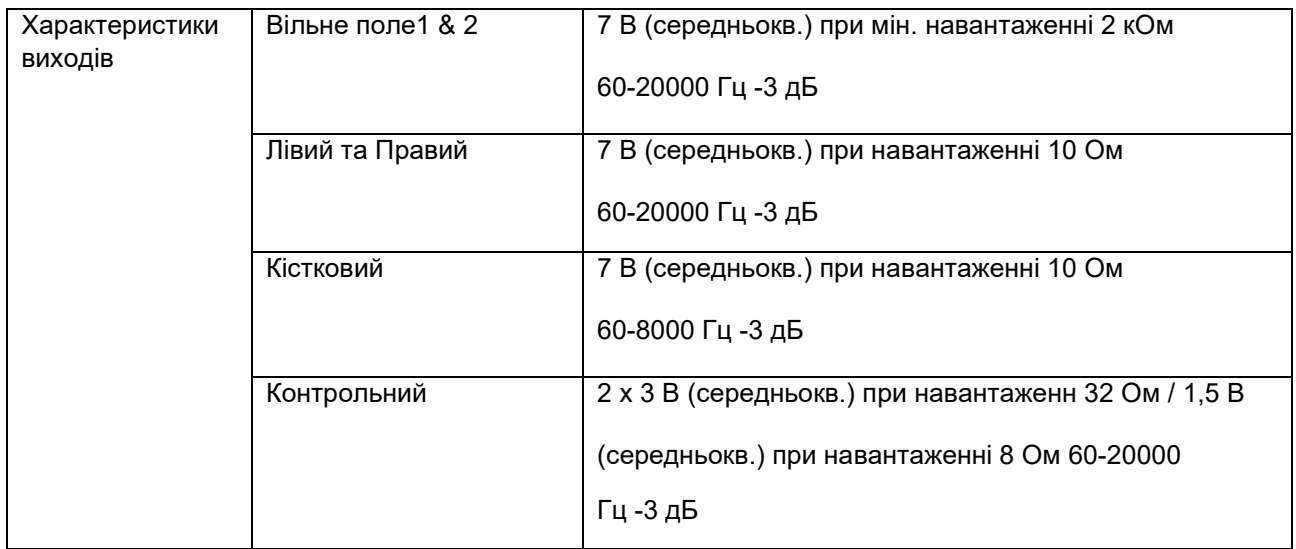

#### **5.1 Калібрувальні властивості**

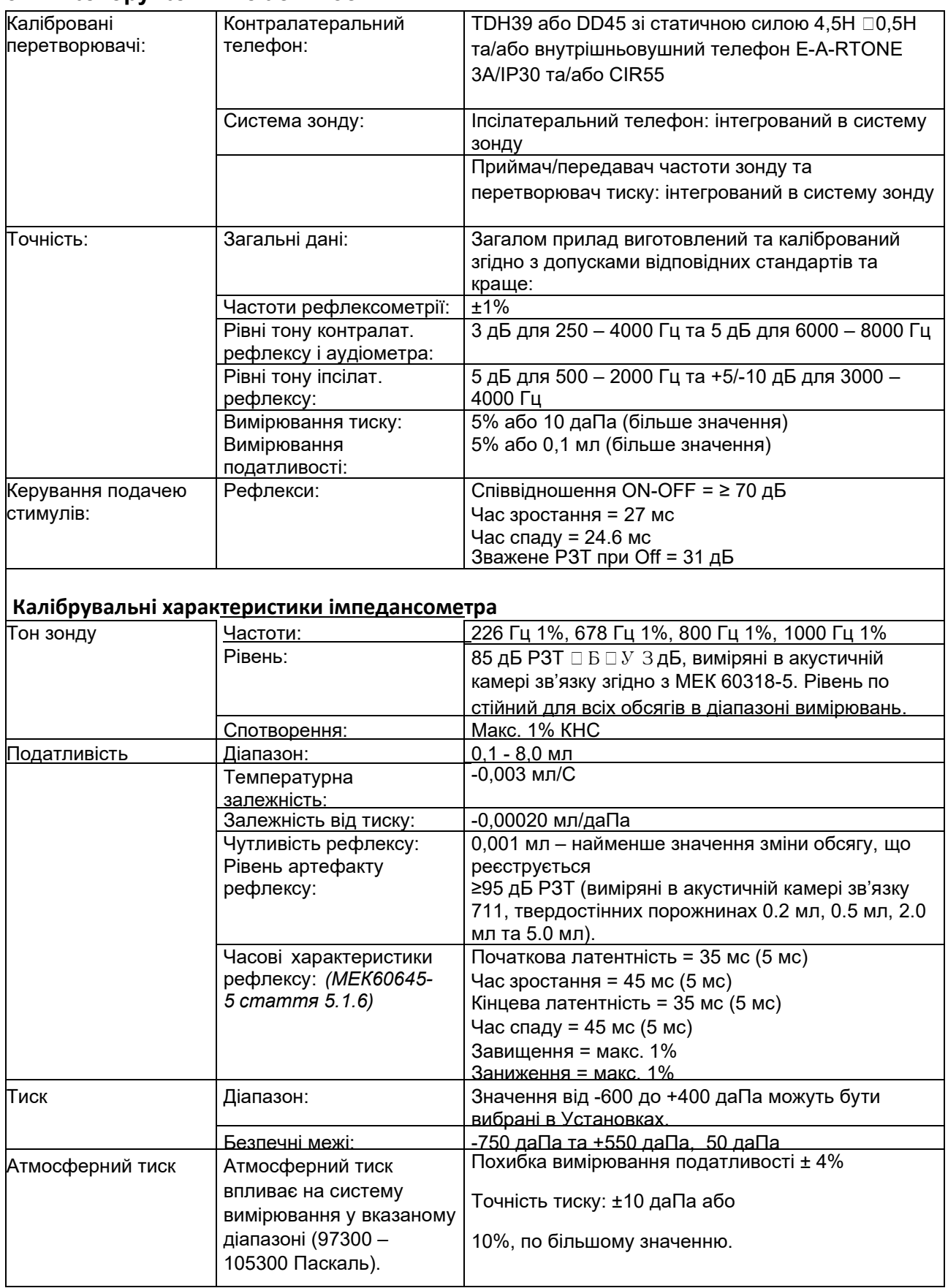

# whwmu

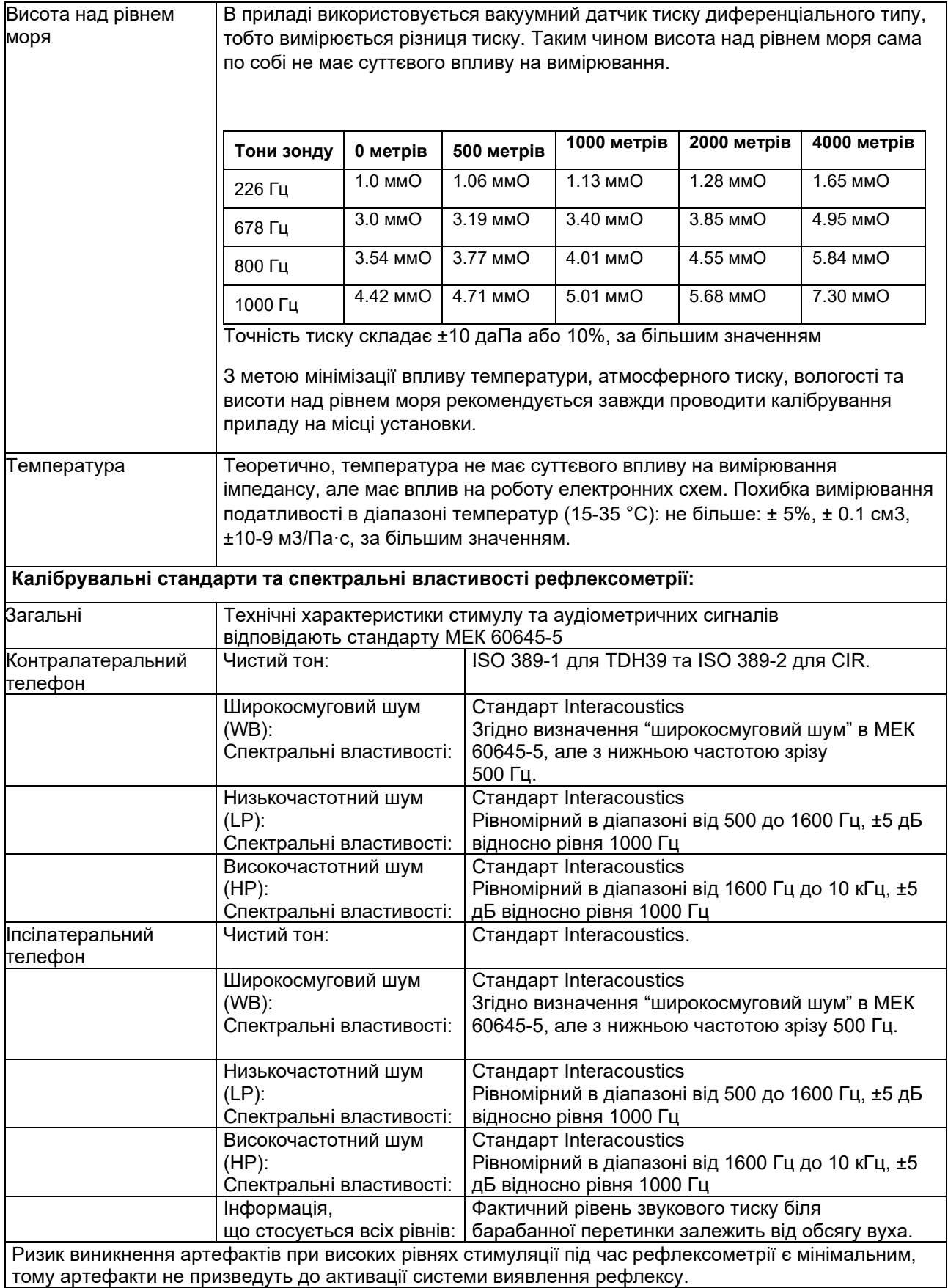

## unne

#### **Контрольні значення для калібрування стимулів**

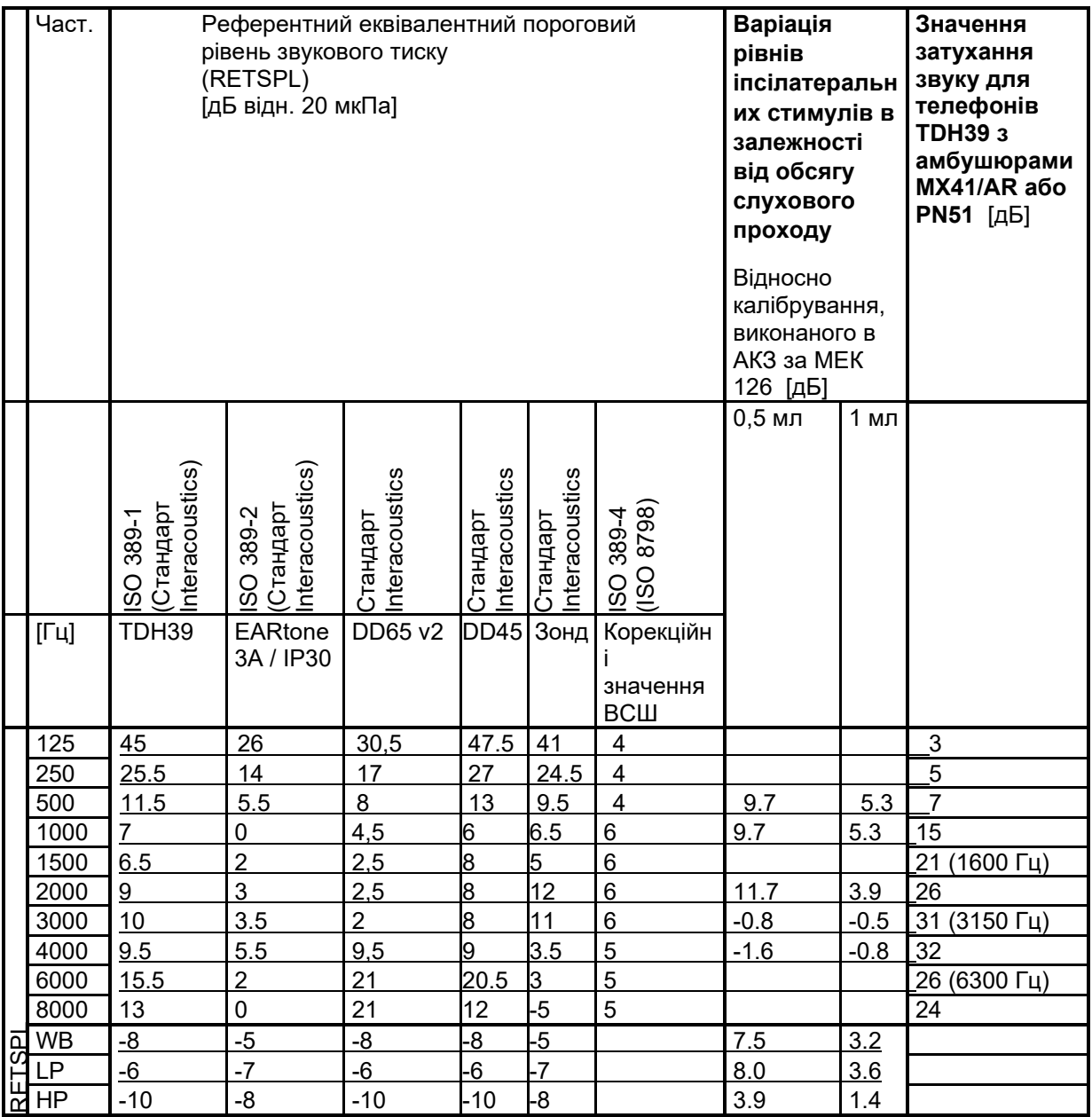

\*Всі цифри, виділені жирним шрифтом, є стандартні значення Interacoustics.

#### **Типи камер зв'язку, що використовуються для калібрування**

#### **IMP:**

TDH39 та DD45 калібруються в камері акустичного зв'язку обсягом 6 см3, виготовленій за стандартом МEК 60318-3, іпсілатеральний телефон та тон зонду калібруються в камері акустичного зв'язку обсягом 2 см3, виготовленій за стандартом МЕК 60318-5.

#### **Загальна інформація про технічні умови**

Компанія Interacoustics постійно працює над покращенниям своіх виробів та підвищенням їх ефективності. Тому технічні умови можуть змінюватися без попереднього повідомлення.

Ефективність обладнання та його відповідність наведеним характеристикам гарантуються тільки за умови щорічного технічного обслуговування, яке повинно виконуватися у сервісному центрі, вповноваженому компанією Interacoustics.

Interacoustics надає креслення та сервісні керівництва у розпорядження вповноважених сервісних організацій.

Запити про представників та вироби надсилайте за адресою:

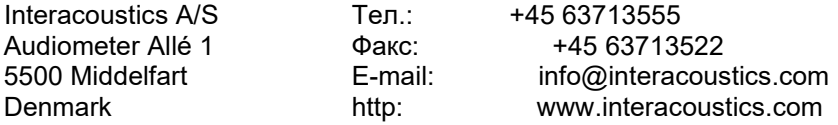

## unne

#### **5.2 Референтні еквівалентні порогові значення для перетворювачів**

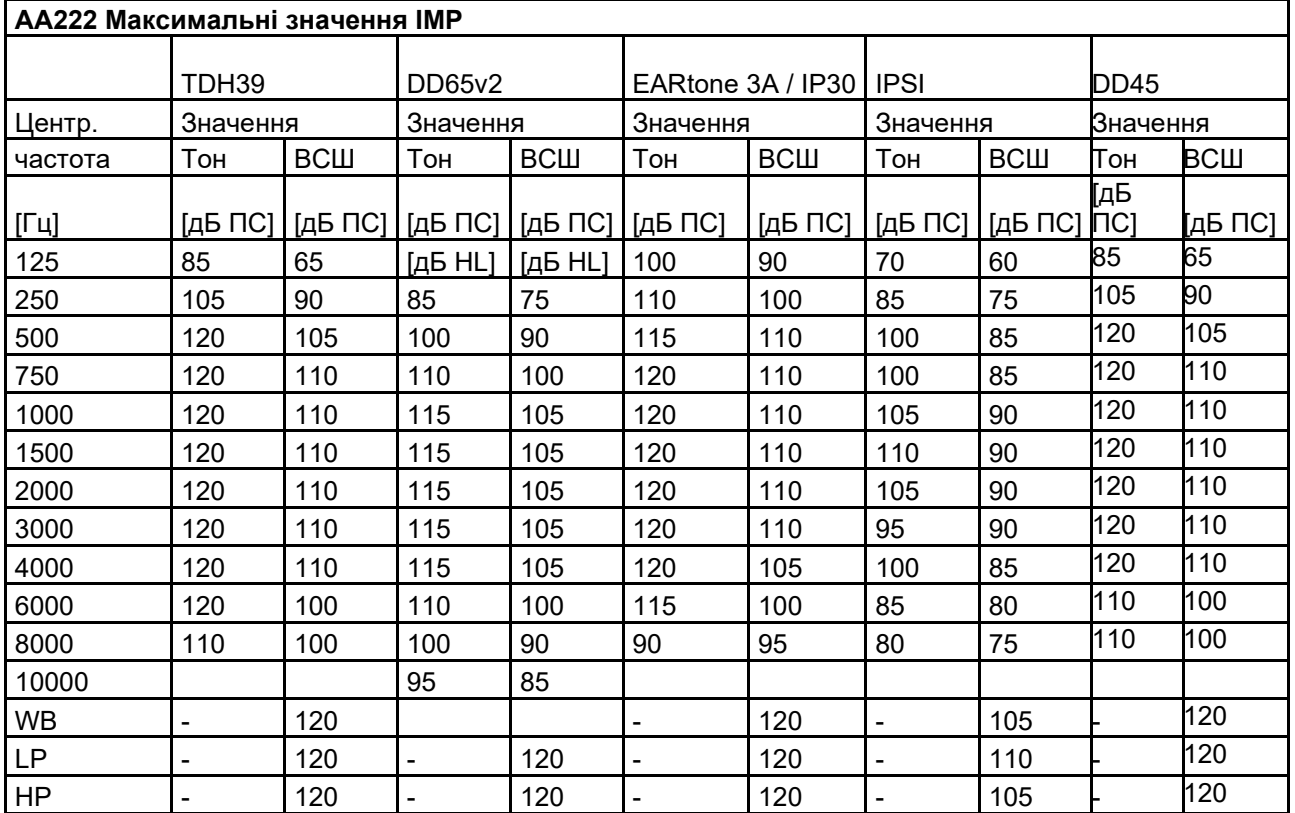

#### **5.2.1 Iмпедансометрія – Діапазони частот та інтенсивностей**

## whenhout

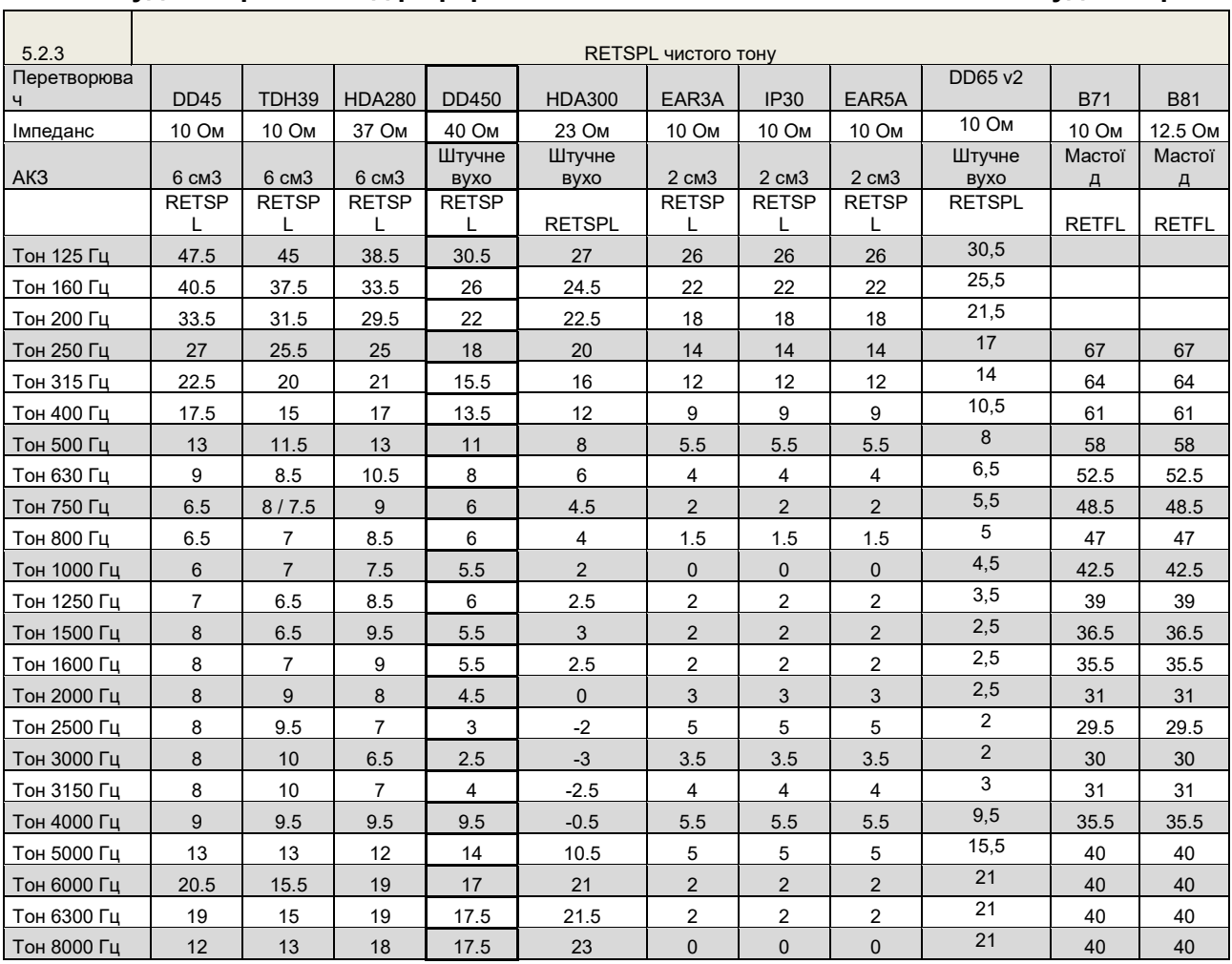

#### **5.2.2 Aудіометрія.–Огляд референтних та максимальних ПС тональної aудіометрії**

DD45 6 см3 застосовує АКЗ МЕК 60318-3 або NBS 9A, а значення RETSPL походить зі звіту PTB – DTU 2009-2010. Сила 4,5 Н ±0,5 Н.

TDH39 6 см3 застосовує АКЗ МЕК 60318-3 або NBS 9A, а значення RETSPL походить з ANSI S3.6 2010 та ISO 389-1 1998. Сила 4,5 Н ±0,5 Н.

HDA280 6 см3 застосовує АКЗ МЕК 60318-3 або NBS 9A, а значення RETSPL походить з ANSI S3.6 2010 та PTB 2004. Сила 5,0 Н ±0,5Н.

HDA300 Штучне вухо застосовує АКЗ МЕК 60318-1 з адаптером типу 1, а RETSPL походить зі звіту PTB за 2012. Сила 8,8Н ±0,5Н.

IP30 / EAR3A/EAR 5A 2 см3 застосовує АКЗ ANSI S3.7-1995 МЕК60318-5 (HA-2 з жорсткою трубкою 5 мм), а значення RETSPL походить з ANSI S3.6 2010 та ISO 389-2 1994.

Для штучного вуха DD65 v2 використовується з'єднувач МЕК60318-1 з адаптером типу 1, а RETSPL постачається для ANSI S3.6 2018 та PTB 1.61-4091606 2018. Сила 10 Н ± 0,5 Н.

B71 / B81 застосовує механічну АКЗ ANSI S3.13 або МЕК 60318-6 2007, а значення RETFL походить з ANSI S3.6 2010 та ISO 389-3 1994. Сила 5,4Н ±0,5Н.

## whenhave

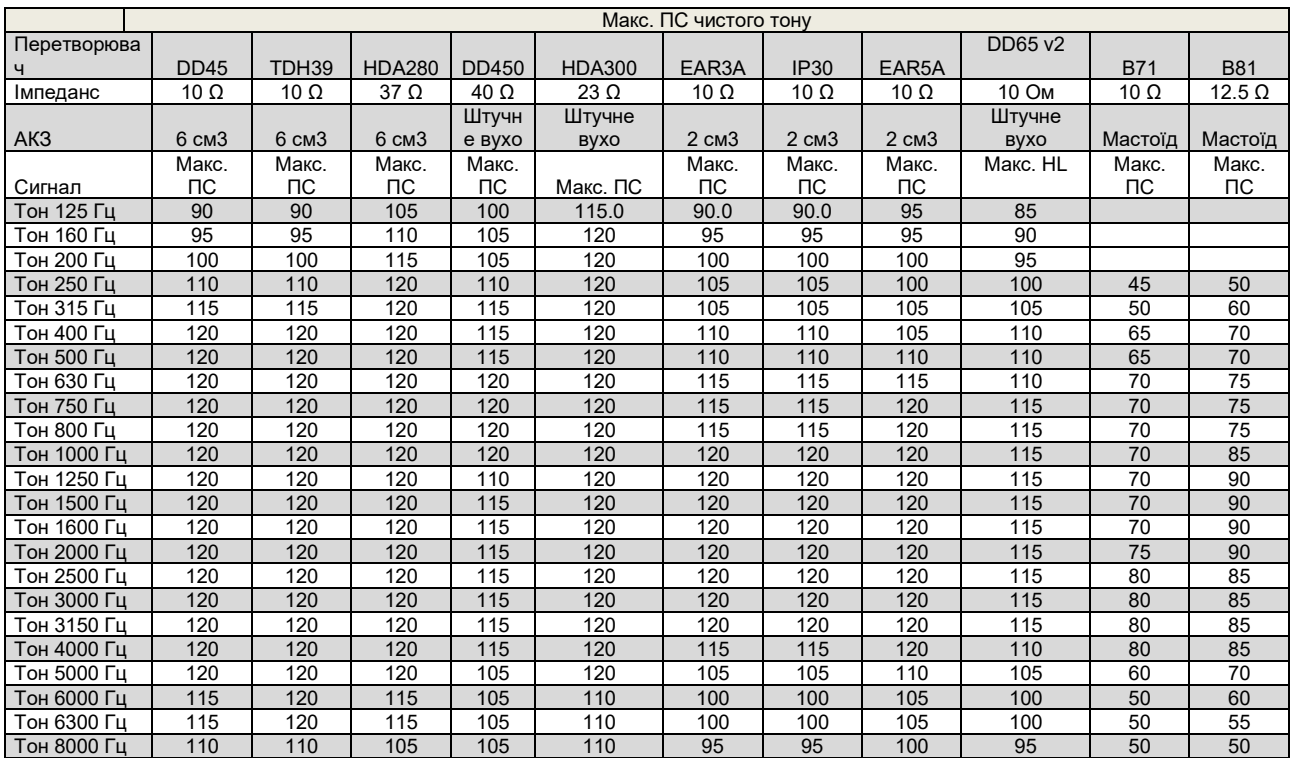

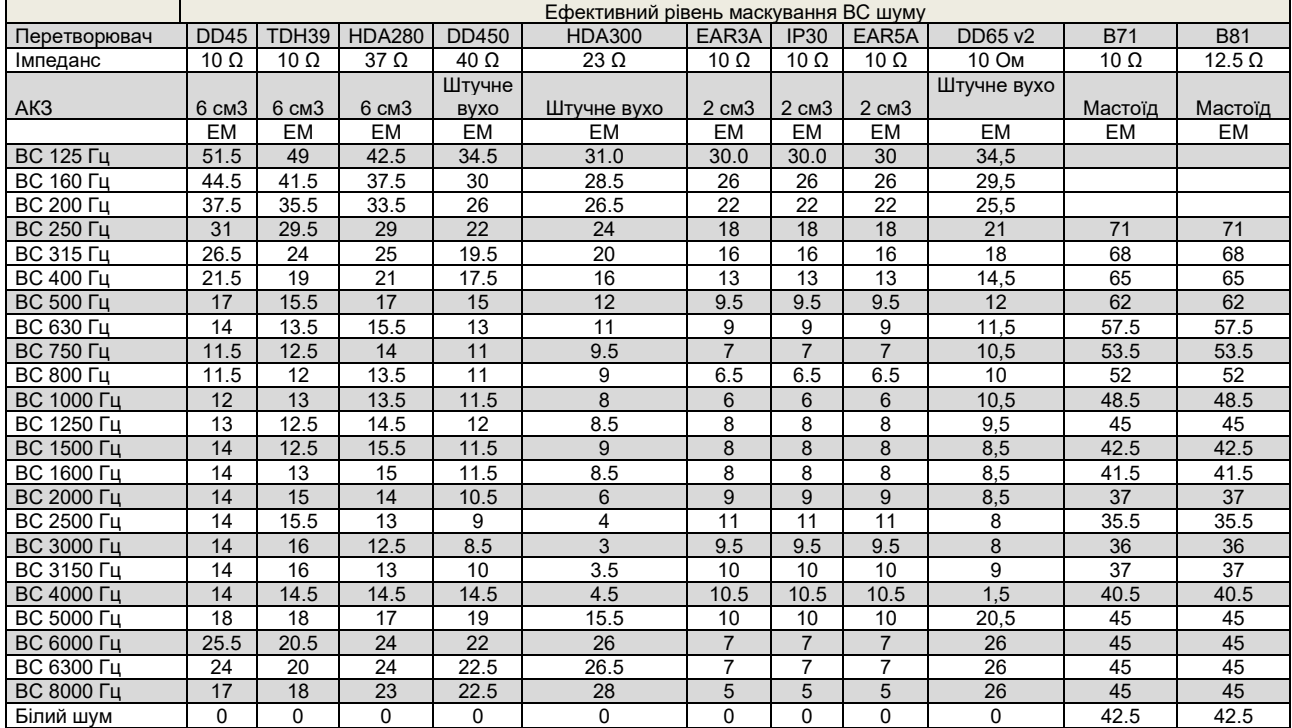

Значення ефективного маскування - це RETSPL / RETFL, до якого додається корекційне значення для ВС шуму 1/3 октави, взяте з ANSI S3.6 2010 або ISO389-4 1994.

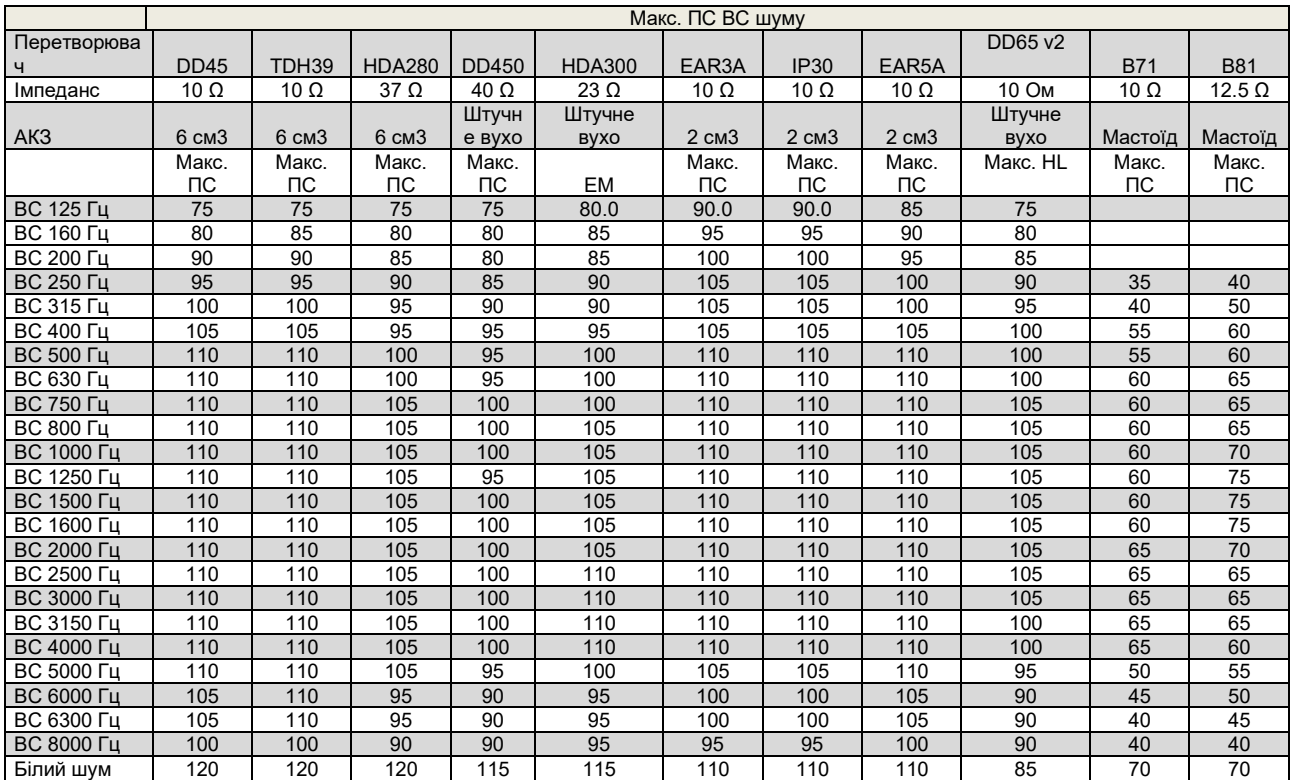

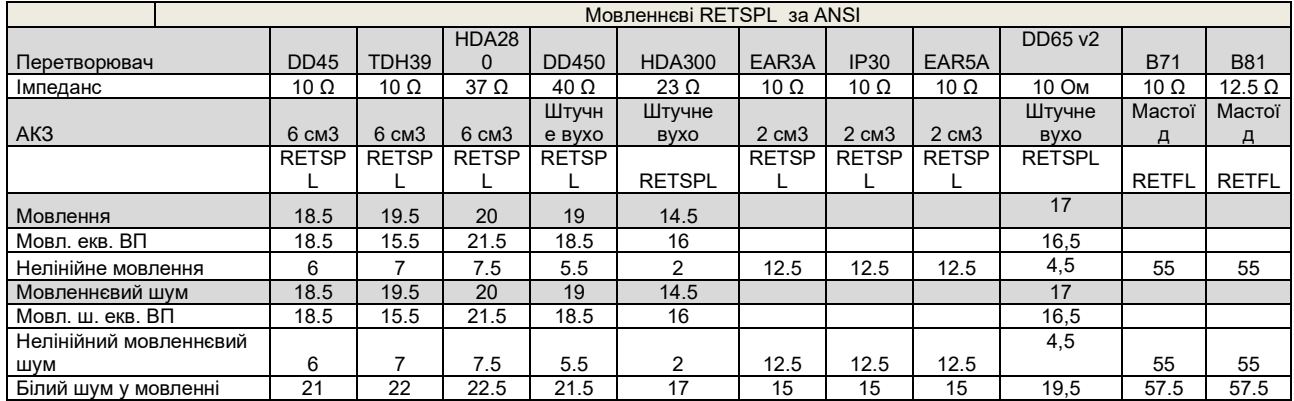

DD45 (GF-GC) звіт PTB-DTU 2009-2010. TDH39 (GF-GC) ANSI S3.6 2010.  $HDA280$  (G<sub>F</sub>-G<sub>c</sub>) звіт РТВ 2004. HDA300 (GF-GC) звіт PTB 2013.

Рівень мовлення за ANSI 12,5 дБ + 1 кГц RETSPL ANSI S3.6 2010 (акустичне лінійне зважування) Рівень мовленнєвого еквіваленту вільного поля за ANSI 12,5 дБ + 1 кГц RETSPL – (GF-Gc) з ANSI S3.6 2010 (акустичне еквівалентне зважування чутливості)

Рівень нелінійного мовлення за ANSI - 1 кГц RETSPL за ANSI S3.6 2010 (DD45-TDH39-HDA300) та EAR3A –IP30-CIR- B71-B81 12,5 дБ + 1 кГц RETSPL за ANSI S3.6 2010 (без зважування)

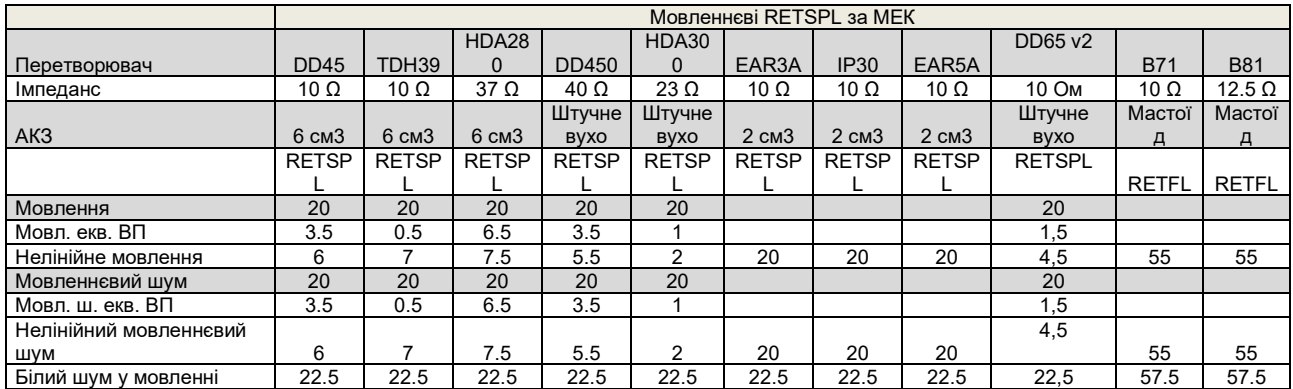

DD45 (GF-GC) звіт PTB-DTU 2009-2010.

TDH39 (GF-GC) IEC60645-2 1997.

HDA280 (GF-GC) звіт PTB 2004.

HDA300 (GF-GC) звіт PTB 2013.

Рівень мовлення за МЕК 60645-2 1997 (акустичне лінійне зважування)

Рівень мовленнєвого еквіваленту вільного поля за МЕК (GF-GC) з МЕК60645-2 1997 (акустичне еквівалентне зважування чутливості)

Рівень нелінійного мовлення за МЕК 1 кГц RETSPL (DD45-TDH50-HDA300) та EAR3A – IP30 - B71- B81 МЕК60645-2 1997 (без зважування)

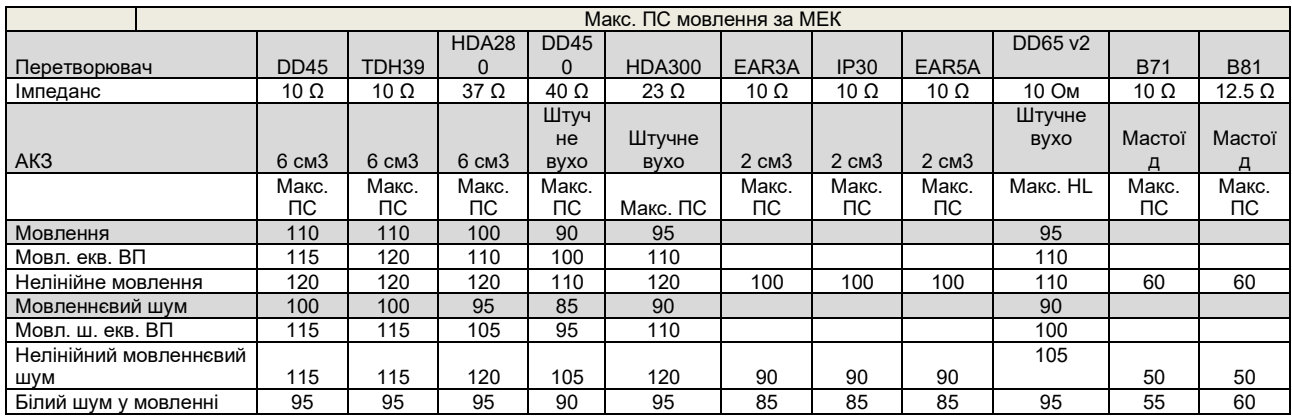

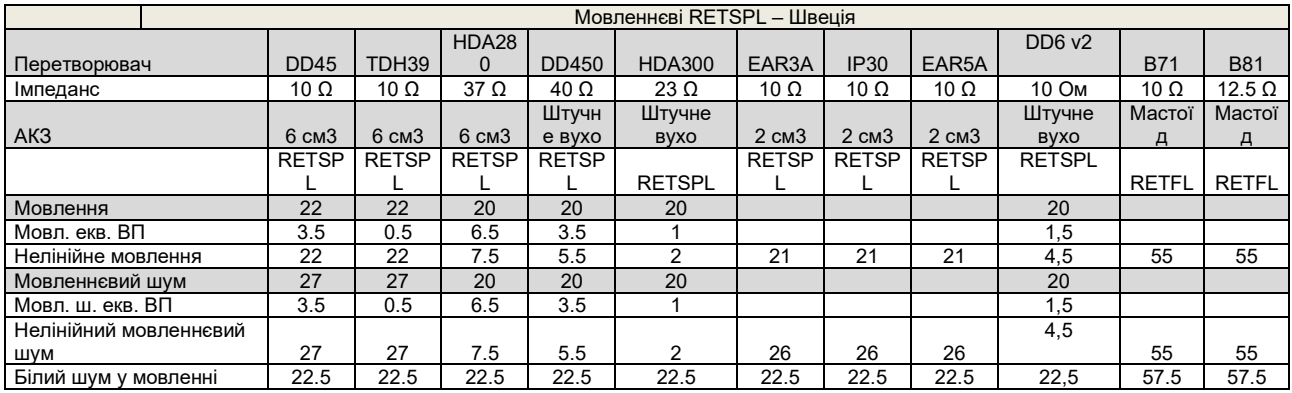

DD45 (GF-GC) звіт PTB-DTU 2009-2010.

TDH39 (GF-GC) МЕК60645-2 1997.

HDA280 (GF-GC) звіт PTB 2004.

HDA300 (GF-GC) звіт PTB 2013.

Рівень мовлення - Швеція STAF 1996 та IEC60645-2 1997 (акустичне лінійне зважування)

Рівень мовленнєвого еквіваленту вільного поля - Швеція (GF-Gc) з МЕК60645-2 1997 (акустичне еквівалентне зважування чутливості)

Рівень нелінійного мовлення - Швеція 1 кГц RETSPL (DD45-TDH39-HDA300) та EAR3A – IP30 – CIR - B71- B81 STAF 1996 та МЕК 60645-2 1997 (без зважування)

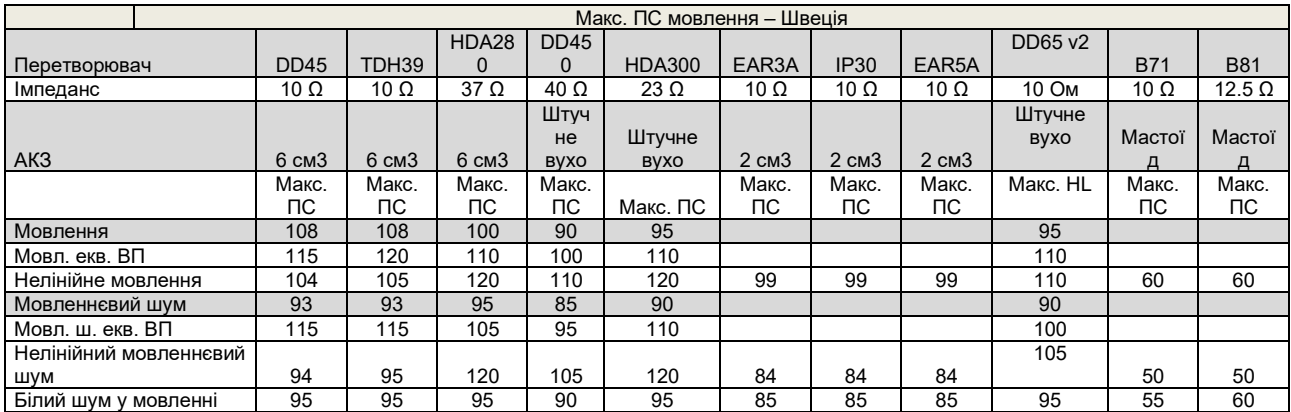

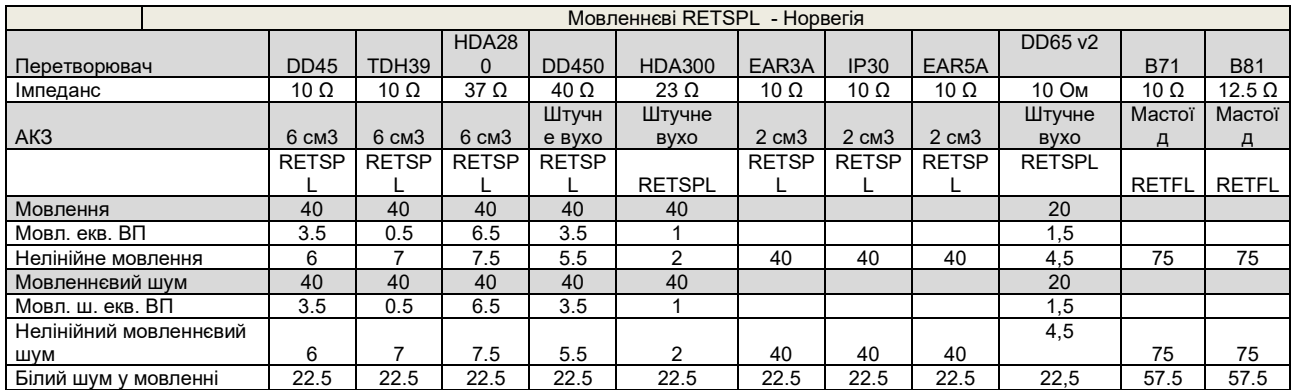

DD45 (GF-GC) звіт PTB-DTU 2009-2010.

TDH39 (GF-GC) МЕК60645-2 1997.

HDA280 (GF-GC) звіт PTB 2004.

HDA300 (GF-GC) звіт PTB 2013.

Рівень мовлення - Норвегія МЕК60645-2 1997+20 дБ (акустичне лінійне зважування)

Рівень мовленнєвого еквіваленту вільного поля - Норвегія (GF-Gc) з МЕК60645-2 1997 (акустичне еквівалентне зважування чутливості)

Рівень нелінійного мовлення - Норвегія 1 кГц RETSPL (DD45-TDH39-HDA300) та EAR3A – IP30 – CIR - B71- B81 МЕК60645-2 1997 +20 дБ (без зважування)

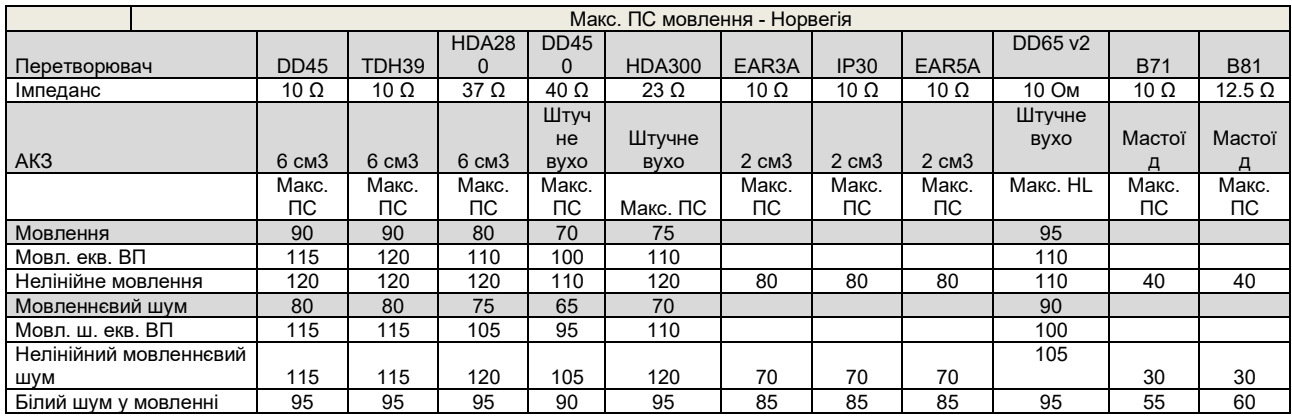

# wommon

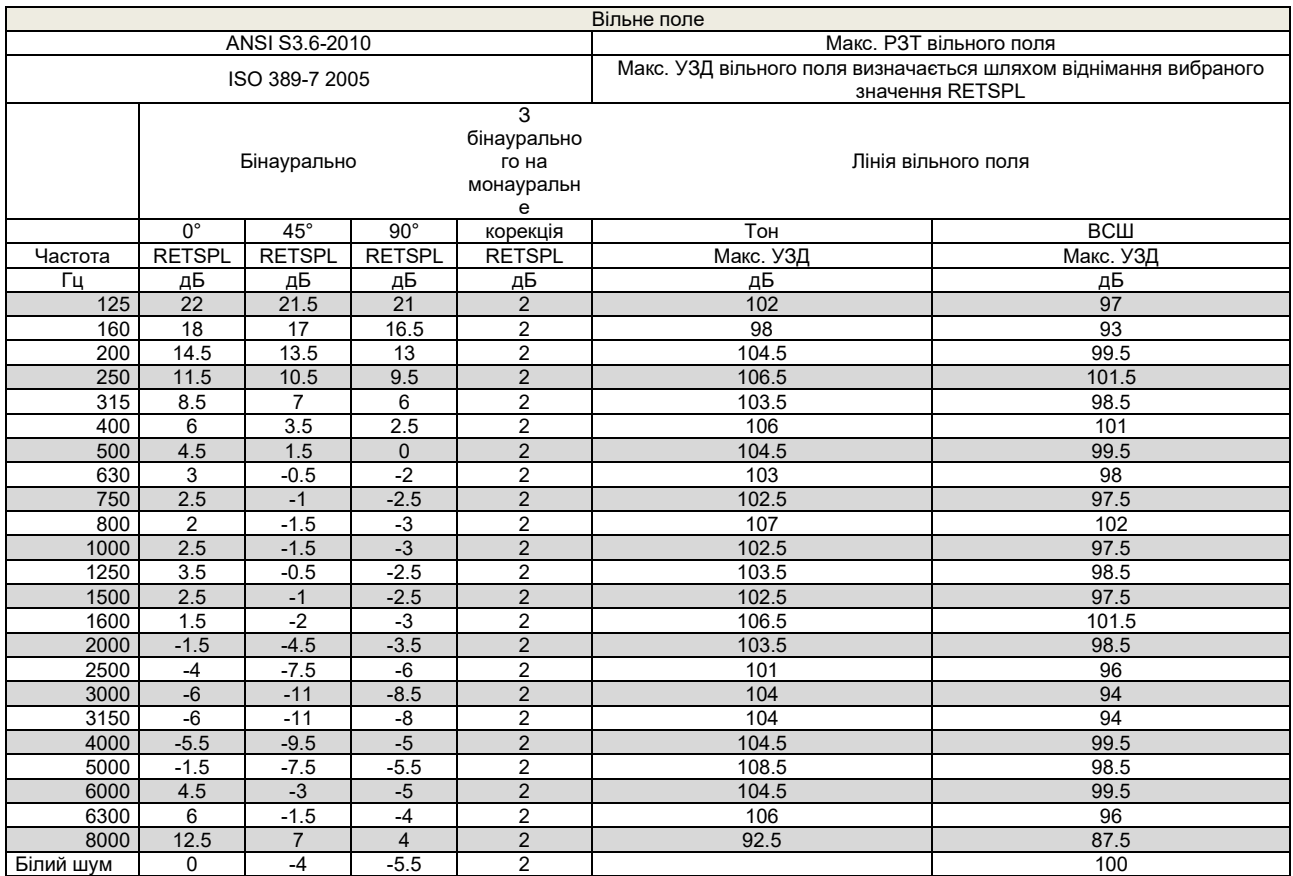

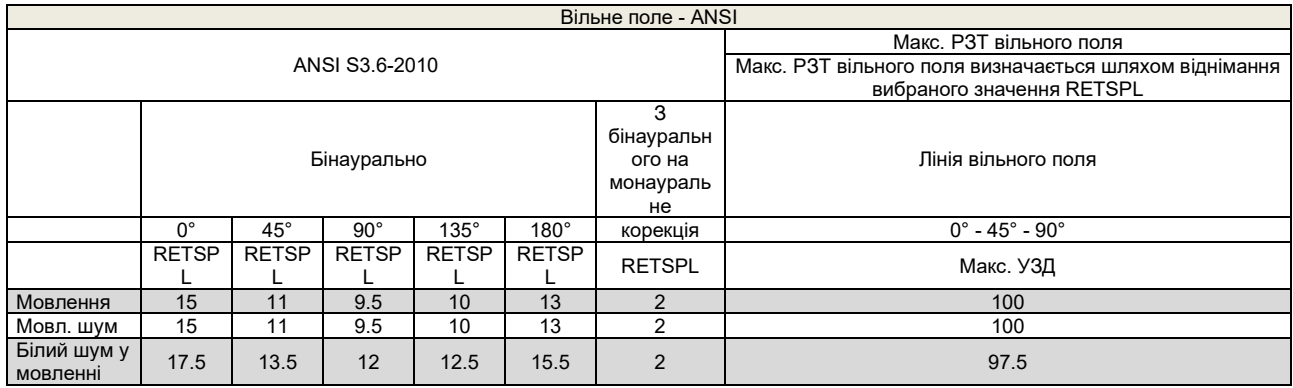

# whwmu

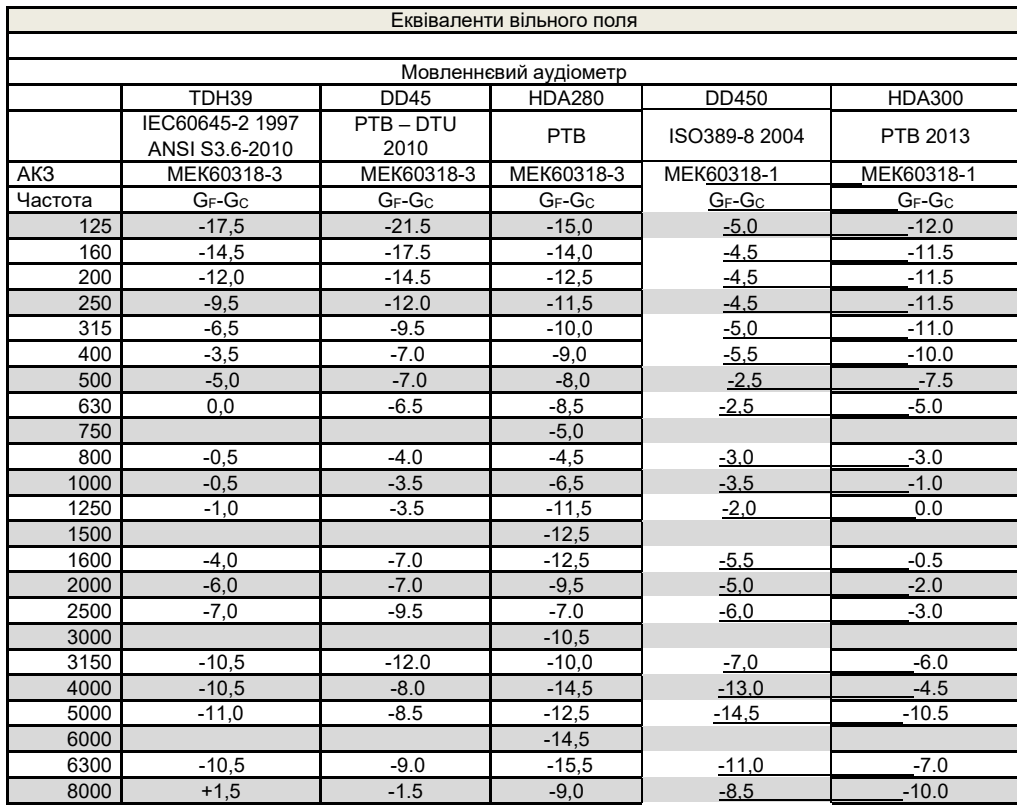

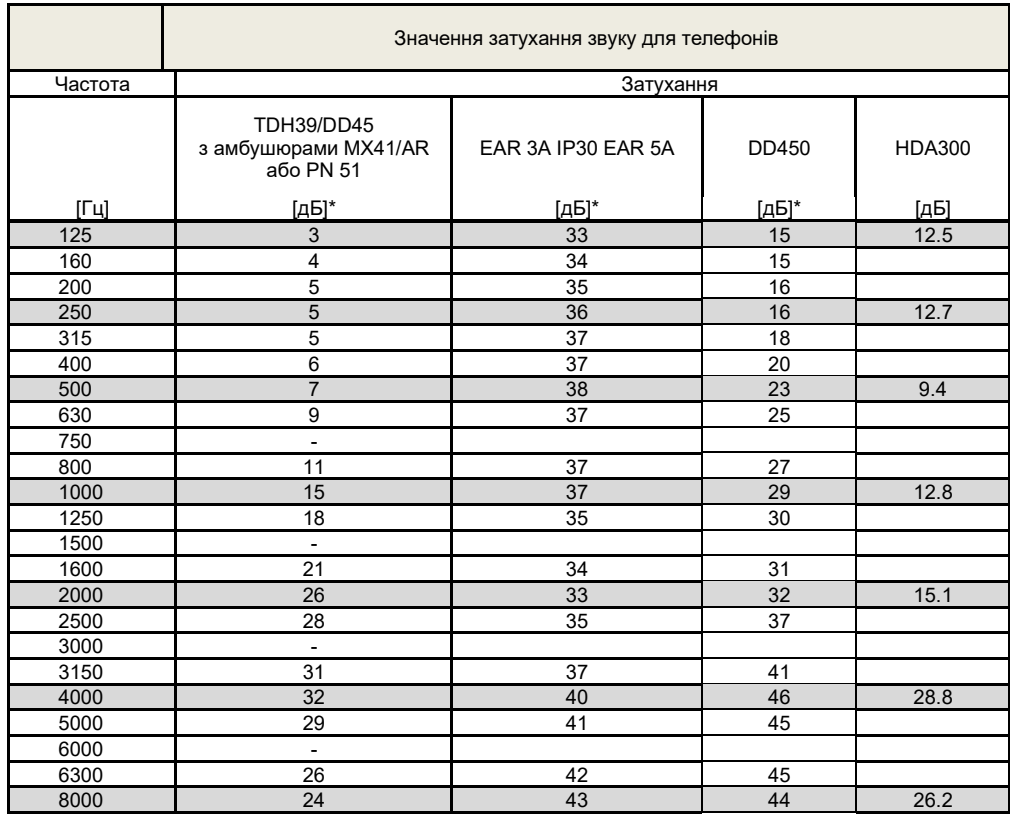

#### **5.3 Призначення роз'ємів**

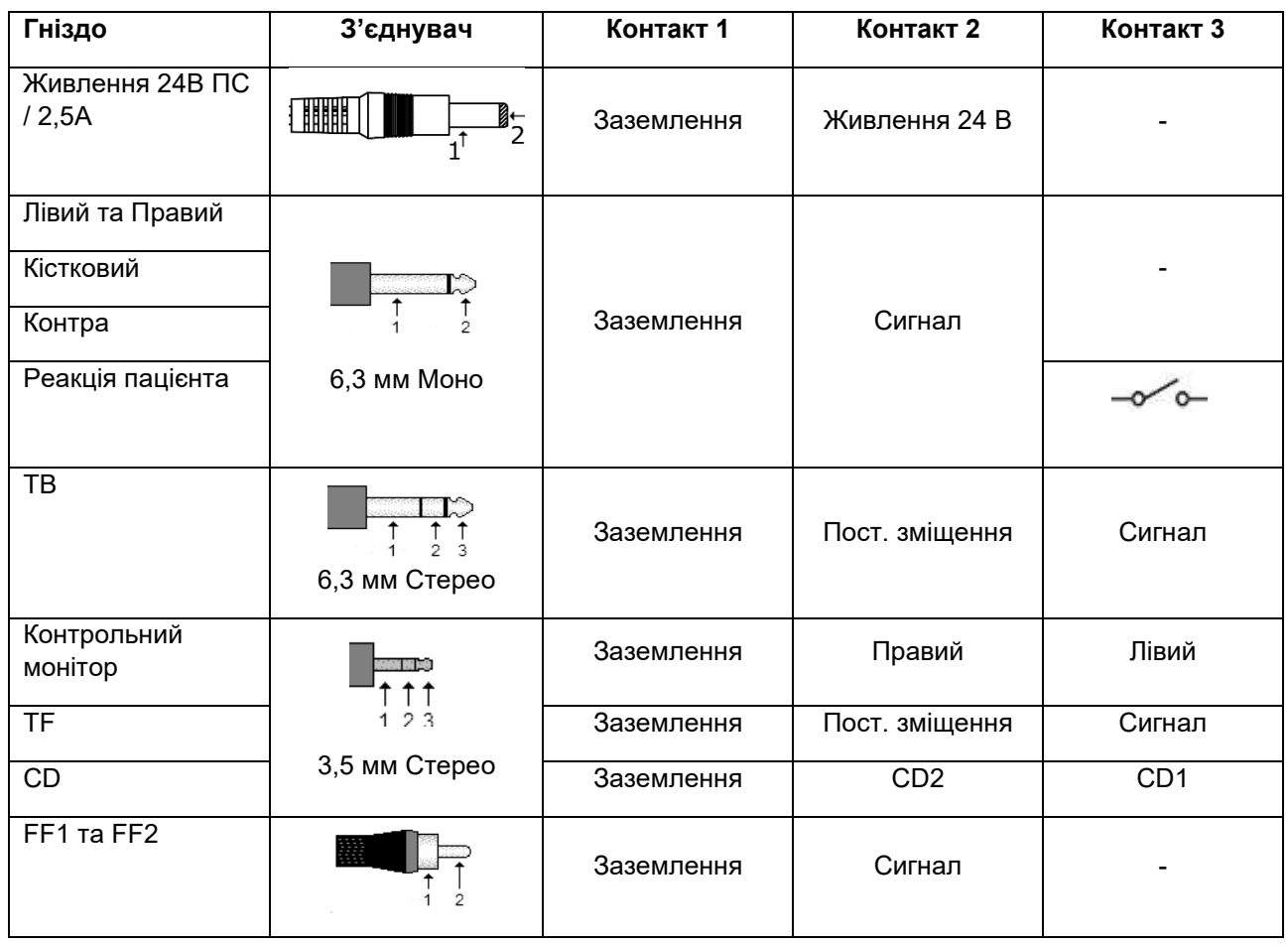

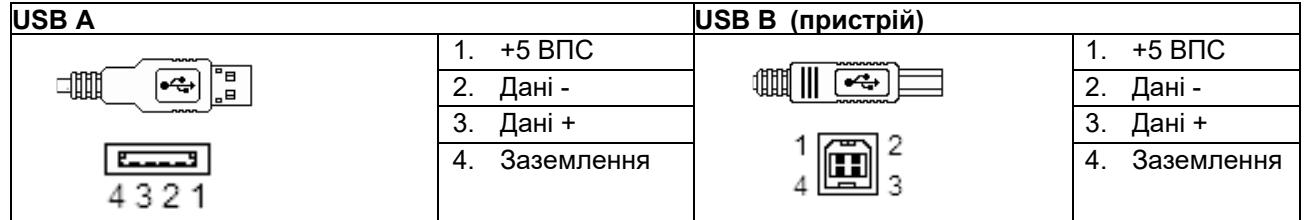

### **LAN**

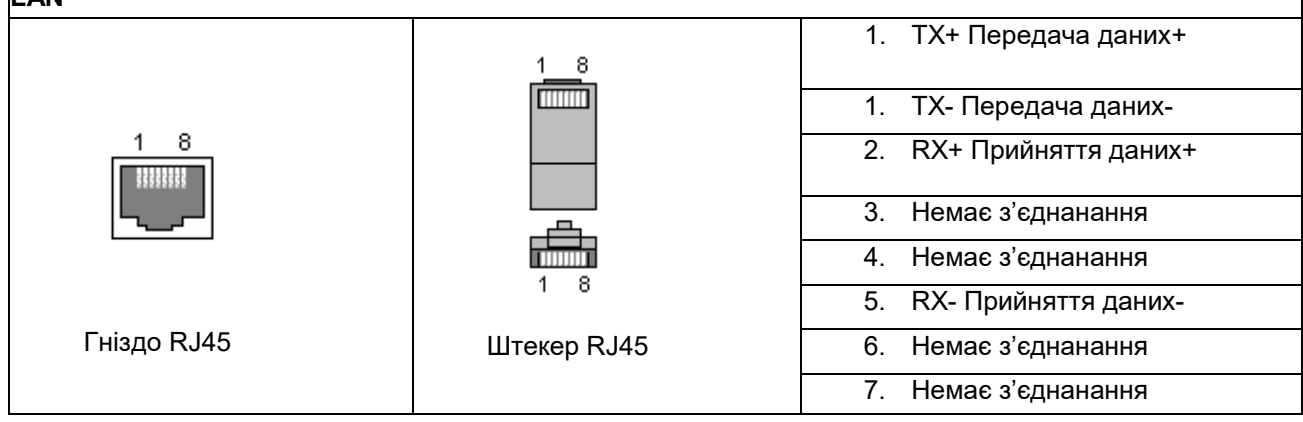

 $\overline{\phantom{a}}$ 

## whenhand

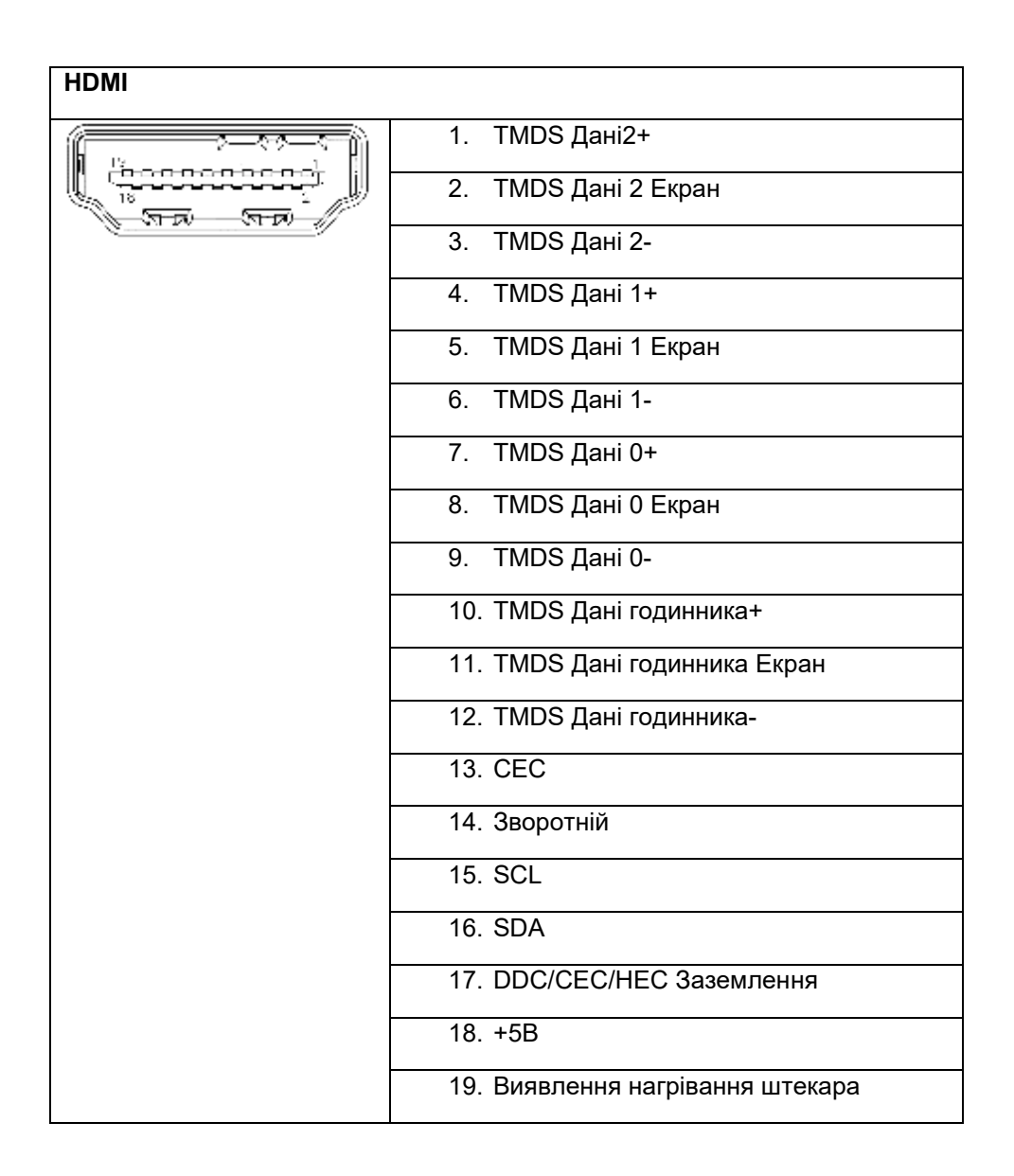

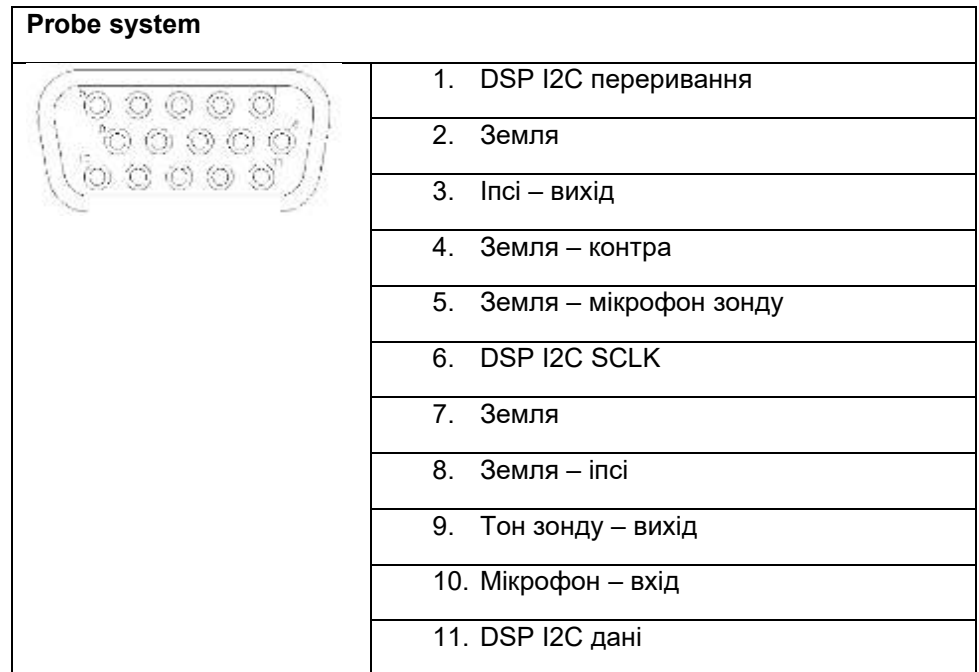

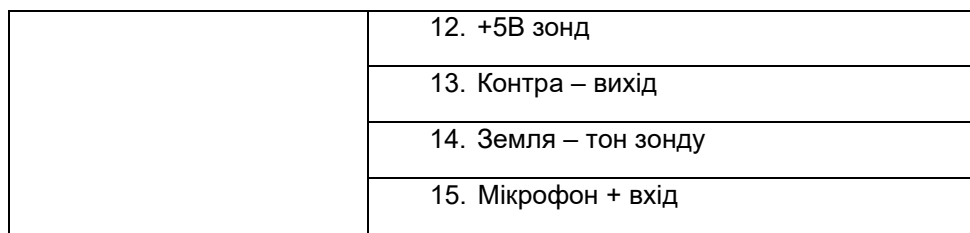

#### **5.4 Електромагнітна сумісність (EMC)**

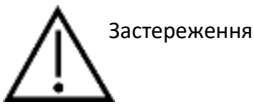

• Цей прилад підходить для використання в лікарняному середовищі, крім використання поблизу ВЧ хірургічного обладнання та РЧ-захищених приміщень систем магнітно-резонансної томографії, де інтенсивність електромагнітних перешкод дуже висока.

• Не можна користуватися цим приладом впритул до іншого обладнання або ставити його на інше обладнання, оскільки це може призвести до неправильного функціонування. Якщо такої ситуації неможливо уникнути, уважно стежте за функціонуванням цього та іншого обладнання.

• Використання аксесуарів, передавачів та кабелів, крім вказаних або наданих виробником цього приладу, може призвести до підвищення електромагнітних емісій або зниження перешкодостійкості приладу та його неправильного функціонування. Список аксесуарів, передавачів та кабелів міститься в цьому додатку.

• Портативне комунікаційне РЧ обладнання (в т.ч. периферійні пристрої, такі як кабелі антен та зовнішні антени) повинні розміщуватися не ближче ніж на відстані 30 см від будь-якої частини цього приладу, в т.ч. його кабелів, вказаних виробником. В іншому випадку функціонування приладу може погіршитися.

#### ЗАУВАЖЕННЯ

• СУТТЄВА ФУНКЦІОНАЛЬНІСТЬ цього приладу визначена виробником наступним чином: Прилад не має СУТТЄВОЇ ФУНКЦІОНАЛЬНОСТІ. Відсутність або втрата СУТТЄВОЇ

ФУНКЦІОНАЛЬНОСТІ не може призвести до миттєвого неприйнятного ризику.

• Кінцевий діагноз повинен завжди базуватися на клінічних знаннях. Відхилень від допоміжних стандартів та використання допусків немає.

• Цей прилад відповідає стандартові МЕК60601-1-2:2014, клас емісій B, група 1.

УВАГА: Відхилень від допоміжних стандартів та використання допусків немає.

УВАГА: Всі необхідні інструкції щодо дотримання відповідності EMC містяться в розділі «Загальне обслуговування» цієї Інструкції. Додаткові заходи не потрібні.

Портативне та мобільне комуникаційне РЧ-обладнання може мати вплив на АА222. Встановлюйте та експлуатуйте АА222 у відповідності з наведеною в цій главі інформацією про ЕМС.

Прилад АА222 протестовано на перешкодостійкість та випромінення як автономний прилад АА222. Не використовуйте АА222 впритул до іншого електронного обладнання або поставленим на нього. Якщо таке використання необхідне, користувач повинен перевірити нормальність функціонування конкретної конфігурації.

Використання аксесуарів, передавачів та кабелів, крім сервісних деталей, що постачаються Interacoustics як запасні частини для внутрішніх складових, може призвести до збільшення ПЕРЕШКОД або зниження ПЕРЕШКОДОСТІЙКОСТІ приладу.

Особа, що підключає додаткове обладнання, несе відповідальність за відповідність системи до стандарту МЕК 60601-1-2.

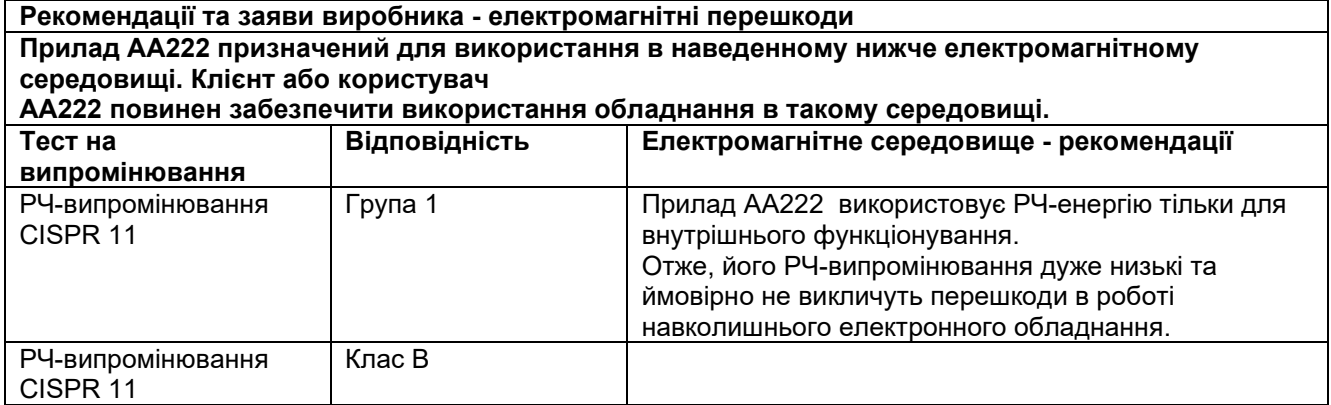

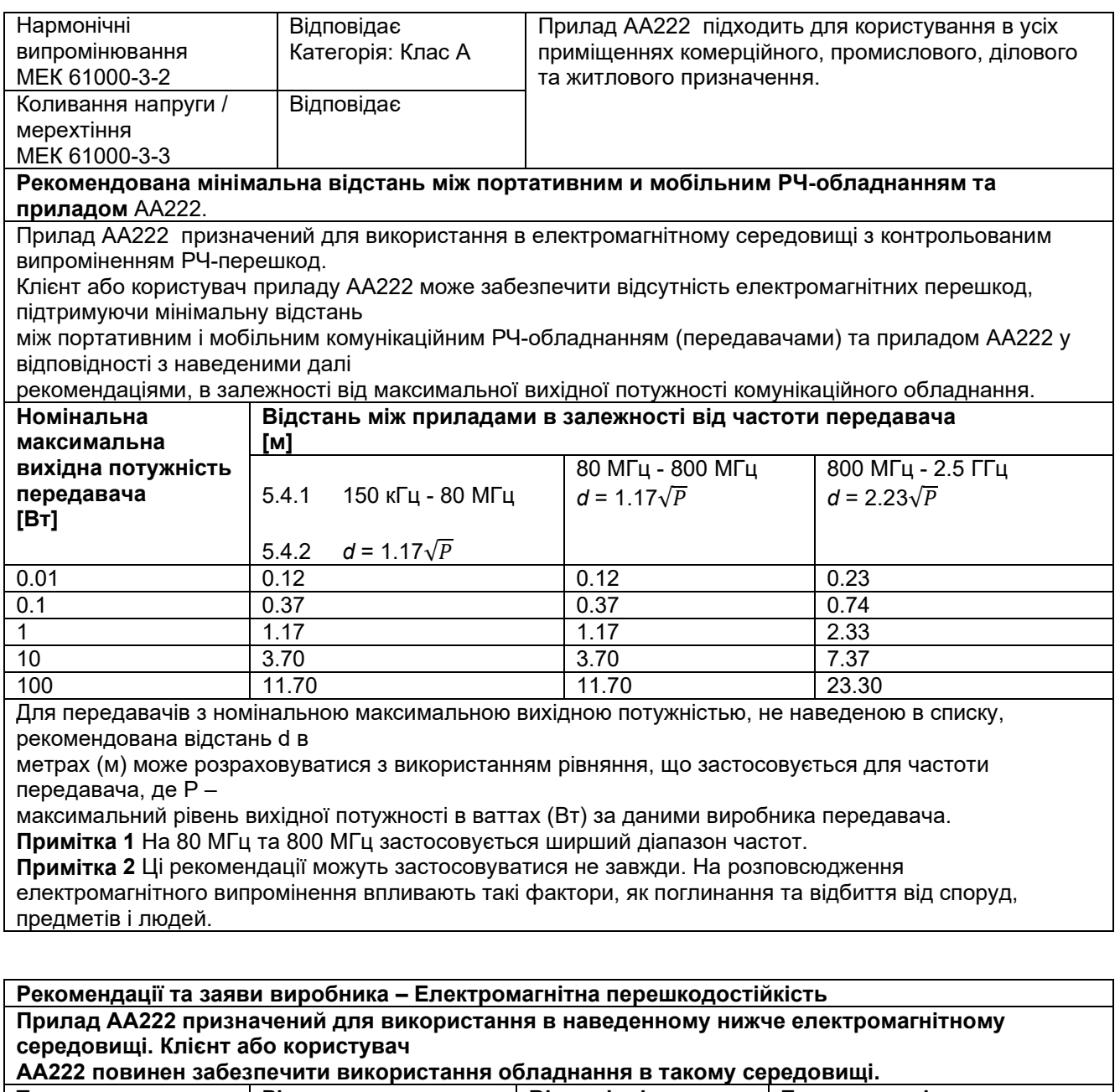

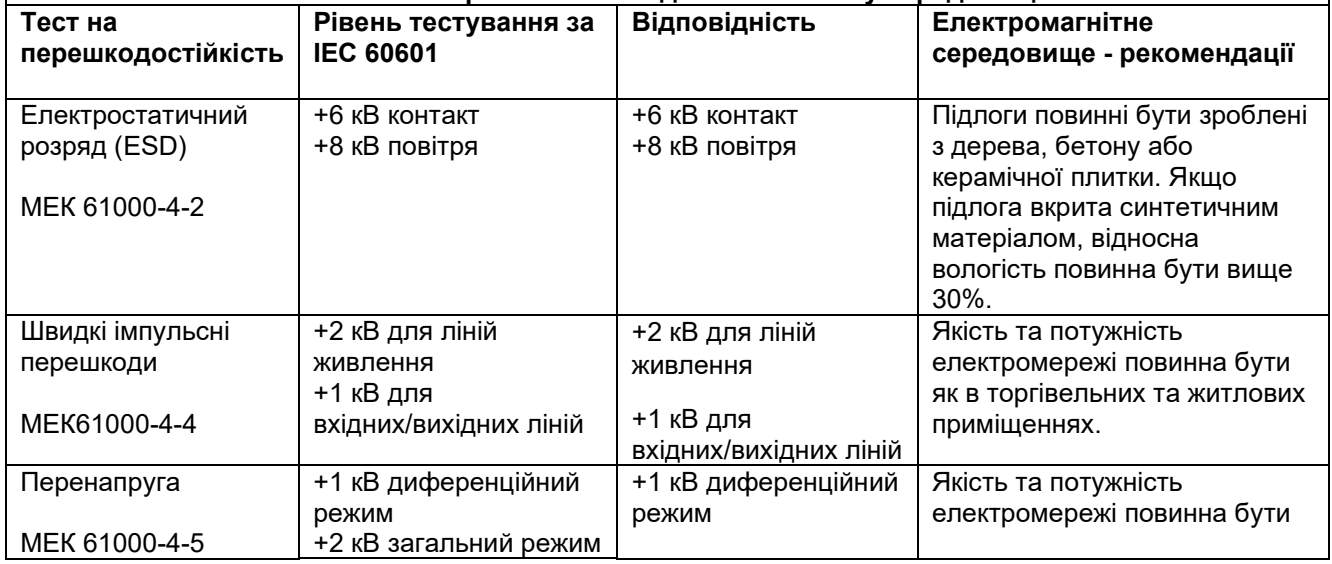

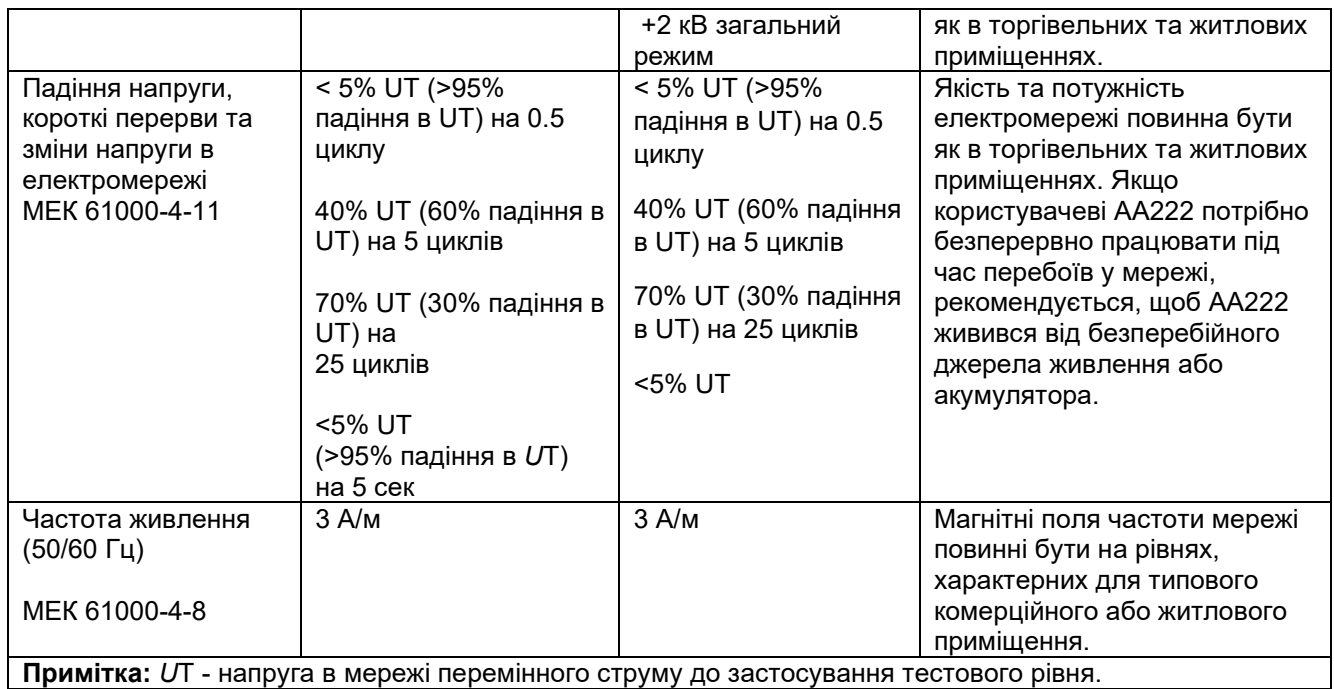

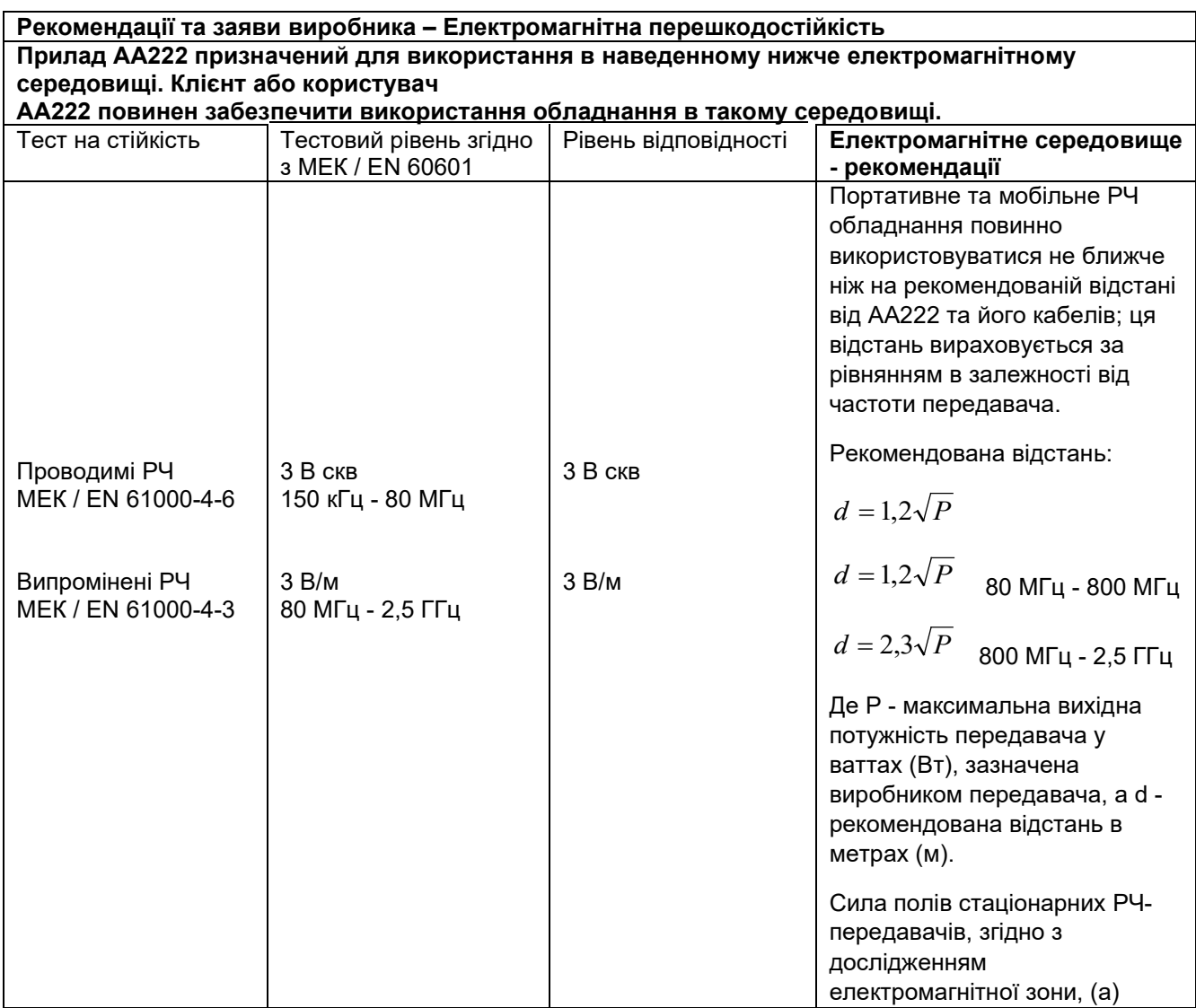

## whenhave

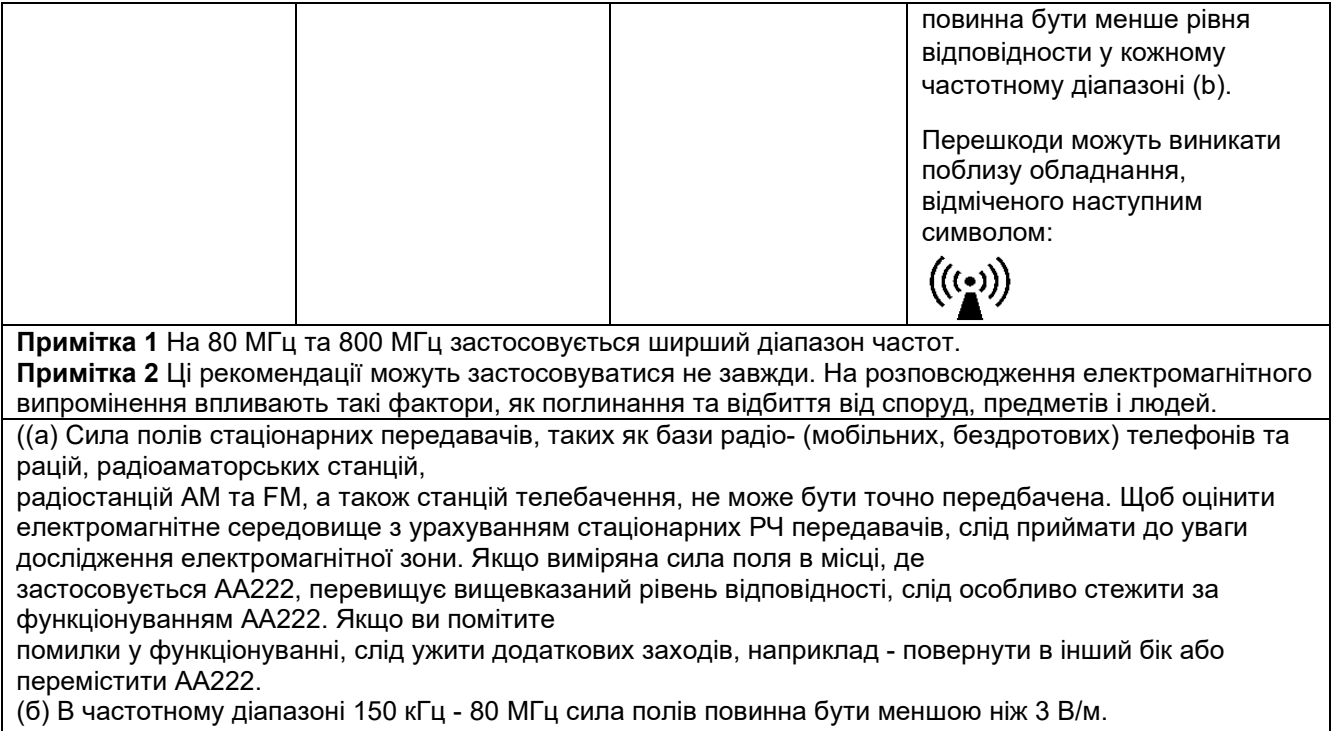

## unne

#### **Для досягнення відповідності вимогам до EMC, вказаним в стандарті МЕК 60601-1-2, викори стовуйте тільки нижчевказані аксесуари:**

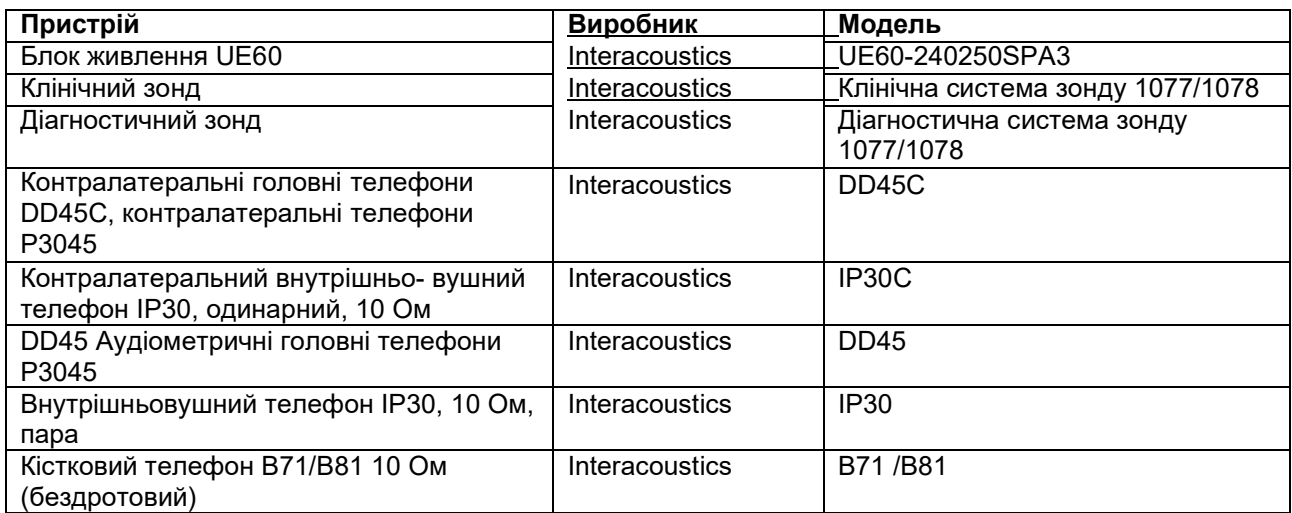

#### **Для досягнення відповідності вимогам до EMC, вказаним в стандарті МЕК 60601-1-2, використовуйте тільки кабелі вказаного нижче типу та довжини:**

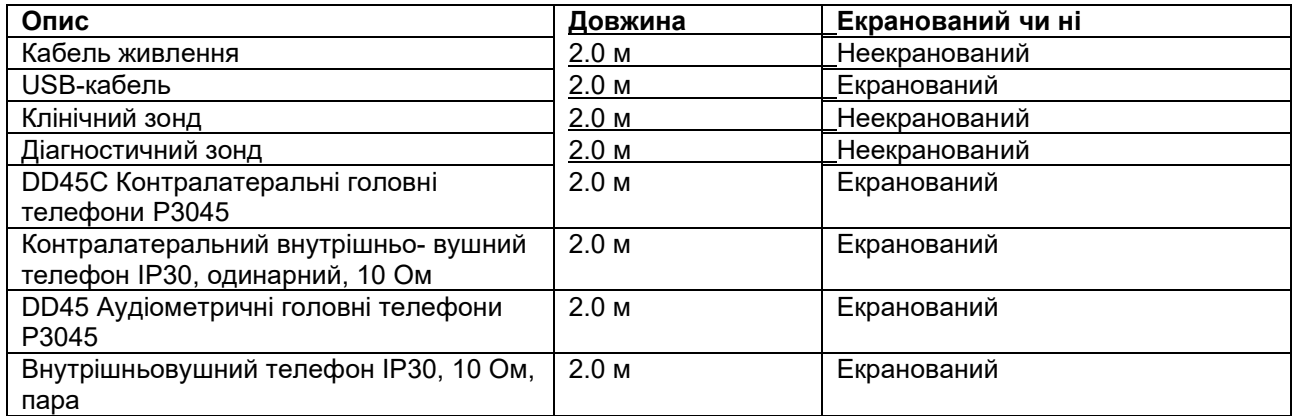

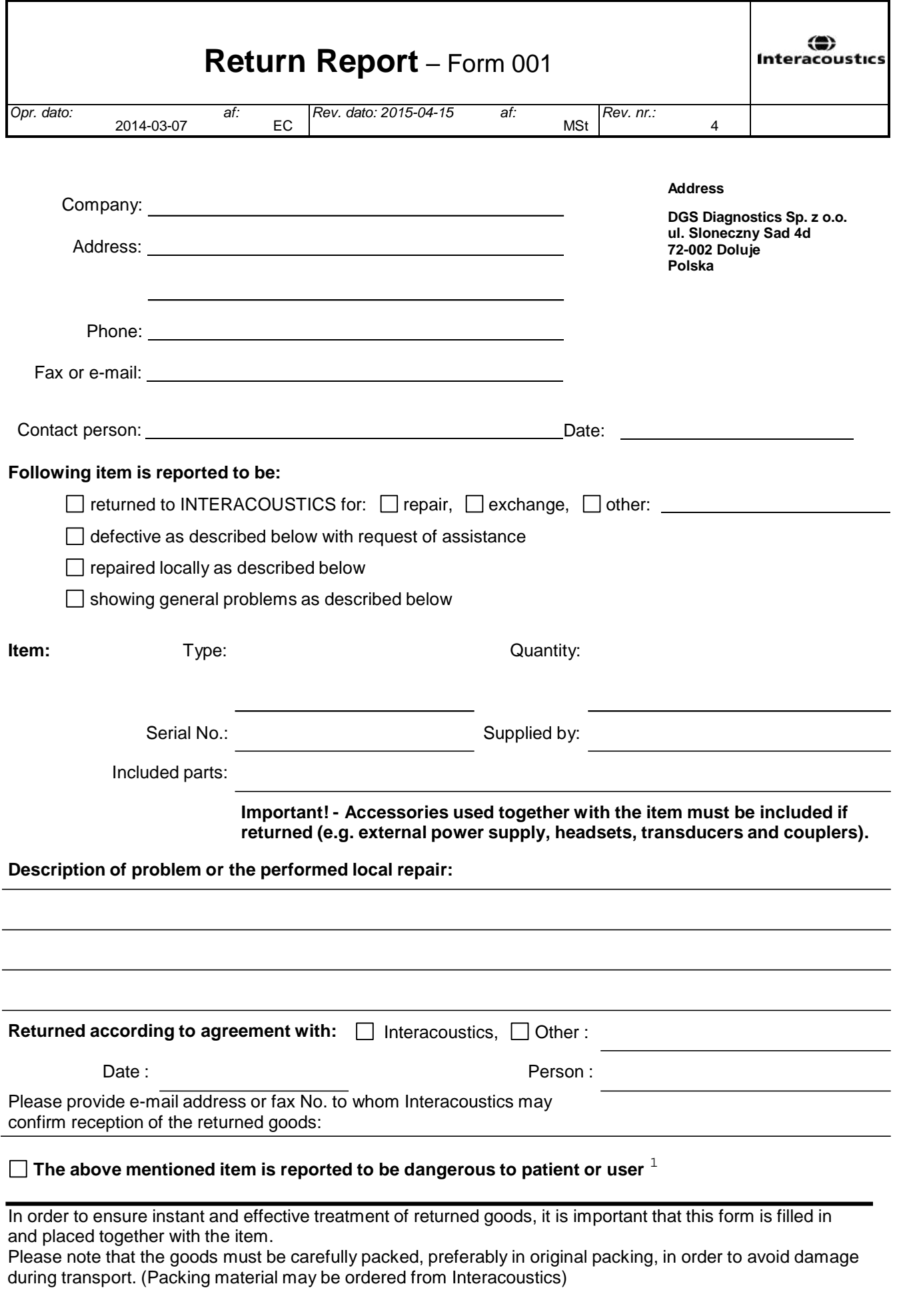

 $1$  EC Medical Device Directive rules require immediate report to be sent, if the device by malfunction deterioration of performance or characteristics and/or by inadequacy in labelling or instructions for use, has caused or could have caused death or serious deterioration of health to patient or user.Page 1 of 1